#### MARK EDWARD SOPER DAVID L. PROWSE SCOTT MUELLER

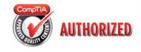

# Authorized Cert Guide

Learn, prepare, and practice for exam success

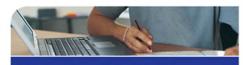

- Master every topic on the new 220-801 and 220-802 exams
- Assess your knowledge and focus your learning
- Get the practical workplace knowledge you need!
- Includes coverage of the new performancebased questions

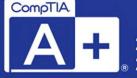

w.allitebooks.com

220-801 220-802

Third Edition

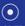

CD FEATURES TWO COMPLETE PRACTICE EXAMS

#### Includes

- 448 Practice Questions
   Sample Beep Codes
- Memory Tables
- ► Searchable Glossary

PEARSON IT CERTIFICATION

# CompTIA A+ 220-801 and 220-802 Authorized Cert Guide

**Third Edition** 

Mark Edward Soper David L. Prowse Scott Mueller

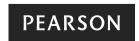

800 East 96th Street Indianapolis, Indiana 46240 USA

## CompTIA A+ 220-801 and 220-802 Authorized Cert Guide, Third Edition

Copyright © 2013 by Pearson Education, Inc.

All rights reserved. No part of this book shall be reproduced, stored in a retrieval system, or transmitted by any means, electronic, mechanical, photocopying, recording, or otherwise, without written permission from the publisher. No patent liability is assumed with respect to the use of the information contained herein. Although every precaution has been taken in the preparation of this book, the publisher and author assume no responsibility for errors or omissions. Nor is any liability assumed for damages resulting from the use of the information contained herein.

ISBN-13: 978-0-7897-4850-8 ISBN-10: 0-7897-4850-9

Library of Congress Cataloging-in-Publication data is on file.

Printed in the United States of America

First Printing: September 2012

#### Trademarks

All terms mentioned in this book that are known to be trademarks or service marks have been appropriately capitalized. Pearson IT Certification cannot attest to the accuracy of this information. Use of a term in this book should not be regarded as affecting the validity of any trademark or service mark.

#### Warning and Disclaimer

Every effort has been made to make this book as complete and as accurate as possible, but no warranty or fitness is implied. The information provided is on an "as is" basis. The authors and the publisher shall have neither liability nor responsibility to any person or entity with respect to any loss or damages arising from the information contained in this book or from the use of the CD or programs accompanying it.

#### **Bulk Sales**

Pearson IT Certification offers excellent discounts on this book when ordered in quantity for bulk purchases or special sales. For more information, please contact

U.S. Corporate and Government Sales 1-800-382-3419

corpsales@pearsontechgroup.com

For sales outside the United States, please contact

International Sales

international@pearsoned.com

Associate Publisher

Dave Dusthimer

Acquisitions Editor Betsy Brown

Development Editor Andrew Cupp

Managing Editor Sandra Schroeder

Senior Project Editor Tonya Simpson

Copy Editor
Apostrophe Editing
Services

Proofreader Megan Wade

Technical Editor Chris Crayton

Editorial Assistant Vanessa Evans

Media Producer Tim Warner

Book Designer Gary Adair

Compositor
Bronkella Publishing

#### **Contents at a Glance**

| Introduction xxxvii                                   |  |  |
|-------------------------------------------------------|--|--|
| Technician Essentials and PC Anatomy 101 3            |  |  |
| Motherboards and Processors 29                        |  |  |
| BIOS 85                                               |  |  |
| Power Supplies and System Cooling 129                 |  |  |
| RAM 177                                               |  |  |
| I/O and Input Ports and Devices 207                   |  |  |
| Video Displays and Video Cards 273                    |  |  |
| Customized PCs and Multimedia Devices 313             |  |  |
| Laptop and Notebook Computers 345                     |  |  |
| Mobile Devices 397                                    |  |  |
| Printers 449                                          |  |  |
| Storage Devices 501                                   |  |  |
| Installing and Upgrading Windows 565                  |  |  |
| Using and Managing Windows 605                        |  |  |
| Troubleshooting and Maintaining Windows 705           |  |  |
| Networking 769                                        |  |  |
| Security 869                                          |  |  |
| Operational Procedures and Communications Methods 929 |  |  |
| 953                                                   |  |  |
| Index 995                                             |  |  |
|                                                       |  |  |
| Memory Tables                                         |  |  |
|                                                       |  |  |

APPENDIX B Memory Tables Answer Key

#### **Table of Contents**

|           | Introduction xxxvii                                                                    |
|-----------|----------------------------------------------------------------------------------------|
| Chapter 1 | Technician Essentials and PC Anatomy 101 3                                             |
|           | The Essential Parts of Any Computer 4                                                  |
|           | Front and Rear Views of a Desktop PC 5                                                 |
|           | All Around a Notebook (Laptop) Computer 7                                              |
|           | Quick Reference to PC Components 8                                                     |
|           | Hardware, Software, and Firmware 9                                                     |
|           | Hardware 10                                                                            |
|           | Software 10                                                                            |
|           | Firmware 11                                                                            |
|           | Why Hardware, Software, and Firmware Are Important to Understand 11                    |
|           | Points of Failure 11                                                                   |
|           | Points of Failure on a Desktop Computer 12                                             |
|           | Points of Failure on a Notebook Computer 13                                            |
|           | The CompTIA Six-Step Troubleshooting Process 14                                        |
|           | PC Tools 15                                                                            |
|           | Basic Tools for Assembly/Disassembly of Computers 15                                   |
|           | ESD Protection 16                                                                      |
|           | System and Electrical Testing Tools 16                                                 |
|           | Network Installation and Configuration Tools 17                                        |
|           | Printer Maintenance Tools 18                                                           |
|           | Important Websites 18                                                                  |
|           | Review All the Key Topics 19                                                           |
|           | Complete the Tables and Lists from Memory 19                                           |
|           | Define Key Terms 19                                                                    |
|           | Complete Hands-On Labs 19                                                              |
|           | Lab 1-1: Determine the External Equipment Available on a Desktop or Laptop Computer 20 |
|           | Lab 1-2: Determine the Tool(s) to Use for Performing Specified Service on a PC 21      |
|           | Answer Review Questions 21                                                             |

```
Answers to Hands-On Labs 24
   Lab 1-1: Determine the external equipment available on a desktop or
     laptop computer. 24
   Lab 1-2: Determine the tool(s) to use for performing specified service on
Answers and Explanations to Review Questions 26
Motherboards and Processors
Motherboards and Their Components 30
   Form Factors 31
   Integrated I/O Ports 33
   Memory Slots 35
   Expansion Slots 36
   Chipset Components 42
   Jumpers and Jumper Blocks 44
   Fan Connectors 44
   Audio Connectors 45
   Front-Panel Connectors 46
Installing Motherboards
   Step-by-Step Motherboard Removal
   Preparing the Motherboard for Installation 50
   Step-by-Step Motherboard Installation
Troubleshooting Motherboards 52
   Unexpected Shutdowns 52
   Continuous Reboots (Power Supply and BSOD Problems) 53
   BIOS Time and Settings Resets 53
   System Lockups
   POST Code Beeps at Startup 54
   Blank Screen on Bootup 54
   Smoke or Burning Smells 55
   System Will Not Start 55
Processors and CPUs 58
   Overview of Processor Differences 58
   Intel Processors 58
```

AMD Processors 64

```
CPU Technologies 69
   Hyperthreading (HT Technology) 70
   Multicore 70
    Cache 70
                71
   Bus Speeds
   Overclocking 72
    32-bit Versus 64-bit Architecture 73
    Virtualization Support 73
   Integrated GPU
CPU Cooling 74
   Passive and Active Heat Sinks 75
   Liquid Cooling Systems 76
Review All the Key Topics 78
Complete the Tables and Lists from Memory 79
Define Key Terms 79
Complete Hands-On Lab 79
   Lab 2-1: Determine Available USB Ports, Locations, and Types 79
   Lab 2-2: Determine Smallest Form Factor Suitable for a New PC 80
Answer Review Questions 80
Answers to Hands-On Lab 82
   Lab 2-1: Determine Available USB Ports, Locations, and Types 82
   Lab 2-2: Determine Smallest Form Factor Suitable for a New PC 83
Answers and Explanations to Review Questions 83
BIOS 85
Understanding BIOS, CMOS, and Firmware 86
Configuring the System BIOS 89
   Accessing the BIOS Setup Program
    UEFI and Traditional BIOS 91
   BIOS Settings Overview 92
   Automatic Configuration of BIOS/CMOS Settings 95
   Main Menu 96
    Standard Features/Settings 96
    System Information 98
    Boot Settings and Boot Sequence 98
```

```
Integrated Ports and Peripherals 100
   Power Management 104
   PnP/PCI Configurations
   Hardware Monitor 105
   Processor and Memory Configuration 106
   Virtualization Support 106
   Security Features 108
   Exiting the BIOS and Saving/Discarding Changes 109
Power-On Self Test (POST) and Error Reporting
   Beep Codes 111
   POST Error Messages 112
   POST Hex Codes 112
BIOS Updates 114
   Flash BIOS Update 115
   BIOS Chip Replacement 118
Review All the Key Topics 120
Complete the Tables and Lists from Memory 120
Define Key Terms 121
Complete Hands-On Labs
   Lab 3-1: Disable Onboard Audio 121
   Lab 3-2: Check Fan and Voltage Levels 121
Answer Review Questions
Answers to Hands-On Labs
   Lab 3-1: Disable Onboard Audio 125
   Lab 3-2: Check Fan and Voltage Levels 125
Answers and Explanations to Review Questions 125
Power Supplies and System Cooling 129
Power Supplies 130
   Power Supply Ratings 130
   Multivoltage Power Supplies 133
   Power Supply Form Factors and Connectors 135
   Removing and Replacing the Power Supply 139
```

```
Troubleshooting Power Supplies 141
    Overloaded Power Supplies—Symptoms and Solutions 141
   Loud Noises from the Power Supply 142
   Finding Solutions to a "Dead" System 143
   Overheating 144
   Fans Turn But System Doesn't Start 149
   Testing Power Supplies and Other Devices with a Multimeter 149
Avoiding Power Supply Hazards 154
Power Protection Types 155
    Surge Suppressors 156
   Battery Backup Units (UPS and SPS) 158
    Buying the Correct-Sized Battery Backup System 159
   Power-Conditioning Devices 160
System Cooling 161
    Northbridge and Southbridge Chips and Voltage Regulators 161
   Video Card Cooling 163
    Case Fans 163
   Thermal Compound 164
Review All the Key Topics 167
Complete the Tables and Lists from Memory 168
Define Key Terms 168
Complete Hands-On Lab 168
   Lab 4-1: Check Power Supply Voltages 168
   Lab 4-2: Check for Airflow Problems Inside the System 168
Answer Review Questions 169
Answers to Hands-On Lab 172
   Lab 4-1: Check Power Supply Voltages 172
   Lab 4-2: Check for Airflow Problems Inside the System 172
Answers and Explanations to Review Questions 173
RAM 177
RAM Basics 178
Memory Modules
                 180
   DRAM 180
    SRAM 181
```

SDRAM 181

DDR SDRAM 181

DDR2 SDRAM 182

DDR3 SDRAM 182

Rambus 183

Operational Characteristics 184

Comparison of Memory Modules 184

Memory Module Width 185

Parity and Non-Parity Memory 185

ECC and Non-ECC Memory 187

Registered and Unbuffered Memory 188

Single-Sided and Double-Sided Memory 188

Installing Memory Modules 189

Troubleshooting Memory 192

Verifying RAM Compatibility 192

Overclocking Can Lead to System Instability 192

Use Caution When Mismatching RAM Speeds 193

"Parity Error - System Halted" Message 194

RAM-Sizing Errors at Bootup 194

Determining Whether Cache RAM Is the Source of a Memory Problem 195

Other Methods for RAM Testing 195

Preventative Maintenance for Memory 196

Review All the Key Topics 197

Complete the Tables and Lists from Memory 197

Define Key Terms 197

Complete Hands-On Labs 198

Lab 5-1: Select and Install the Correct RAM 198

Answer Review Questions 199

Answers to Hands-On Labs 202

Lab 5-1: Select and Install the Correct RAM 202

Answers and Explanations to Review Questions 203

#### Chapter 6 I/O and Input Ports and Devices 207

Introduction to I/O Ports 208

USB 209

USB Port Types, Speeds, and Technical Details 209

Adding USB Ports 213

Troubleshooting USB Ports and Devices 215

IEEE-1394 (FireWire) 218

IEEE 1394 Ports and Cables 218

IEEE 1394–Compatible Devices 219

Installing an IEEE 1394 Card 220

Troubleshooting IEEE 1394 Ports and Devices 220

#### SCSI 221

Multiple Device Support with SCSI Host Adapters 222

Jumper Block and DIP Switch Settings for Device IDs 223

SCSI Standards 225

SCSI Cables 225

SCSI Signaling Types 227

Daisy-Chaining SCSI Devices 227

SCSI Host Adapter Card Installation 228

SCSI Daisy-Chain Maximum Length 229

SCSI Termination Methods 229

#### COM (Serial) 231

Serial Port Pinouts 233

Types of Serial Cables 235

How to Configure or Disable Serial Ports 236

Serial Port Software Configuration 236

Adding Additional Serial Ports 238

Troubleshooting Serial Ports and Devices 238

#### LPT (Parallel) 240

Parallel Port Configuration 243

Types of Parallel Cables 244

How to Configure or Disable Parallel Ports 246

Adding Parallel Ports 247

Troubleshooting Parallel (LPT) Ports, Devices, and Switchboxes

Testing Parallel and Serial Ports 248

```
PS/2 Mouse and Keyboard 249
Audio
      249
   Analog Audio Mini-Jacks 249
   SPDIF Digital Audio 250
Mouse 251
   Mouse Hardware Resource Use 252
   Troubleshooting Mice and Pointing Devices 253
   Maintaining Mice and Pointing Devices 257
Keyboard 258
   Troubleshooting Keyboards 258
   Maintaining Keyboards 259
Bar Code Reader 259
Touch Screen 260
   Touch Screen Interfacing to the Computer 261
   Installing a Touch Screen 262
   Troubleshooting a Touch Screen 262
KVM Switch 263
Review All the Key Topics 264
Complete the Tables and Lists from Memory 265
Define Key Terms 265
Complete Hands-On Lab 265
   Lab 6-1: Check USB Device Power Usage 265
Answer Review Ouestions
Answers to Hands-On Lab 269
   Lab 6-1: Check USB Device Power Usage 269
Answers and Explanations to Review Questions 269
Video Displays and Video Cards 273
Video Card Types 274
   Video Card Cooling 275
Display Types 276
   CRT Monitor 277
   LCD Monitor 278
   LED Monitor 279
```

Plasma 279

Data Projector 280

OLED 281

Installing a Video Card 282

BIOS Configuration 282

Video Card Physical and Driver Installation 282

Video Connector Types 285

VGA 285

DVI 286

HDMI 286

DisplayPort 288

Component/RGB 289

S-Video 289

Composite 289

Installing a Monitor 289

Video Display Settings 292

Resolution 292

Color Quality (Color Depth) 295

Refresh Rates 296

Troubleshooting Displays and Video Cards 297

Troubleshooting Picture Quality Problems with OSD 298

Using Advanced Display Properties for Troubleshooting 299

Troubleshooting Video Hardware 300

Preventative Maintenance for Displays 302

Review All the Key Topics 304

Complete the Tables and Lists from Memory 304

Define Key Terms 305

Complete Hands-On Labs 305

Lab 7-1: Select the Appropriate Video Connectors 305

Answer Review Questions 306

Answers to Hands-On Labs 309

Lab 7-1: Select the Appropriate Video Connectors 309

Answers and Explanations to Review Questions 310

#### Chapter 8 Customized PCs and Multimedia Devices 313

Customized PC Configurations 314

Graphic/CAD/CAM Design Workstation 314

Audio/Video Editing Workstation 316

Virtualization Workstation 318

Gaming PC 319

Home Theater PC 321

Standard Thick Client 322

Thin Client 323

Home Server PC 323

Evaluating Onboard Components 324

General System Information 324

Processor Information and Hardware-Assisted Virtualization Readiness 326

Installing and Configuring Multimedia Devices 327

Webcams 327

Digital Cameras 328

Sound Cards 329

Installing a MIDI Enabled Device 332

Microphone 333

Video Capture and TV Tuner Cards 335

Review All the Key Topics 337

Complete the Tables and Lists from Memory 337

Define Key Terms 338

Complete Hands-On Labs 338

Lab 8-1: Evaluate a Computer's Suitability for Various Tasks 338

Answer Review Questions 341

Answers to Hands-On Labs 343

Lab 8-1: Evaluate a Computer's Suitability for Various Tasks 343

Answers and Explanations to Review Questions 343

#### Chapter 9 Laptop and Notebook Computers 345

Laptop Expansion Options 346

PCMCIA (PC Card, CardBus) 346

ExpressCard 350

Memory 352

Define Key Terms 388

Connecting USB Drives to Your Laptop 352 Flash Memory Cards 352 Best Practices for Laptop Disassembly 353 Hardware Device Replacement 354 Removing and Replacing the Battery 355 Replacing a Laptop Keyboard or Pointing Device 356 Replacing Speakers 358 Replacing a Laptop Hard Drive 358 Performing a Memory Upgrade Replacing an Optical Drive 362 Removing a Wireless Card (Mini-PCI or Mini-PCIe) 362 Replacing the Screen 365 Replacing the Fan, Heat Sink, and CPU 366 Laptop Displays 368 LCD Displays 369 LED Displays 369 OLED Displays 369 Plasma Displays 370 Display Resolutions and Viewing Quality Considerations 370 Inverter and Backlight Components Wi-Fi Antenna Components 373 Laptop Features 374 Special Laptop Function Keys 374 Working with Dual Displays 375 Working with Port Replicators and Docking Stations 380 Physically Securing a Laptop Computer 381 Troubleshooting Laptop Problems 382 Troubleshooting Display Problems 382 Power Problems 384 Keyboard Problems 385 Network Problems 386 Review All the Key Topics 387 Complete the Tables and Lists from Memory 388

Complete Hands-On Lab 388

Lab 9-1: Locate Laptop Hard Drive and Memory 388

Answer Review Questions 391

Answers to Hands-On Lab 394

Lab 9-1: Locate Laptop Hard Drive and Memory 394

Answers and Explanations to Review Questions 394

#### Chapter 10 Mobile Devices 397

Mobile Device Hardware 398

Examples of Mobile Device Hardware 398

Differences Between Tablets and Laptops 399

Tablet and Laptop Similarities 400

Upgrading and Replacing the Memory Card and the Battery in a Smartphone 400

Hardware Wrap-Up 403

Mobile Hardware Wrap-Up 404

Mobile Operating Systems 404

Android Versus iOS 404

Where and How to Get Applications 408

Adjusting the Display 408

GPS and Geotracking 411

Mobile OS Wrap-Up 412

Mobile Network Connectivity 412

GSM Cellular Connectivity 412

Wi-Fi Network Connectivity 414

Wi-Fi Troubleshooting 416

Bluetooth Configuration 418

Email Configurations 421

Mobile Network Connectivity Wrap-Up 424

Mobile Synchronization 424

Synchronizing an Android Device to a PC 424

Synchronizing an iPad2 to a PC 427

Synchronizing Other Devices 428

Mobile Sync Wrap-Up 429

Mobile Security 429

Protecting Against Stolen or Lost Devices 429

Protecting Against Compromised or Damaged Devices 432

Turning Off Applications and Resets 435

Security Wrap-Up 438

Review All the Key Topics 439

Define Key Terms 440

Complete Hands-On Labs 440

Lab 10-1: Troubleshoot a Mobile Wi-Fi Connection 440

Lab 10-2: Secure a Mobile Device 440

Answer Review Questions 441

Answers to Hands-On Labs 444

Lab 10-1: Troubleshoot a Mobile Wi-Fi Connection 444

Lab 10-2: Secure a Mobile Device 444

Answers and Explanations to Review Questions 445

#### Chapter 11 Printers 449

Laser Printers 450

Toner Cartridges 450

The Laser Printing (EP) Process 451

Color Laser Printing Differences 454

Inkjet Printers 455

Ink Cartridges 457

Calibrating the Printer 458

Thermal Printers 459

Thermal Print Processes 459

Thermal Printer Ribbons 460

Thermal Printer Paper 460

Impact Printers 461

Impact Dot Matrix Print Process 462

Impact Dot-Matrix Printheads 463

Impact Printer Ribbons 463

Impact Printer Paper and Media 464

Printer Installation and Configuration 464

Installing a Printer 465

Installing RAM 467

Upgrading Firmware 469

Printer Interface Types 469

Printer Sharing in Windows 471

Configuring Options and Device Settings 472

Printing a Test Page 476

Working with the Print Spooler 477

Printer Maintenance 478

Laser Printer Maintenance 478

Inkjet Printer Maintenance 480

Thermal Printer Maintenance 482

Impact Printer Maintenance 483

Printer Troubleshooting 484

Streaks and Smudges 484

Faded Prints 485

Ghost Images 486

Toner Not Fused to Paper 486

Creased Paper 487

Paper Not Feeding 487

Paper Jam 487

No Connectivity 488

Garbled Characters on Paper 488

Vertical Lines on a Page 489

Backed Up Print Queue 489

Low Memory Errors 490

Access Denied 492

Printer Won't Print 492

Color Output in Wrong Print Colors 492

Unable to Install Printer 492

Error Codes 492

Review All the Key Topics 494

Define Key Terms 494

```
Complete the Hands-On Lab 495
    Lab 11-1: Solve Inkjet Printing Problems 495
Answer Review Questions 495
Answers to Hands-On Lab 498
   Lab 11-1: Solve Inkjet Printing Problems 498
Answers and Explanations to Review Questions 498
Storage Devices 501
Drive Interface Types 502
   External and Internal Drive Interfaces
   PATA and SATA Performance Characteristics 504
   PATA Cabling, Configuration, and Setup 506
    SATA Configuration and Cabling 508
    SCSLIDs 510
   Hot-Swappable Drive Interfaces 511
Hard Disk Drives 512
   Performance Factors for SATA and PATA Hard Disks 512
   Internal Hard Disk Drive Installation 513
    eSATA Drives 519
SSD and Flash Drives 520
    Flash Memory Cards 520
   Flash Card Reader 523
    USB Flash Memory Drives 524
    SSD 525
RAID 526
   Creating an ATA or SATA RAID Array 528
Optical Drives 531
    Comparing CD, DVD, and Blu-ray Drives and Media 531
   DVD Media Types 532
   Blu-ray Media Types 532
   Drive Speed Ratings 533
   Recording Files to Optical Discs 533
Floppy Drives 538
    Floppy Drive Capacities 538
    Floppy Disk Drive Hardware Configuration
                                             539
```

Maintaining Floppy Disks, Data, and Drives

540

Tape Drives 541

Troubleshooting Hard Drives, SSDs, and RAID Arrays 542

Read/Write Failures 543

Slow Performance 543

Noises Coming from Hard Disk 546

Boot Failure 547

Drive Not Recognized 548

Operating System Not Found 548

RAID Not Found 549

RAID Failure 549

Disk Surface and Data Recovery Tools 550

Review All the Key Topics 553

Complete the Tables and Lists from Memory 553

Define Key Terms 554

Complete Hands-On Lab 554

Lab 12-1: Configure SATA Ports 554

Lab 12-2: Configure PATA Jumper Blocks 555

Answer Review Questions 557

Answers to Hands-On Lab 560

Lab 12-1: Configure SATA Ports 560

Lab 12-2: Configure PATA Jumper Blocks 560

Answers and Explanations to Review Questions 561

#### Chapter 13 Installing and Upgrading Windows 565

Installing Windows 566

Minimum and Recommended Hardware Requirements 566

Boot Methods 570

Types of Installation 570

Time/Date/Language/Region Settings 579

Partitioning 580

File System Types and Formatting 586

Loading Alternative Third-Party Disk Drivers 588

Workgroup Versus Domain Setup 589

Transferring User Data 589

Windows Easy Transfer 590

User State Migration Tool 591

Updating Windows 592

Using Windows Update and Microsoft Update 592

Installing Service Packs Manually 593

Setting Up Recovery Partitions and Discs 595

Review All the Key Topics 597

Complete the Tables and Lists from Memory 597

Define Key Terms 598

Complete Hands-On Lab 598

Lab 13-1: Selecting Installation Options for Windows 7 598

Answer Review Questions 599

Answers to Hands-On Lab 602

Lab 13-1: Selecting Installation Options for Windows 7 602

Answers and Explanations to Review Questions 602

#### Chapter 14 Using and Managing Windows 605

Windows Versions and Editions 606

Windows XP Family 607

Windows Vista Family 607

Windows 7 Family 608

Windows Features 609

Windows Desktop (Aero, Aero Glass, Sidebar, Gadgets) 610

Shadow Copy 612

ReadyBoost 613

Compatibility Mode 615

Windows XP Mode 618

Administrative Tools 618

File Structure and Paths 620

Command-Line Tools 621

Starting a Command-Prompt Session with CMD.EXE 621

Internal Commands Overview 622

Using Wildcards to Specify a Range of Files 624

COPY 624

XCOPY 625

ROBOCOPY.EXE 627

MKDIR, CHDIR, and RMDIR (MD, CD, and RD) 628

Format/Format.exe 629 Diskpart 633 DEL 635 Tasklist 636 Taskkill 638 Administrative Features 640 Computer Management (MMC) 640 Performance Monitor/System Monitor 641 Services (Services.msc) 642 Task Scheduler 645 Print Management 648 Task Manager 648 Disk Management 650 Mount Points and Mounting a Drive 655 Windows File Systems 657 Run-Line Utilities 661 Notepad 662 Windows Explorer 662 MSInfo32 (System Information) 670 DXDiag (DirectX Diagnostics) 672 Control Panel 673 Starting Control Panel 674 Category and Icon Views 674 Shortcuts to Control Panel Functions 678 Display Options 678 Folder Options 679 System 680 Power Options 682 Add/Remove Programs (Windows XP) 686 Programs and Features (Windows Vista/7) 687 Automatic Updates (Windows XP) 688 Tablet PC Settings (Windows Vista/7) 688 Pen and Input Devices (Windows Vista) 689 Problem Reports and Solutions (Windows Vista, and 7) 689 Devices and Printers 689

HomeGroup (Windows 7) 690

Action Center (Windows 7) 691

Client-Side Virtualization 692

Host/Guest Virtualization 692

Hypervisor 692

Features and Benefits of Virtual Machines 693

Resource Requirements 693

Emulator Requirements 693

Security Requirements 694

Review All the Key Topics 695

Complete the Tables and Lists from Memory 695

Define Key Terms 696

Complete Hands-On Lab 696

Lab 14-1: Open and Use the Command Prompt 696

Lab 14-2: Using Microsoft Management Console 696

Answer Review Ouestions 697

Answers to Hands-On Lab 700

Lab 14-1: Open and Use the Command Prompt 700

Lab 14-2: Using Microsoft Management Console 701

Answers and Explanations to Review Questions 701

#### Chapter 15 Troubleshooting and Maintaining Windows 705

STOP (Blue Screen of Death) Errors 706

Causes of BSOD Errors 707

Researching Causes and Solutions 707

BSOD and Spontaneous Shutdown and Restart 708

Boot Failures 709

Windows 7/Vista Boot Errors 710

Windows XP Boot Errors 712

Missing Operating System Error 713

Missing Graphical Interface 714

GUI Fails to Load 714

Other Windows Problems 714

Improper Shutdowns 714

Device Fails to Start 715

Missing DLL Message 715

Services Fail to Start 715

Compatibility Error 716

Slow System Performance 716

Boots to Safe Mode 717

File Fails to Open 717

Windows Diagnostic and Repair Tools 717

Using System File Checker (SFC) 719

Using MSConfig 720

Using REGSVR32 721

Using REGEDIT 722

Using Event Viewer 724

Using Safe Mode and Other Advanced Boot Options 726

Using Device Manager 729

Using Windows XP Recovery Console 735

Using Automated System Recovery to Restore a Windows XP Installation 739

Using Windows Recovery Environment 741

Maintaining Windows 744

Using Windows Backup for XP 745

Using Windows Vista's Backup and Restore Center 748

Using Windows 7's Backup and Restore 750

CHKDSK.EXE 754

Defrag 755

System Restore and Restore Points 756

Firmware Updates 760

Review All the Key Topics 761

Complete the Tables and Lists from Memory 761

Define Key Terms 762

Complete Hands-On Lab 762

Lab 15-1: Check System Protection Settings 762

Lab 15-2: Using Event Viewer 762

Lab 15-3: Using Device Manager 762

Answer Review Questions 763

Answers to Hands-On Lab 765

Lab 15-1: Check System Protection Settings 765

Lab 15-2: Using Event Viewer 765

Lab 15-3: Using Device Manager 766

Answers to Review Questions 766

#### Chapter 16 Networking 769

Network Models 770

Client/Server Versus Peer-to-Peer 770

LANs and WANs 773

Network Topologies 774

Network Devices 775

Internet Connectivity Technologies 778

Modems and Dial-Up Internet Connectivity 778

ISDN Internet Connectivity 784

Broadband Internet Services (DSL, Cable, Satellite) 786

Fiber-Optic 790

Cellular 790

WiMAX 791

LANs and Internet Connectivity 791

TCP/IP 792

HTTP/HTTPS 792

SSL 792

TLS 792

HTML 793

FTP 794

Telnet 794

SSH 795

DNS 795

DHCP 796

Email 797

Remote Desktop 798

SNMP 798

SMB 799

LDAP 799

TCP and UDP Ports 799 Cable and Connector Types 801 UTP and STP Cabling 801 Fiber-Optic Cabling 805 Coaxial Cabling 805 Plenum and PVC 806 Connector Types 806 Networking Tools 808 Network Types 809 Wireless Network Standards Wireless Ethernet 811 Bluetooth 812 Infrared 813 Cellular 813 VoIP 813 Switches and Hubs 814 Building a Small Office/Home Office Network 815 Installing Network Interface Cards 815 Configuring Network Interface Cards 816 TCP/IPv4 Configuration 819 IPv6 Addressing 827 Setting Up Shared Resources 829 Administrative Shares 834 Setting Up the Network Client 834 Using Shared Resources 836 Browser Installation and Configuration 841 Multifunction Network Device Configurations 845 Using Network Command-Line Tools 846 Using the Net Command 847 Using Ping 847 Using Tracert 848 Using NSLookup 849 Using Ipconfig 849 Using Netstat 849

Using NBTSTAT 850

Network and Internet Troubleshooting 851

Can't Access Network Resources 851

Significant Drops in Network Performance 851

Unattended PC Drops Its Network Connection 852

All Users Lose Network Connection 853

Users Can Access Some Shared Resources But Not Others 853

Can't Print to a Network Printer 853

Ping and Tracert Work, But User Can't Display Web Pages with Browser 854

Overview of Creating a Small Office/Home Office Network 854

Review All the Key Topics 856

Complete the Tables and Lists from Memory 857

Define Key Terms 857

Complete Hands-On Labs 857

Lab 16-1: Select the Appropriate Type of Cable 858

Lab 16-2: Select the Appropriate IP Networks 858

Lab 16-3: Select the Network Option and Appropriate Ports 859

Lab 16-4: Install an Appropriate Wireless Network 859

Answer Review Questions 859

Answers to Hands-On Labs 864

Lab 16-1: Select the Appropriate Type of Cable 864

Lab 16-2: Select the Appropriate IP Networks 864

Lab 16-3: Select the Network Option and Appropriate Ports 864

Lab 16-4: Install an Appropriate Wireless Network 865

Answers and Explanations to Review Questions 865

#### Chapter 17 Security 869

Security Fundamentals 870

Secure and Insecure File Systems 870

Authentication Technologies 871

Protection Against Viruses and Malware 872

Software Firewalls 873

Data and Physical Security 873

Data Access Local Security Policy 874

Encryption Technologies 875

Backups 877

Data Migration 877

Data and Data Remnant Removal 877

Password Management 878

Locking a Workstation 878

Incident Reporting 879

Social Engineering 880

Physical Security 881

Securing Wireless Networks 883

WEP and WPA Encryption 883

Access Point Configuration for Maximum Security 885

Securing Wired Networks 891

Access Control Purposes and Principles 892

Operating System Access Control 892

Data Destruction/Disposal Techniques 898

Installing, Configuring, and Troubleshooting Security Features 899

BIOS Security Features 899

Software Firewalls 900

Configuring Exceptions 902

Wireless Network Configuration 904

Unused Wireless Connections 910

File Systems (Converting from FAT32 to NTFS) 912

Malicious Software Protection 913

Review All the Key Topics 919

Define Key Terms 919

Complete Hands-On Labs 920

Lab 17-1: Hard Drive Security and Disposal 920

Lab 17-2: Secure a Customer's Wireless Network 920

Answer Review Questions 921

Answers to Hands-On Labs 924

Lab 17-1: Hard Drive Security and Disposal 924

Lab 17-2: Secure a Customer's Wireless Network 924

Answers and Explanations to Review Questions 925

#### Chapter 18 Operational Procedures and Communications Methods 929

Computer Safety 930

ESD 930

Electrical Safety 932

Physical Safety 934

Environmental Controls 935

Temperature, Humidity, and Air 936

Material Safety Data Sheet (MSDS) 936

Incident Response and Documentation 938

First Response 938

Documentation 938

Chain of Custody 939

Communication Methods and Professionalism 939

How to Interact with to Customers 939

How to Treat Customers' Property 941

Review All the Key Topics 942

Complete the Tables and Lists from Memory 942

Define Key Terms 942

Complete Hands-On Labs 942

Lab 18-1: Select the Appropriate Power Protection Equipment 942

Answer Review Questions 943

Answers to Hands-On Labs 947

Lab 18-1: Select the Appropriate Power Protection Equipment 947

Answers and Explanations to Review Questions 948

Glossary 953

Index 976

On the CD

**APPENDIX A** Memory Tables

APPENDIX B Memory Tables Answer Key

#### **About the Authors**

Mark Edward Soper has been working with PCs since the days of the IBM PC/XT and AT as a salesperson, technology advisor, consultant, experimenter, and technology writer and content creator. Since 1992, he has taught thousands of students across the country how to repair, manage, and troubleshoot the hardware, software, operating systems, and firmware inside their PCs. He has created many versions of his experimental computer known as "FrankenPC" for this and previous books. Mark earned his CompTIA A+ Certification in 1999 and has written four other A+ Certification books covering previous and current versions of the A+ Certification exams for Pearson imprints.

Mark has contributed to many editions of *Upgrading and Repairing PCs*, working on the 11th through 18th and 20th editions; co-authored *Upgrading and Repairing Networks*, Fifth Edition; and has written two books about digital photography, *Easy Digital Cameras* and *The Shot Doctor: The Amateur's Guide to Taking Great Digital Photos*.

In addition, Mark has contributed to Que's Special Edition Using series on Windows Me, Windows XP, and Windows Vista and to Que's Windows 7 In Depth. He has also contributed to Easy Windows Vista and has written two books about Windows Vista: Maximum PC Microsoft Windows Vista Exposed and Unleashing Microsoft Windows Vista Media Center. Mark has also written two books about Windows 7: Easy Microsoft Windows 7 and Sams Teach Yourself Microsoft Windows 7 in 10 Minutes. Mark has also created a number of hardware tutorial videos available from the OnGadgets&Hardware podcast channel at www.quepublishing.com.

Mark has also written many blog entries and articles for MaximumPC.com and *Maximum PC* magazine. He has taught A+ Certification and other technology-related subjects at Ivy Tech Community College in Evansville, Indiana. See Mark's website at www.markesoper.com for news and information about upcoming projects.

**David L. Prowse** is an author, a computer network specialist, and a technical trainer. Over the past several years he has authored several titles for Pearson Education, including the well-received *CompTIA A+ Exam Cram*. As a consultant, he installs and secures the latest in computer and networking technology. Over the past decade he has taught CompTIA A+, Network+, and Security+ certification courses, both in the classroom and via the Internet. He runs the website www.davidlprowse.com, where he gladly answers questions from students and readers.

#### **Dedication**

For Mayer and Naomi.

#### **Acknowledgments**

After more than 12 years as a full-time technology content provider, I'm more conscious than ever of two things—how richly I have been blessed by God in my family and in the team of technology experts I get to work with.

Thanks first and foremost to Almighty God. He gives gifts and strives earnestly to help us discover them.

Thanks also to my family, PC and Mac users alike, whose good-natured discussions keep everybody looking for the perfect technology. Thanks especially to Cheryl for her love and patience. A big thanks as well to Jeremy, for performing laptop teardowns and assisting with system builds.

As always, Pearson has put together an outstanding team for this edition, and I especially want to thank the two Daves: Dave Dusthimer for his vision of becoming the leading provider of A+ study material and Dave Prowse, my co-author, for helping make this book the best edition yet.

Thanks again to Scott Mueller, whose original edition of *Upgrading and Repairing PCs* was the impetus for taking my tech career to the next level, and for the opportunity to work with him on many projects over the years, including this one.

Thanks also to Betsy Brown, Andrew Cupp, Sandra Schroeder, and Tonya Simpson for keeping this process rolling along. And a big thank-you to technical editor Chris Crayton for great suggestions and tips along the way.

Finally, a thank you to Vanessa, Tim, and Gary.

All of us want to see you, our readers, succeed both in passing your exams and in your IT careers. We all wish you the very best.

#### **About the Technical Editor**

Chris Crayton is an author, technical editor, technical consultant, and trainer. Formerly, he worked as a computer and networking instructor at Keiser University; as network administrator for Protocol, a global electronic customer relationship management (eCRM) company; and at Eastman Kodak headquarters as a computer and network specialist. Chris has authored several print and online books on PC repair, CompTIA A+, CompTIA Security+, and Microsoft Windows. Mr. Crayton has also served as technical editor and contributor on numerous technical titles for many of the leading publishing companies. He holds MCSE, A+, and Network+ certifications.

#### We Want to Hear from You!

As the reader of this book, you are our most important critic and commentator. We value your opinion and want to know what we're doing right, what we could do better, what areas you'd like to see us publish in, and any other words of wisdom you're willing to pass our way.

As an associate publisher for Pearson IT Certification, I welcome your comments. You can email or write me directly to let me know what you did or didn't like about this book—as well as what we can do to make our books better.

Please note that I cannot help you with technical problems related to the topic of this book. We do have a User Services group, however, where I will forward specific technical questions related to the book.

When you write, please be sure to include this book's title and author as well as your name, email address, and phone number. I will carefully review your comments and share them with the authors and editors who worked on the book.

Email: feedback@pearsonitcertification.com

Mail: David Dusthimer

Editor in Chief

Pearson IT Certification 800 East 96th Street

Indianapolis, IN 46240 USA

#### **Reader Services**

Visit our website and register this book at www.pearsonitcertification.com/register for convenient access to any updates, downloads, or errata that might be available for this book.

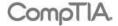

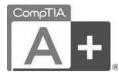

#### It Pays to Get Certified

In a digital world, digital literacy is an essential survival skill.

Certification proves you have the knowledge and skill to solve business problems in virtually any business environment. Certifications are highly-valued credentials that qualify you for jobs, increased compensation and promotion.

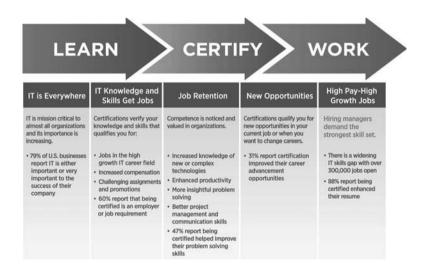

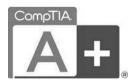

# Certification Advances Your Career

- The CompTIA A+ credential—provides foundation-level knowledge and skills necessary for a career in PC repair and support.
- Starting Salary—CompTIA A+ Certified individuals can earn as much as \$65,000 per year.
- Career Pathway—CompTIA A+ is a building block for other CompTIA certifications such as Network+, Security+ and vendor specific technologies.
- More than 850,000—Individuals worldwide are CompTIA A+ certified.
- Mandated/Recommended by organizations worldwide—Such as Cisco and HP and Ricoh, the U.S. State Department, and U.S. government contractors such as EDS, General Dynamics, and Northrop Grumman.

### Some of the primary benefits individuals report from becoming A+ certified are:

- More efficient troubleshooting
- Improved career advancement
- More insightful problem solving

#### **CompTIA Career Pathway**

CompTIA offers a number of credentials that form a foundation for your career in technology and allows you to pursue specific areas of concentration. Depending on the path you choose to take, CompTIA certifications help you build upon your skills and knowledge, supporting learning throughout your entire career.

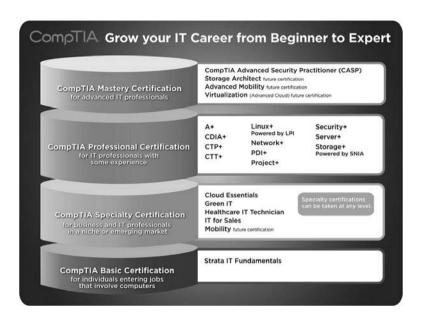

#### **Steps to Certification**

| Steps to Getting Certified and Staying Certified |                                                                                                    |  |
|--------------------------------------------------|----------------------------------------------------------------------------------------------------|--|
| Review Exam Objectives                           | Review the certification objectives to make sure you know what is covered in the exam. http://www.comptia.org/certifications/testprep/examobjectives.aspx                                                          |  |
| Practice for the Exam                            | After you have studied for the certification, take a free assessment and sample test to get an idea what type of questions might be on the exam. http://www.comptia.org/certifications/testprep/practicetests.aspx |  |
| Purchase an Exam<br>Voucher                      | Purchase your exam voucher on the CompTIA Marketplace, which is located at: www.comptiastore.com.                                                                                                    |  |
| Take the Test!                                   | Select a certification exam provider and schedule a time to take your exam. You can find exam providers at the following link: http://www.comptia.org/certifications/testprep/testingcenters.aspx                  |  |

# **Join the Professional Community**

Join IT Pro Community http://itpro.comptia.org The free IT Pro online community provides valuable content to students and professionals.

Career IT Job Resources

■ Where to start in IT ■ Career Assessments

■ Salary Trends
■ US Job Board

Forums on Networking, Security, Computing and Cutting Edge Technologies

Access to blogs written by Industry Experts

Current information on Cutting Edge Technologies

Access to various industry resource links and articles related to IT and IT careers

# **Content Seal of Quality**

This courseware bears the seal of **CompTIA Approved Quality Content**. This seal signifies this content covers 100% of the exam objectives and implements important instructional design principles. CompTIA recommends multiple learning tools to help increase coverage of the learning objectives.

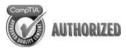

## Why CompTIA?

- Global Recognition—CompTIA is recognized globally as the leading IT non-profit trade association and has enormous credibility. Plus, CompTIA's certifications are vendor-neutral and offer proof of foundational knowledge that translates across technologies.
- Valued by Hiring Managers—Hiring managers value CompTIA certification because it is vendor- and technology-independent validation of your technical skills.
- Recommended or Required by Government and Businesses—Many government organizations and corporations either recommend or require technical staff to be CompTIA certified. (For example, Dell, Sharp, Ricoh, the U.S. Department of Defense, and many more.)
- Three CompTIA Certifications ranked in the top 10—In a study by DICE of 17,000 technology professionals, certifications helped command higher salaries at all experience levels.

#### How to obtain more information

Visit CompTIA online: www.comptia.org to learn more about getting CompTIA certified.

Contact CompTIA: Call 866-835-8020 ext. 5 or email questions@comptia.org

Connect with us:

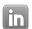

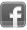

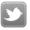

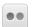

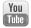

#### Introduction

CompTIA A+ Certification is widely recognized as the first certification you should receive in an information technology (IT) career. Whether you are planning to specialize in PC hardware, Windows operating system management, or network management, the CompTIA A+ Certification exams measure the baseline skills you need to master to begin your journey toward greater responsibilities and achievements in IT.

CompTIA A+ Certification is designed to be a vendor-neutral exam that measures your knowledge of industry-standard technology.

# **Goals and Methods**

The number one goal of this book is a simple one: to help you pass the 2012 version of the CompTIA A+ Certification exams 220-801 and 220-802.

Because CompTIA A+ Certification exams now stress problem-solving abilities and reasoning more than memorization of terms and facts, our goal is to help you master and understand the required objectives for each exam.

To aid you in mastering and understanding the A+ Certification objectives, this book uses the following methods:

- The beginning of each chapter defines the topics to be covered in the chapter; it also lists the corresponding CompTIA A+ objective numbers.
- The body of the chapter explains the topics from a hands-on and a theory-based standpoint. This includes in-depth descriptions, tables, and figures geared to build your knowledge so that you can pass the exam. The chapters are broken down into several topics each.
- The key topics indicate important figures, tables, and lists of information that you should know for the exam. They are interspersed throughout the chapter and are listed in table format at the end of the chapter.
- You can find memory tables and lists on the disc as Appendix A, "Memory Tables," and Appendix B, "Memory Tables Answer Key." Use them to help memorize important information.
- Key terms without definitions are listed at the end of each chapter. Write down the definition of each term, and check your work against the complete key terms in the glossary.

- Hand-on labs test you on your knowledge of key concepts. Develop possible solutions and check your work against the answers at the end of the chapter.
- Each chapter includes review questions meant to gauge your knowledge of the subjects. If an answer to a question doesn't come readily to you, be sure to review that portion of the chapter. The answers with detailed explanations are at the end of each chapter.

## What's New?

You'll find plenty that's new and improved in this edition, including

- Updated coverage of motherboard features
- New coverage of custom system configurations
- Updated processor coverage
- Updated BIOS dialogs including UEFI BIOS examples
- USB 3.0
- SATA 6.0Gbps
- SSDs and how to fine-tune them for best performance
- Laptop teardown procedures
- Updated display technologies
- Video and display troubleshooting
- New seven-step laser printing process
- Better coverage of color laser printers
- New coverage of dealing with prohibited content/activity
- Enhanced coverage of Windows features
- Enhanced discussion of Windows upgrade paths and methods
- Windows 7 Enterprise features
- Virtualization
- Windows Virtual PC and Windows XP Mode
- Improved Control Panel discussion
- New Mobility domain covering iOS and Android devices

- Best practices for security (physical, digital, wireless network, wired network, and workstation folders)
- Drive wiping and destruction methods
- Security troubleshooting
- Wireless network troubleshooting

For a number of years, the CompTIA A+ Certification objectives were divided into a hardware exam and an operating systems exam. Starting with the 2006 exam, the exams were restructured so that knowledge of hardware and operating systems were needed for both exams. With the 2012 edition, the exams have been restructured again in a way that, we believe, will help you prepare more easily and avoid duplication of information. 220-801 covers hardware topics and operational procedures, whereas 220-802 covers operating systems, security, a brand new mobile devices domain, and troubleshooting.

For more information about how the A+ certification can help your career, or to download the latest official objectives, access CompTIA's A+ webpage at www.comptia.org/certifications/listed/a.aspx.

One method used by many A+ certification authors is to simply follow the objectives step by step. The problem is that because different parts of the computer—such as hard disk, display, Windows, and others—are covered in many different objectives, this approach creates a lot of overlap between chapters and does not help readers understand exactly how a particular part of the computer fits together with the rest.

In this book, we have used a subsystem approach. Each chapter is devoted to a particular part of the computer so that you understand how the components of each part work together and how each part of the computer works with other parts. To make sure you can relate the book's contents to the CompTIA A+ Certification objectives, each chapter contains cross-references to the appropriate objectives as needed, and we provide a master cross-reference list later in this introduction.

# Who Should Read This Book?

The CompTIA A+ exams measure the necessary competencies for an entry-level IT professional with the equivalent knowledge of at least 500 hours of hands-on experience in the lab or field. This book is written for people who have that amount of experience working with desktop PCs and laptops. Average readers will have attempted in the past to replace a hardware component within a PC; they should also understand how to navigate through Windows and access the Internet.

Readers will range from people who are attempting to attain a position in the IT field to people who want to keep their skills sharp or perhaps retain their job due to a company policy that mandates that they take the new exams.

This book is also aimed at the reader who wants to acquire additional certifications beyond the A+ certification (Network+, Security+, and so on). The book is designed in such a way to offer easy transition to future certification studies.

# **Strategies for Exam Preparation**

Strategies for exam preparation will vary depending on your existing skills, knowledge, and equipment available. Of course, the ideal exam preparation would consist of building a PC from scratch and installing and configuring the operating systems covered including Windows 7 (Ultimate edition is recommended), Windows Vista (Ultimate edition is preferred), and Windows XP Professional. To make things easier for the reader, we recommend that you use Microsoft's Windows Virtual PC (which works with Windows 7 Professional, Ultimate, and Enterprise) or Virtual PC 2007 (which works with other Windows 7 editions, Windows Vista, and Windows XP). Either program enables you to run virtual operating systems from within your current operating system without the need for an additional computer and can be downloaded for free from Microsoft's website. We also recommend that you have access to a laptop, a laser printer, and as many peripheral PC devices as possible. This hands-on approach will really help to reinforce the ideas and concepts expressed in the book. However, not everyone has access to this equipment, so the next best step you can take is to read through the chapters in this book, jotting down notes with key concepts or configurations on a separate notepad. Each chapter contains a quiz that you can use to test your knowledge of the chapter's topics. It's located near the end of the chapter.

After you have read through the book, look at the current exam objectives for the CompTIA A+ Certification Exams listed at http://certification.comptia.org/home.aspx. If there are any areas shown in the certification exam outline that you would still like to study, find those sections in the book and review them.

When you feel confident in your skills, attempt the practice exams included on the disc with this book. As you work through the practice exams, note the areas where you lack confidence and review those concepts or configurations in the book. After you review the areas, work through the practice exam a second time and rate your skills. Keep in mind that the more you work through the practice exam, the more familiar the questions will become.

After you have worked through the practice exams a second time and feel confident with your skills, schedule the real CompTIA A+ 220-801 and 220-802 exams through either Sylvan Prometric (www.2test.com) or Pearson Vue (www.vue.com).

To prevent the information from evaporating out of your mind, you should typically take the exam within a week of when you consider yourself ready to take the exam.

The CompTIA A+ Certification credential for those passing the certification exams is now valid for 3 years (effective January 1, 2011). To renew your certification without retaking the exam, you must participate in continuing education (CE) activities and pay an annual maintenance fee of \$25.00 (\$75.00 for 3 years). To learn more about the certification renewal policy, see http://certification.comptia.org/getCertified/stayCertified.aspx.

# CompTIA A+ 220-801 and 220-802 Exam Objectives

Table I-1 lists the objectives and the chapters where they are covered. Be sure to check http://certification.comptia.org/home.aspx for any updates to the objectives.

Table I-1 CompTIA A+ 220-801 and 220-802 Exam Objectives

| Objective                                                                                                    | Chapters |
|----------------------------------------------------------------------------------------------------|----------|
| 220-801                                                                                                    |          |
| 1.0 PC Hardware                                                                                                    |          |
| 1.1 Configure and apply BIOS settings.                                                                               | 1, 3     |
| 1.2 Differentiate between motherboard components, their purposes, and properties.                                    | 1, 2     |
| 1.3 Compare and contrast RAM types and features.                                                                     | 1, 5     |
| 1.4 Install and configure expansion cards.                                                                           | 7, 8     |
| 1.5 Install and configure storage devices and use appropriate media.                                                 | 1, 12    |
| 1.6 Differentiate among various CPU types and features and select the appropriate cooling method.                    | 1, 2     |
| 1.7 Compare and contrast various connection interfaces and explain their purpose.                                    | 1, 6, 7  |
| 1.8 Install an appropriate power supply based on a given scenario.                                                   | 1, 4     |
| 1.9 Evaluate and select appropriate components for a custom configuration, to meet customer specifications or needs. | 8        |
| 1.10 Given a scenario, evaluate types and features of display devices.                                               | 1, 7     |
| 1.11 Identify connector types and associated cables.                                                                 | 1, 6, 7  |
| 1.12 Install and configure various peripheral devices.                                                               | 6, 8     |
| 2.0 Networking                                                                                                    |          |
| 2.1 Identify types of network cables and connectors.                                                                 | 16       |
| 2.2 Categorize characteristics of connectors and cabling.                                                            | 16       |

Table I-1 Continued

| Objective                                                                                                    | Chapters |  |  |  |  |
|----------------------------------------------------------------------------------------------------|----------|--|--|--|--|
| - T                                                                                                    | 16       |  |  |  |  |
| 2.3 Explain properties and characteristics of TCP/IP.                                                                 |          |  |  |  |  |
| 2.4 Explain common TCP and UDP ports, protocols, and their purpose.                                                   |          |  |  |  |  |
| 2.5 Compare and contrast wireless networking standards and encryption types.                                          |          |  |  |  |  |
| 2.6 Install, configure, and deploy a SOHO wireless/wired router using appropriate settings.                           | 16       |  |  |  |  |
| 2.7 Compare and contrast Internet connection types and features.                                                      | 16       |  |  |  |  |
| 2.8 Identify various types of networks.                                                                               | 16       |  |  |  |  |
| 2.9 Compare and contrast network devices their functions and features.                                                | 16       |  |  |  |  |
| 2.10 Given a scenario, use appropriate networking tools.                                                              | 16       |  |  |  |  |
| 3.0 Laptops                                                                                                    |          |  |  |  |  |
| 3.1 Install and configure laptop hardware and components.                                                             | 9        |  |  |  |  |
| 3.2 Compare and contrast the components within the display of a laptop.                                               | 9        |  |  |  |  |
| 3.3 Compare and contrast laptop features.                                                                             | 9        |  |  |  |  |
| 4.0 Printers                                                                                                    |          |  |  |  |  |
| 4.1 Explain the differences between the various printer types and summarize the associated imaging process.           | 11       |  |  |  |  |
| 4.2 Given a scenario, install, and configure printers.                                                                | 11       |  |  |  |  |
| 4.3 Given a scenario, perform printer maintenance.                                                                    | 11       |  |  |  |  |
| 5.0 Operational Procedures                                                                                            |          |  |  |  |  |
| 5.1 Given a scenario, use appropriate safety procedures.                                                              | 18       |  |  |  |  |
| 5.2 Explain environmental impacts and the purpose of environmental controls.                                          |          |  |  |  |  |
| 5.3 Given a scenario, demonstrate proper communication and professionalism.                                           |          |  |  |  |  |
| 5.4 Explain the fundamentals of dealing with prohibited content/activity.                                             | 18       |  |  |  |  |
| 220-802                                                                                                    |          |  |  |  |  |
| 1.0 Operating Systems                                                                                                 |          |  |  |  |  |
| 1.1 Compare and contrast the features and requirements of various Microsoft Operating Systems.                        | 14       |  |  |  |  |
| 1.2 Given a scenario, install, and configure the operating system using the most appropriate method.                  | 13       |  |  |  |  |
| 1.3 Given a scenario, use appropriate command line tools.                                                             | 14       |  |  |  |  |
| 1.4 Given a scenario, use appropriate operating system features and tools.                                            | 13, 14   |  |  |  |  |
| 1.5 Given a scenario, use Control Panel utilities (the items are organized by "classic view/large icons" in Windows). | 14       |  |  |  |  |

| Objective                                                                                                    | Chapters            |  |  |  |  |  |
|----------------------------------------------------------------------------------------------------|---------------------|--|--|--|--|--|
| 1.6 Setup and configure Windows networking on a client/desktop.                                                        | 16                  |  |  |  |  |  |
| 1.7 Perform preventive maintenance procedures using appropriate tools.                                                 | 15                  |  |  |  |  |  |
| 1.8 Explain the differences among basic OS security settings.                                                          |                     |  |  |  |  |  |
| 1.9 Explain the basics of client-side virtualization.                                                                  | 14                  |  |  |  |  |  |
| 2.0 Security                                                                                                    |                     |  |  |  |  |  |
| 2.1 Apply and use common prevention methods.                                                                           | 17                  |  |  |  |  |  |
| 2.2 Compare and contrast common security threats.                                                                      | 17                  |  |  |  |  |  |
| 2.3 Implement security best practices to secure a workstation.                                                         | 17                  |  |  |  |  |  |
| 2.4 Given a scenario, use the appropriate data destruction/disposal method.                                            | 17                  |  |  |  |  |  |
| 2.5 Given a scenario, secure a SOHO wireless network.                                                                  | 17                  |  |  |  |  |  |
| 2.6 Given a scenario, secure a SOHO wired network.                                                                     | 17                  |  |  |  |  |  |
| 3.0 Mobile Devices                                                                                                    |                     |  |  |  |  |  |
| 3.1 Explain the basic features of mobile operating systems.                                                            | 10                  |  |  |  |  |  |
| 3.2 Establish basic network connectivity and configure email.                                                          | 10                  |  |  |  |  |  |
| 3.3 Compare and contrast methods for securing mobile devices.                                                          |                     |  |  |  |  |  |
| 3.4 Compare and contrast hardware differences in regards to tablets and laptops.                                       | 10                  |  |  |  |  |  |
| 3.5 Execute and configure mobile device synchronization.                                                               | 10                  |  |  |  |  |  |
| 4.0 Troubleshooting                                                                                                    |                     |  |  |  |  |  |
| 4.1 Given a scenario, explain the troubleshooting theory.                                                              | 1                   |  |  |  |  |  |
| 4.2 Given a scenario, troubleshoot common problems related to motherboards, RAM, CPU and power with appropriate tools. | 1, 2, 3, 4,<br>5, 6 |  |  |  |  |  |
| 4.3 Given a scenario, troubleshoot hard drives and RAID arrays with appropriate tools.                                 | 1, 12               |  |  |  |  |  |
| 4.4 Given a scenario, troubleshoot common video and display issues.                                                    | 7                   |  |  |  |  |  |
| 4.5 Given a scenario, troubleshoot wired and wireless networks with appropriate tools.                                 | 1, 16               |  |  |  |  |  |
| 4.6 Given a scenario, troubleshoot operating system problems with appropriate tools.                                   | 15                  |  |  |  |  |  |
| 4.7 Given a scenario, troubleshoot common security issues with appropriate tools and best practices.                   | 17                  |  |  |  |  |  |
| 4.8 Given a scenario, troubleshoot, and repair common laptop issues while adhering to the appropriate procedures.      | 9                   |  |  |  |  |  |
| 4.9 Given a scenario, troubleshoot printers with appropriate tools.                                                    | 1, 11               |  |  |  |  |  |

# Pearson IT Certification Practice Test Engine and Questions on the Disc

The disc in the back of the book includes the Pearson IT Certification Practice Test engine—software that displays and grades a set of exam-realistic multiple-choice questions. Using the Pearson IT Certification Practice Test engine, you can either study by going through the questions in Study Mode or take a simulated exam that mimics real exam conditions.

The installation process requires two major steps: installing the software and then activating the exam. The disc in the back of this book has a recent copy of the Pearson IT Certification Practice Test engine. The practice exam—the database of exam questions—is not on the disc.

**NOTE** The cardboard disc case in the back of this book includes the disc and a piece of paper. The paper lists the activation code for the practice exam associated with this book. Do not lose the activation code. On the opposite side of the paper from the activation code is a unique, one-time use coupon code for the purchase of the Premium Edition eBook and Practice Test.

#### Install the Software from the Disc

The Pearson IT Certification Practice Test is a Windows-only desktop application. You can run it on a Mac using a Windows Virtual Machine, but it was built specifically for the PC platform. The minimum system requirements are

- Windows XP (SP3), Windows Vista (SP2), or Windows 7
- Microsoft .NET Framework 4.0 Client
- Microsoft SQL Server Compact 4.0
- Pentium class 1GHz processor (or equivalent)
- 512MB RAM
- 650MB disc space plus 50MB for each downloaded practice exam

The software installation process is pretty routine compared with other software installation processes. If you have already installed the Pearson IT Certification Practice Test software from another Pearson product, there is no need for you to reinstall the software. Simply launch the software on your desktop and proceed to activate the practice exam from this book by using the activation code included in the disc sleeve.

The following steps outline the installation process:

- **Step 1.** Insert the disc into your PC.
- Step 2. The software that automatically runs is the Pearson software to access and use all disc-based features, including the exam engine and the disconly appendixes. From the main menu, click the option to Install the Exam Engine.
- **Step 3.** Respond to windows prompts as with any typical software installation process.

The installation process gives you the option to activate your exam with the activation code supplied on the paper in the disc sleeve. This process requires that you establish a Pearson website login. You need this login to activate the exam, so please do register when prompted. If you already have a Pearson website login, there is no need to register again. Just use your existing login.

#### Activate and Download the Practice Exam

After the exam engine is installed, you should then activate the exam associated with this book (if you did not do so during the installation process) as follows:

- **Step 1.** Start the Pearson IT Certification Practice Test software from the Windows **Start** menu or from your desktop shortcut icon.
- **Step 2.** To activate and download the exam associated with this book, from the **My Products** or **Tools** tab, select the **Activate** button.
- **Step 3.** At the next screen, enter the Activation Key from the paper inside the cardboard disc holder in the back of the book. When entered, click the **Activate** button.
- **Step 4.** The activation process downloads the practice exam. Click **Next** and then click **Finish**.

After the activation process finishes, the **My Products** tab should list your new exam. If you do not see the exam, make sure you have selected the **My Products** tab on the menu. At this point, the software and practice exam are ready to use. Simply select the exam, and click the **Open Exam** button.

To update a particular exam you have already activated and downloaded, simply select the **Tools** tab, and select the **Update Products** button. Updating your exams will ensure you have the latest changes and updates to the exam data.

If you want to check for updates to the Pearson Cert Practice Test exam engine software, simply select the **Tools** tab, and select the **Update Application** button. This will ensure you are running the latest version of the software engine.

#### **Activating Other Exams**

The exam software installation process, and the registration process, must happen only once. Then, for each new exam, only a few steps are required. For instance, if you buy another new Pearson IT Certification Cert Guide or Cisco Press Official Cert Guide, extract the activation code from the disc sleeve in the back of that book—you don't even need the disc at this point. From there, all you need to do is start the exam engine (if not still up and running), and perform Steps 2–4 from the previous list.

#### **Premium Edition**

In addition to the two free practice exams provided on the disc, you can purchase two additional exams with expanded functionality directly from Pearson IT Certification. The Premium Edition eBook and Practice Test for this title contains two additional full practice exams as well as an eBook (in both PDF and ePub format). In addition, the Premium Edition title also has remediation for each question to the specific part of the eBook that relates to that question.

If you have purchased the print version of this title, you can purchase the Premium Edition at a deep discount. There is a coupon code in the disc sleeve that contains a one-time use code as well as instructions for where you can purchase the Premium Edition.

To view the premium edition product page, go to www.informit.com/title/978078978492.

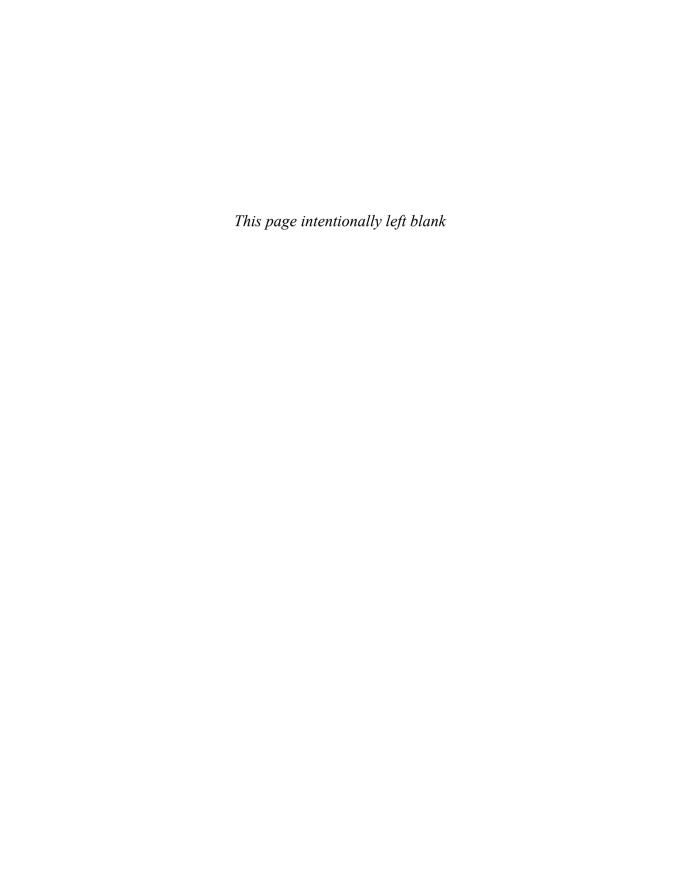

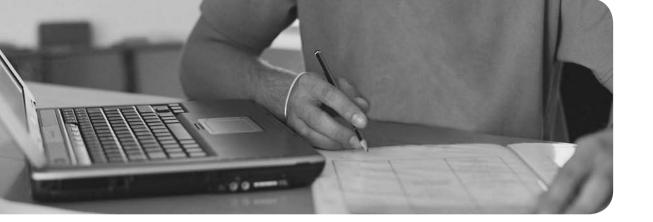

#### This chapter covers the following subjects:

- Power Supplies—This section describes the device that transforms AC power from the wall outlet into DC power that your computer can use. It also describes the various form factors and voltage levels, and how to protect your power supply.
- Troubleshooting Power Problems—This section demonstrates how to troubleshoot complete failure and intermittent power supply problems that you might encounter.
- Avoiding Power Supply Hazards—This section has guidelines for avoiding shock and fire hazards when working with power supplies.
- Power Protection Types—In this section you learn about devices that can protect your computer from over and under voltage issues. These include surge protectors, uninterruptible power supplies, and line conditioners.
- System Cooling—This last section describes the various ways to cool your system, including fans and liquid cooling, and demonstrates how to monitor the system temperature.

This chapter covers CompTIA A+ 220-801 objectives 1.8 and 5.2 and CompTIA A+ 220-802 objective 4.2.

# Power Supplies and System Cooling

Clean, well-planned power is imperative, from the AC outlet to the electrical protection equipment to the power supply. Many of the issues that you see concerning power are due to lack of protection or improper planning, and as such you will see several questions on the A+ exams regarding this subject.

In this chapter we delve into how power is conveyed to the computer, which power supply to select depending on your configuration and needs, how to install and troubleshoot power supplies, and how to cool the system.

# **Foundation Topics**

# **Power Supplies**

220-801

**Objective:** 

220-801: 1.8

Power issues are largely ignored by most computer users, but a properly working power supply is the foundation to correct operation of the system. When the power supply stops working, the computer stops working, and when a power supply stops functioning properly—even slightly—all sorts of computer problems can take place. From unexpected system reboots to data corruption, from unrecognized buspowered USB devices to system overheating, a bad power supply is bad news. The power supply is vital to the health of the computer. So, if your computer is acting "sick," you should test the power supply to see if it's the cause. To keep the power supply working properly, use surge suppression and battery backup (UPS) units.

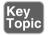

The **power supply** is really misnamed: It is actually a power converter that changes high-voltage alternating current (**AC**) to low-voltage direct current (**DC**). There are lots of wire coils, capacitors, and other components inside the power supply that do the work, and during the conversion process, a great deal of heat is produced. Most power supplies include one or two fans to dissipate the heat created by the operation of the power supply; however, a few power supplies designed for silent operation use passive heat sink technology instead of fans. On power supplies that include fans, fans also help to cool the rest of the computer. Figure 4-1 shows a typical desktop computer's power supply.

#### **Power Supply Ratings**

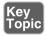

Power supply capacity is rated in watts, and the more watts a power supply provides, the more devices it can safely power.

You can use the label attached to the power supply, shown in Figure 4-2, to determine its wattage rating and see important safety reminders.

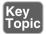

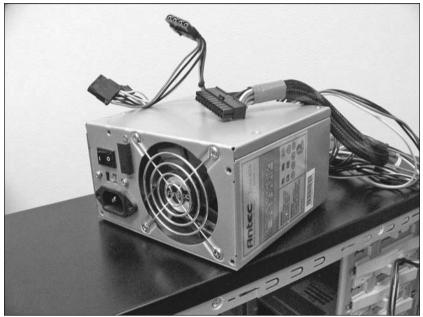

**Figure 4-1** A typical ATX power supply.

**NOTE** The power supply shown in Figure 4-2 is a so-called "split rail" design with two separate 12V outputs  $(+12V_1 \text{ and } +12V_2)$ . This type of design is frequently used today to provide separate 12V power sources for processors (which reduce 12V power to the power level needed) and other devices such as PCI Express video cards, fans, and drives). Add the values together to get the total 12V output in amps (34A).

Typically, power supplies in recent tower-case (upright case) machines use 400-watt or larger power supplies, reflecting the greater number of drives and cards that can be installed in these computers. Power supplies used in slimline desktop computers have typical ratings of around 220–300 watts,. The power supply rating is found on the top or side of the power supply, along with safety rating information and amperage levels produced by the power supply's different DC outputs.

How can you tell whether a power supply meets minimum safety standards? Look for the appropriate safety certification mark for your country or locale. For example, in the U.S. and Canada, the backward UR logo is used to indicate the power supply has the UL and UL Canada safety certifications as a component (the familiar circled UL logo is used for finished products only).

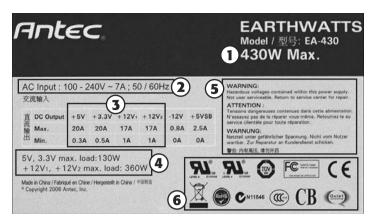

- 4. +3.3V, +5V, and +12V
- maximum load

1. Power supply rating

2. AC input voltage levels

3. DC output levels by type

- 5. Hazard warnings
- 6. Product certifications

Figure 4-2 A typical power supply label.

**CAUTION** Power supplies that do not bear the UL or other certification marks should not be used, as their safety is unknown. For a visual guide to electrical and other safety certification marks in use around the world, visit the Standard Certification Marks page at www.technick.net/public/code/ cp\_dpage.php?aiocp\_dp=guide\_safetymarks.

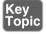

Use the following methods to determine the wattage rating needed for a replacement power supply:

- Whip out your calculator and add up the wattage ratings for everything connected to your computer that uses the power supply, including the motherboard, processor, memory, cards, drives, and bus-powered USB devices. If the total wattage used exceeds 70% of the wattage rating of your power supply, you should upgrade to a larger power supply. Check the vendor spec sheets for wattage ratings.
- If you have amperage ratings instead of wattage ratings, multiply the amperage by the volts to determine wattage and then start adding. If a device uses two or three different voltage levels, be sure to carry out this calculation for each voltage level, and add up the figures to determine the wattage requirement for the device.
- Use an interactive power supply sizing tool such as the calculators provided by eXtreme Outervision (www.extreme.outervision.com) or PC Power and Cooling (www.pcpower.com).

Table 4-1 provides calculations for typical compact desktop and performance desktop systems.

Table 4-1 Calculating Power Supply Requirements

| MicroATX System with<br>Integrated Video                       |         | Full-Size ATX System with SLI (Dual Graphics Cards)            |             |
|----------------------------------------------------------------|---------|----------------------------------------------------------------|-------------|
| Components                                                     | Wattage | Components                                                     | Wattage     |
| AMD A8 3800 (4 core with in-core graphics and L2 cache)        | 65      | Intel Core i7-3960X Extreme<br>Edition (6 cores with L3 cache) | 130         |
| microATX motherboard                                           | 60      | ATX motherboard                                                | 100         |
| 4GB RAM                                                        | 60      | 8GB RAM                                                        | 120         |
| Rewritable DVD drive                                           | 30      | Rewritable Blu-ray drive                                       | 30          |
| SATA hard disk                                                 | 20      | SATA hard disk                                                 | 20          |
| Two case fans                                                  | 6       | Three case fans                                                | 9           |
| CPU fan                                                        | 3       | CPU fan                                                        | 3           |
| Integrated graphics (in CPU)                                   | _       | High-end SLI video cards (2)                                   | 210 (105×2) |
| Estimated wattage                                              | 244     | Estimated wattage                                              | 622         |
| Minimum power supply size recommended (80% efficiency assumed) | 350     | Minimum power supply size recommended (80% efficiency assumed) | 750         |

**NOTE** The 80 PLUS certification standard is an industry standard for evaluating power supply efficiency. 80 PLUS certified power supplies achieve 80% efficiency at up to 100% of rated load. The use of power supplies with 80 PLUS certification is assumed in Table 4-1. Higher standards (80 PLUS Bronze, Silver, Gold, and Platinum) achieve up to 89% efficiency at 100% of rated load on 115V power and up to 91% on 230V power. For more information, see the Ecova Plug Load Solutions website at http://www.plugloadsolutions.com/. For non-80 PLUS power supplies, assume 70% efficiency.

#### **Multivoltage Power Supplies**

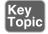

Most power supplies are designed to handle two different voltage ranges:

- 110–120V/60Hz
- **220–240V/50Hz**

Standard North American power is now 115–120V/60Hz-cycle AC (the previous standard was 110V). The power used in European and Asian countries is typically 230–240V/50Hz AC (previously 220V). Power supplies typically have a slider switch with two markings: 115 (for North American 110–120V/60HzAC) and 230 (for European and Asian 220–240V/50Hz AC). Figure 4-3 shows a slider switch set for correct North American voltage. If a power supply is set to the wrong input voltage, the system will not work. Setting a power supply for 230V with 110–120V current is harmless; however, feeding 220–240V into a power supply set for 115V will destroy the power supply, and possibly other onboard hardware.

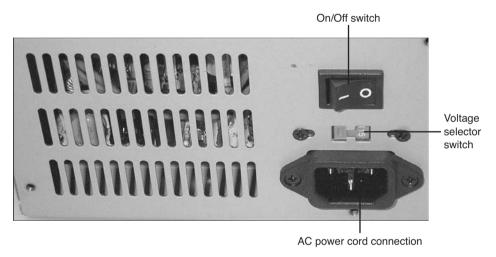

**Figure 4-3** A typical power supply's sliding voltage switch set for correct North American voltage (115V). Slide it to 230V for use in Europe and Asia.

**NOTE** Note that some power supplies for desktop and notebook computers can automatically determine the correct voltage level and cycle rate. These are referred to as *autoswitching power supplies* and lack the voltage/cycle selection switch shown in Figure 4-3.

The on/off switch shown in Figure 4-3 controls the flow of current into the power supply. It is not the system power switch, which is located on the front of most recent systems and is connected to the motherboard. When you press the system power switch, the motherboard signals the power supply to provide power.

**CAUTION** Unless the power supply is disconnected from AC current or is turned off, a small amount of power can still be flowing through the system, even when it is not running. Do not install or remove components or perform other types of service to the inside of a PC unless you disconnect the AC power cord or turn off the power supply. Wait a few seconds afterward to ensure that the power is completely off. Some desktop motherboards have indicator lights that turn off when the power has completely drained from the system.

#### **Power Supply Form Factors and Connectors**

When you shop for a power supply, you also need to make sure it can connect to your motherboard. There are two major types of power connectors on motherboards:

- 20-pin, used by older motherboards in the ATX family
- 24-pin, used by recent ATX/BTX motherboards requiring the ATX12V 2.2 power supply standard

Some high-wattage power supplies with 20-pin connectors might also include a 20-pin to 24-pin adapter. Some 24-pin power supplies include a 24-pin to 20-pin connector.

Some motherboards use power supplies that feature several additional connectors to supply added power, as follows (see Figure 4-4):

- The four-wire square ATX12V connector provides additional 12V power to the motherboard; this connector is sometimes referred to as a "P4" or "Pentium 4" connector.
- Many recent high-end power supplies use the eight-wire EPS12V connector (see Figure 4-6) instead of the ATX12V power connector. Often, the EPS12V lead is split into two four-wire square connectors to be compatible with motherboards that use either ATX12V or EPS12V power leads.
- Some older motherboards use a six-wire AUX connector to provide additional power.

Figure 4-5 lists the pinouts for the 20-pin and 24-pin ATX power supply connectors shown in Figure 4-4.

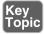

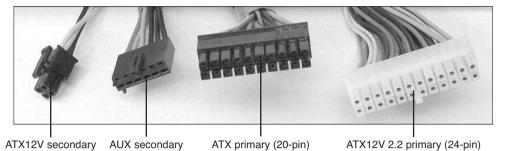

**Figure 4-4** 20-pin ATX and 24-pin ATX power connectors compared to four-pin ATX12V and six-wire AUX power connectors.

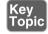

#### ATX 20-pin power connector (top view)

| 11 | +3.3v  | Orange |   | Orange | +3.3v       | 1  |
|----|--------|--------|---|--------|-------------|----|
| 12 | -12v   | Blue   |   | Orange | +3.3v       | 2  |
| 13 | Ground | Black  |   | Black  | Ground      | 3  |
| 14 | PS-On  | Green  |   | Red    | +5v         | 4  |
| 15 | Ground | Black  | Н | Black  | Ground      | 5  |
| 16 | Ground | Black  | 4 | Red    | +5v         | 6  |
| 17 | Ground | Black  |   | Black  | Ground      | 7  |
| 18 | -5v    | White  |   | Gray   | Power Good  | 8  |
| 19 | +5v    | Red    |   | Purple | +5v Standby | 9  |
| 20 | +5v    | Red    |   | Yellow | +12v        | 10 |

#### ATX version 2.2 24-pin power connector (top view)

| 13 | +3.3v  | Orange | - [] | Orange | +3.3v       | 1  |
|----|--------|--------|------|--------|-------------|----|
| 14 |        | Blue   |      | Orange | +3.3v       | 2  |
| 15 | Ground | Black  |      | Black  | Ground      | 3  |
| 16 | PS-On  | Green  | - 11 | Red    | +5v         | 4  |
| 17 | Ground | Black  | - [1 | Black  | Ground      | 5  |
| 18 | Ground | Black  | НI   | Red    | +5v         | 6  |
|    | Ground | Black  | 41   | Black  | Ground      | 7  |
| 20 | NC     | White  |      | Gray   | Power Good  | 8  |
| 21 | +5v    | Red    | - [1 | Purple | +5v Standby | 9  |
| 22 | +5v    | Red    | - 11 | Yellow | +12v        | 10 |
| 23 | +5v    | Red    | H    | Yellow | +12v        | 11 |
| 24 | Ground | Black  | -  1 | Orange | +3.3v       | 12 |

**Figure 4-5** Pinout for standard ATX 20-pin and 24-pin power connectors.

The power supply also powers various peripherals, such as the following:

- PATA hard disks, CD and DVD optical drives, and case fans that do not plug into the motherboard use a four-pin Molex power connector.
- 3.5-inch floppy drives use a four-pin Berg power connector.
- Serial ATA (SATA) hard disks use an L-shaped 15-pin thinline power connector.
- High-performance PCI Express x16 video cards that require additional 12V power use a PCI Express six-pin or eight-pin power cable.

Figure 4-6 illustrates these power connectors.

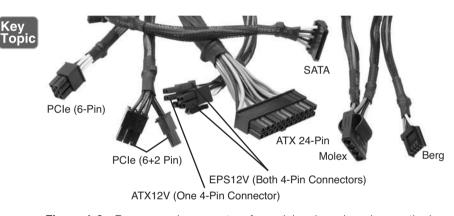

**Figure 4-6** Power supply connectors for peripherals and modern motherboards.

If your power supply doesn't have enough connectors, you can add Y-splitters to divide one power lead into two, but these can short out and can also reduce your power supply's efficiency. You can also convert a standard Molex connector into an SATA or floppy drive power connector with the appropriate adapter.

Some power supplies (see Figure 4-7) use modular connections so that you can customize the power supply connections needed for your hardware.

**CAUTION** Many recent and older Dell desktop computers use proprietary versions of the 20-pin or 24-pin ATX power supply connectors. Dell's versions use a different pinout that routes voltages to different wires than in standard power supplies. Consequently, if you plug a standard power supply into a Dell PC that uses the proprietary version or use a regular motherboard as an upgrade for a model that has the proprietary power supply, stand by for smoke and fire! To determine whether a particular Dell computer model requires a proprietary power supply, check the PC Power and Cooling PSU recommendation for your Dell system at www.pcpower.com/Dell.html.

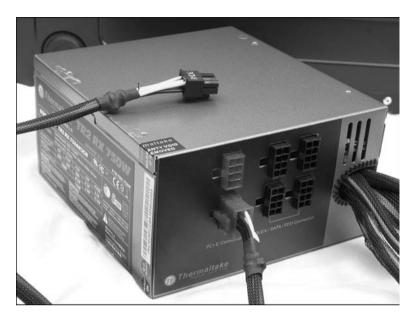

**Figure 4-7** A modular power supply includes cables you can attach to customize support for your system's needs.

If your wattage calculations or your tests (covered later in this chapter) agree that it's time to replace the power supply, make sure the replacement meets the following criteria:

- Have the same power supply connectors and the same pinout as the original.
- Have the same form factor (shape, size, and switch location)
- Have the same or higher wattage rating; a higher wattage rating is highly desirable
- Support any special features required by your CPU, video card, and mother-board, such as SLI support (support for PCI Express connectors to power dual high-performance PCI Express x16 video cards), high levels of +12V power (ATX12V v2.2 4-pin or EPS12V 8-pin power connectors), and so on

**TIP** To ensure form factor connector compatibility, consider removing the old power supply and taking it with you if you plan to buy a replacement at retail. If you are buying a replacement online, measure the dimensions of your existing power supply to ensure that a new one will fit properly in the system.

#### Removing and Replacing the Power Supply

Installing a new power supply is one of the easier repairs to make. You don't need to fiddle with driver CDs or Windows Update to get the new one working. But, you do need to be fairly handy with a screwdriver or nut driver.

Typical power supplies are held in place by several screws that attach the power supply to the rear panel of the computer. The power supply also is supported by a shelf inside the case, and screws can secure the power supply to that shelf. To remove a power supply, follow these steps:

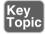

- **Step 1.** Power down the computer. If the power supply has an on/off switch, turn it off as well.
- **Step 2.** Disconnect the AC power cord from the computer.
- **Step 3.** Open the case to expose the power supply, which might be as simple as removing the cover on a desktop unit or as involved as removing both side panels, front bezel, and case lid on a tower PC. Consult the documentation that came with your computer to determine how to expose the power supply for removal.
- **Step 4.** Disconnect the existing power supply from the motherboard (see Figure 4-8). The catch securing the power supply connector must be released to permit the connector to be removed.

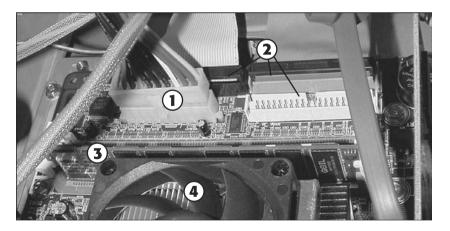

- 1. Catch securing power supply connector
- 2. PATA/IDE drive connectors
- 3. Memory module
- 4. Active heat sink for processor

**Figure 4-8** Disconnecting the power supply from the motherboard.

- **Step 5.** Disconnect all other power supply leads to the motherboard (fan monitors, ATX12V, EPS12V, AUX).
- **Step 6.** Disconnect the power supply from all drives and add-on cards.
- **Step 7.** Disconnect the power supply from all fans.
- **Step 8.** Remove the power supply screws from the rear of the computer case (see Figure 4-9).

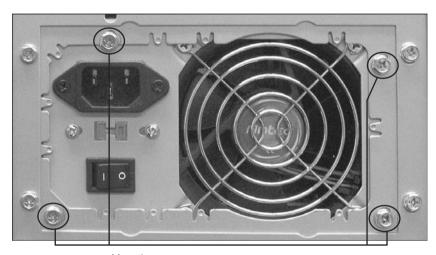

Mounting screws

Figure 4-9 Removing the mounting screws from a typical power supply.

- **Step 9.** Remove any screws holding the power supply in place inside the case. (Your PC might not use these additional screws.)
- **Step 10.** Lift or slide the power supply out of the case.

Before installing the replacement power supply, compare it to the original, making sure the form factor, motherboard power connectors, and switch position match the original. If the new power supply has a fan on top (as well as the typical rearmounted fan), make sure the fan faces the inside of the case.

To install the replacement power supply, follow these steps:

- **Step 1.** Lift or slide the power supply into the case.
- **Step 2.** Attach the power supply to the shelf with screws (if required).
- **Step 3.** Slide the power supply to the rear of the computer case; line up the holes in the unit carefully with the holes in the outside of the case.

- **Step 4.** Connect the power supply to all fans, drives, add-on cards, and mother-board.
- **Step 5.** Check the voltage setting on the power supply. Change it to the correct voltage for your location if necessary.
- **Step 6.** Connect the AC power cord to the new power supply.
- **Step 7.** Turn on the computer.
- **Step 8.** Start the system normally to verify correct operation, and then run the normal shutdown procedure for the operating system. If necessary, turn off the system with the front power switch only.
- **Step 9.** Close the case and secure it.

# **Troubleshooting Power Supplies**

220-802 Objective:

220-802: 4.2

Problems with power supplies can cause a variety of symptoms, including

- Overheating
- Spontaneous rebooting
- Intermittent device failure (particularly of bus-powered USB devices)
- Loud noises

What can cause these symptoms, and how can you solve the problems behind the symptoms?

# Overloaded Power Supplies - Symptoms and Solutions

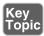

What happens if you connect devices that require more wattage than a power supply can provide? This is a big problem called an *overload*. An overloaded power supply has three major symptoms:

- Overheating
- Spontaneous rebooting (cold boot with memory test) due to incorrect voltage on the Power Good line running from the power supply to the motherboard

■ Intermittent failures of USB bus-powered devices (mice, keyboard, USB flash drives, portable USB hard disks) because these devices draw power from the system's power supply via the USB port

Here's a good rule of thumb: If your system starts spontaneously rebooting and you don't see a blue screen (STOP) error, replace the power supply as soon as possible. However, power supply overheating can have multiple causes; follow the steps listed in the section "Overheating," later in this chapter, before replacing an overheated power supply.

To determine whether Power Good or other motherboard voltage levels are within limits, perform the measurements listed in the section "Testing Power Supplies and Other Devices with a Multimeter," later in this chapter.

#### **Loud Noises from the Power Supply**

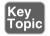

Computers usually run quietly, but if you hear loud noises coming from the power supply, it's a sure sign of problems. A whirring, rattling, or thumping noise while the system is on usually indicates a fan failure. If a fan built in to a component such as a heat sink or power supply is failing, replace the component immediately.

**CAUTION** Should you try to replace a standard power supply fan? No. Because the power supply is a sealed unit, you would need to remove the cover from most power supplies to gain access to the fan. The capacitors inside a power supply retain potentially *lethal* electrical charges. Instead, scrap the power supply and replace it with a higher-rated unit. Refer to the section "Removing and Replacing the Power Supply," earlier in the chapter.

A power supply that makes a loud bang, followed by a system crash, has had an onboard capacitor blow up. The easiest way to diagnose this is to smell the power supply after turning it off and disconnecting it from AC power. If you can smell a burnt odor with a chemical overtone to it coming from the power supply's outside vent, your power supply has died. This odor can linger for weeks. Sadly, when a power supply blows up like this, it can also destroy the motherboard, bus-powered USB devices connected to the computer, and other components.

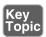

#### Finding Solutions to a "Dead" System

A dead system that gives no signs of life when turned on can be caused by the following:

- Defects in AC power to the system
- Power supply failure or misconfiguration
- Temporary short circuits in internal or external components
- Power supply or other component failure

With four suspects, it's time to play detective. Use the procedure outlined next to find the actual cause of a dead system. If one of the test procedures in the following list corrects the problem, the item that was changed is the cause of the problem. Power supplies have a built-in safety feature that shuts down the unit immediately in case of short circuit.

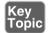

The following steps are designed to determine whether the power problem is caused by a short circuit or another problem:

- **Step 1.** Smell the power supply's outside vent. If you can detect a burnt odor, the power supply has failed (see previous section).
- Step 2. Check the AC power to the system; a loose or disconnected power cord, a disconnected surge protector, a surge protector that has been turned off, or a dead AC wall socket will prevent a system from receiving power. If the wall socket has no power, reset the circuit breaker in the electrical service box for the location.
- Step 3. Check the AC voltage switch on the power supply; it should be set to 115V for North America. Turn off the power, reset the switch, and restart the system if the switch was set to 230V. Note that many desktop computer power supplies no longer require a switch selection because they are autoranging.

**CAUTION** If your area uses 230V and the power supply is set to 115V, you need a new power supply and possibly other components, because they've been damaged or destroyed by 100% overvoltage.

**Step 4.** If the system uses a PS/2 mouse or keyboard, check the connectors; a loose keyboard connector could cause a short circuit.

- **Step 5.** Turn off the system, disconnect power, and open the system. Verify that the power leads are properly connected to the motherboard. Connect loose power leads, reconnect power, and restart the computer.
- **Step 6.** Check for loose screws or other components such as loose slot covers, modem speakers, or other metal items that can cause a short circuit. Correct them and retest.
- **Step 7.** Remove all expansion cards and disconnect power to all drives; restart the system and use a multimeter to test power to the motherboard per Table 4-3.
- **Step 8.** If the power tests within accepted limits with all peripherals disconnected, reinstall one card at a time and check the power. If the power tests within accepted limits, reattach one drive at a time and check the power.
- **Step 9.** If a defective card or drive has a dead short, reattaching the defective card or drive should stop the system immediately upon power-up. Replace the card or drive and retest.
- **Step 10.** Check the Power Good line at the power supply motherboard connector with a multimeter.

It's a long list, but chances are you will track down the offending component before you reach the end of it.

#### Overheating

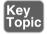

Got an overheated power supply? Not sure? If you touch the power supply case and it's too hot to touch, it's overheated. Overheated power supplies can cause system failure and possible component damage, due to any of the following causes:

- Overloading
- Fan failure
- Inadequate airflow outside the system
- Inadequate airflow inside the system
- Dirt and dust

Use the following sections to figure out the possible effects of these problems in any given situation.

#### Overloading

An overloaded power supply is caused by connecting devices that draw more power (in watts) than the power supply is designed to handle. As you add more card-based devices to expansion slots, use more bus-powered USB and IEEE-1394 drives and devices, and install more internal drives in a system, the odds of having an overloaded power supply increase.

If a power supply fails or overheats, check the causes listed in the following sections before determining whether you should replace the power supply. If you determine that you should replace the power supply, purchase a unit that has a higher wattage rating.

#### Fan Failure

The fan(s) inside the power supply cool it and are partly responsible for cooling the rest of the computer. If they fail, the power supply and the entire computer are at risk of damage. Fans also might stop turning as a symptom of other power problems.

A fan that stops immediately after the power comes on usually indicates incorrect input voltage or a short circuit. If you turn off the system and turn it back on again under these conditions, the fan will stop each time.

To determine whether a fan has failed, listen to the unit; it should make less noise if the fan has failed. You can also see the fan blades spinning rapidly on a power supply fan that is working correctly. If the blades aren't turning or are turning very slowly, the fan has failed or is too clogged with dust to operate correctly.

To determine whether case fans have failed, look at them through the front or rear of the system, or, if they are connected to the motherboard, use the system monitoring feature in the system BIOS to check fan speed. Figure 4-10 illustrates a typical example.

**NOTE** If a fan has failed because of a short circuit or incorrect input voltage, you will not see any picture onscreen because the system cannot operate.

If the system starts normally but the fan stops turning later, this indicates a true fan failure instead of a power problem.

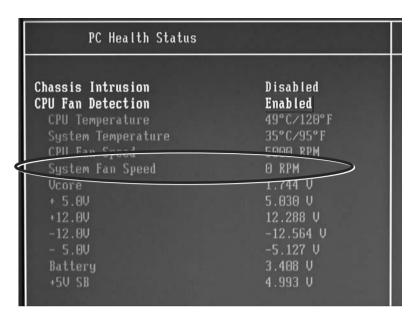

**Figure 4-10** The system fan (case fan) has either failed or was never connected to the mother-board power/monitor header.

#### Inadequate Airflow Outside the System

The power supply's capability to cool the system depends in part on free airflow space outside the system. If the computer is kept in a confined area (such as a closet or security cabinet) without adequate ventilation, power supply failures due to overheating are likely.

Even systems in ordinary office environments can have airflow problems; make sure that several inches of free air space exist behind the fan outputs for any computer.

#### Inadequate Airflow Inside the System

As you have seen in previous chapters, the interior of the typical computer is a messy place. Wide ribbon cables used for some types of drives, drive power cables, and expansion cards create small air dams that block airflow between the heat sources—such as the motherboard, CPU, drives, and memory modules—and the fans in the power supply. Figure 4-11 illustrates a typical system with a lot of cable clutter that can interfere with airflow.

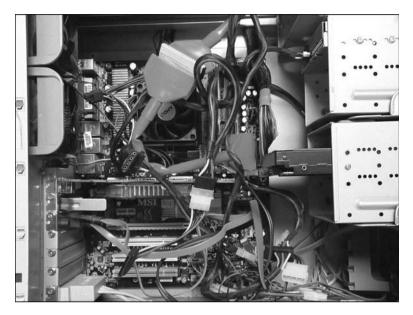

Figure 4-11 A cluttered system with plenty of unsecured cables to block airflow.

You can do the following to improve airflow inside the computer:

- Use cable ties to secure excess ribbon cable and power connectors out of the way of the fans and the power supply.
- Replace any missing slot covers.
- Make sure that auxiliary case fans, chipset fans, and CPU fans are working correctly.
- Use SATA drives in place of PATA drives. SATA drives use narrow data cables.

Figure 4-12 illustrates a different system that uses cable management (cable ties, bundling cables between the drive bays and outer case wall, and routing behind the motherboard) to improve airflow.

For more information about cooling issues, see the section "System Cooling," later in this chapter for details.

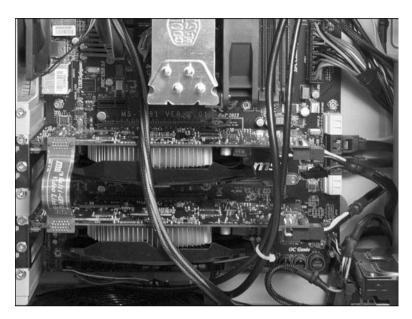

Figure 4-12 A system with good airflow due to intelligent cable management.

#### Dirt and Dust

Most power supplies, except for a few of the early ATX power supplies, use a cooling technique called *negative pressure*; in other words, the power supply fan works like a weak vacuum cleaner, pulling air through vents in the case, past the components, and out through the fan. Vacuum cleaners are used to remove dust, dirt, cat hairs, and so on from living rooms and offices, and even the power supply's weak impression of a vacuum cleaner works the same way.

When you open a system for any kind of maintenance, look for the following:

- Dirt, dust, hair, and gunk clogging the case vents
- A thin layer of dust on the motherboard and expansion slots
- Dirt and dust on the power supply vent and fans

Yuck! You never know what you'll find inside a PC that hasn't been cleaned out for a year or two. So how can you get rid of the dust and gunk? You can use either a vacuum cleaner specially designed for computer use or compressed air to remove dirt and dust from inside the system. If you use compressed air, be sure to spread newspapers around the system to catch the dirt and dust. If possible, remove the computer from the computer room so the dust is not spread to other equipment.

#### Fans Turn But System Doesn't Start

Fans connected directly to the power supply will run as soon as the system is turned on, but if the system doesn't start up, this could indicate a variety of problems. Check the following:

- Make sure the main ATX and 12V ATX or EPS power leads are securely connected to the appropriate sockets.
- Make sure the CPU and memory modules are securely installed in the appropriate sockets.

#### Testing Power Supplies and Other Devices with a Multimeter

How can you find out that a defective power supply is really defective? How can you make sure that a cable has the right pinouts? Use a multimeter. A **multimeter** is one of the most flexible diagnostic tools around. It is covered in this chapter because of its usefulness in testing power supplies, but it also can be used to test coaxial, serial, and parallel cables, as well as fuses, resistors, and batteries.

Multimeters are designed to perform many different types of electrical tests, including the following:

- DC voltage and polarity
- AC voltage and polarity
- Resistance (Ohms)
- Diodes
- Continuity
- Amperage

All multimeters are equipped with red and black test leads. When used for voltage tests, the red is attached to the power source to be measured and the black is attached to ground.

Multimeters use two different readout styles: digital and analog. Digital multimeters are usually *autoranging*, which means they automatically adjust to the correct range for the test selected and the voltage present. Analog multimeters, or non–autoranging digital meters, must be set manually to the correct range and can be damaged more easily by overvoltage. Figure 4-13 compares typical analog and digital multimeters.

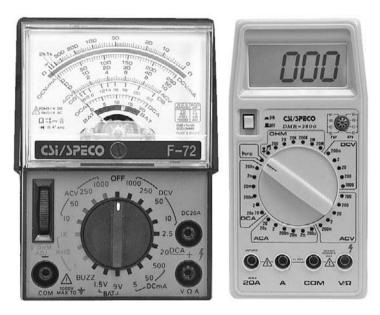

**Figure 4-13** Typical analog (left) and digital (right) multimeters. Photos courtesy of Colacino Electric Supply, Newark, NJ.

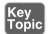

Multimeters are designed to perform tests in two ways: in series and in parallel. Most tests are performed in parallel mode, in which the multimeter is not part of the circuit but runs parallel to it. On the other hand, amperage tests require that the multimeter be part of the circuit, so these tests are performed in series mode. Many low-cost multimeters do not include the ammeter feature for testing amperage (current), but you might be able to add it as an option.

Figure 4-14 shows a typical parallel mode test (DC voltage for a motherboard CMOS battery) and the current (amperage) test, which is a serial-mode test.

Table 4-2 summarizes the tests you can perform with a multimeter.

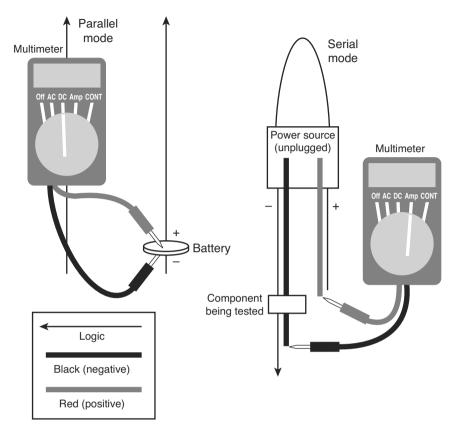

**Figure 4-14** A parallel-mode (DC current) test setup (left) and an amperage (current) serial-mode test setup (right).

Table 4-2 Using a Multimeter

| Test to Perform                                                              | Multimeter<br>Setting | Probe Positions              | Procedure                                                            |
|------------------------------------------------------------------------------|-----------------------|------------------------------|----------------------------------------------------------------------|
| AC voltage (wall outlet)                                                     | AC                    | Red to hot, black to ground. | Read voltage from meter;<br>should be near 115V in<br>North America. |
| DC voltage (power<br>supply outputs<br>to motherboard,<br>drives, batteries) | DC                    | Red to hot, black to ground. | Read voltage from meter; compare to default values.                  |

Table 4-2 Continued

| Test to Perform                 | Multimeter<br>Setting | Probe Positions                                                                                                    | Procedure                                              |
|---------------------------------|-----------------------|----------------------------------------------------------------------------------------------------|--------------------------------------------------------|
| Continuity (cables, CONT fuses) |                       | Red to lead at one end of cable;<br>black to corresponding lead at<br>other end.                                                             | No CONT signal indicates bad cable or bad fuse.        |
|                                 |                       | For a straight-through cable, check the same pin at each end. For other types of cables, consult a cable pinout to select the correct leads. | Double-check leads and retest to be sure.              |
| Resistance (Ohms)               | Ohms                  | Connect one lead to each end of resistor.                                                                                                    | Check reading; compare to rating for resistor.         |
|                                 |                       |                                                                                                    | A fuse should have no resistance.                      |
| Amperage<br>(Ammeter)           | Ammeter               | Red probe to positive lead of circuit (power disconnected!); black lead to negative lead running through component to be tested.             | Check reading; compare to rating for component tested. |

You can use a multimeter to find out whether a power supply is properly converting AC power to DC power. Here's how: Measure the DC power going from the power supply to the motherboard. A power supply that does not meet the measurement standards listed in Table 4-3 should be replaced.

If the system monitor functions in the system BIOS do not display voltage levels (refer to Figure 4-10 for an example of a system that does display voltage levels in the BIOS), you can take the voltage measurements directly from the power supply connection to the motherboard. Both 20-pin and 24-pin P1 (ATX) power connectors are designed to be back-probed as shown in Figure 4-15; you can run the red probe through the top of the power connector to take a reading (the black probe uses the power supply enclosure or metal case frame for ground). Some motherboards bring these same voltage levels to a more convenient location on the motherboard for testing.

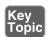

 Table 4-3
 Acceptable Voltage Levels

| Rated DC Volts | Acceptable Range |
|----------------|------------------|
| +5.0           | +4.8–5.2         |
| -5.0           | -4.8–5.2         |
| -12.0          | -11.4–12.6       |
| +12.0          | +11.4–12.6       |
| +3.3           | +3.14–3.5        |
| Power Good     | +3.0–6.0         |

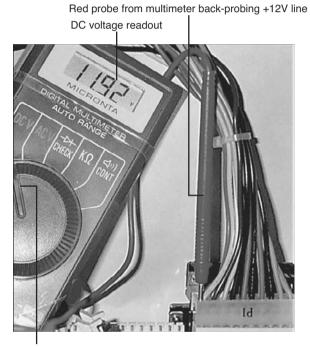

Multimeter's mode selector switch set to DV voltage

**Figure 4-15** Testing the +12V line on an ATX power supply. The voltage level indicated (+11.92V) is well within limits.

If a power supply fails any of these measurements, replace it and retest the new unit.

## **Avoiding Power Supply Hazards**

220-801

**Objective:** 

220-801: 5.2

To avoid shock and fire hazards when working with power supplies, follow these important guidelines:

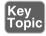

- Never disassemble a power supply or push metal tools through the openings in the case—Long after you shut off the system, the capacitors inside the power supply retain potentially fatal voltage levels. If you want to see the interior of a power supply safely, check the websites of leading power supply vendors such as PC Power and Cooling.
- If you are replacing the power supply in a Dell desktop computer, determine whether the computer uses a standard ATX or Dell proprietary ATX power supply—Many Dell computers built from September 1998 to the present use a nonstandard version of the ATX power supply with a different pinout for the power connector. Install a standard power supply on a system built to use a Dell proprietary model, or upgrade from a Dell motherboard that uses the Dell proprietary ATX design to a standard motherboard, and you can literally cause a power supply and system fire!

**NOTE** The proprietary Dell version of the 20-pin ATX (P1) connector has no 3.3V (orange) lines, and its Power Good (gray wire) line is pin 5, not pin 8 as with a standard ATX power supply. The 3.3V (orange) wires are routed to the 6-pin Dell proprietary auxiliary connector. The proprietary Dell version of the 24-pin ATX (P1) connector also uses pin 5 for Power Good and provides 3.3V power (blue/white) through pins 11, 12, and 23, rather than through 1, 2, 12, and 13 as with a standard 24-pin ATX power supply. Make sure you buy a power supply made specifically for your Dell model.

■ Always use a properly wired and grounded outlet for your computer and its peripherals—You can use a plug-in wiring tester to quickly determine whether a three-prong outlet is properly wired; signal lights on the tester indicate the outlet's status (see Figure 4-16).

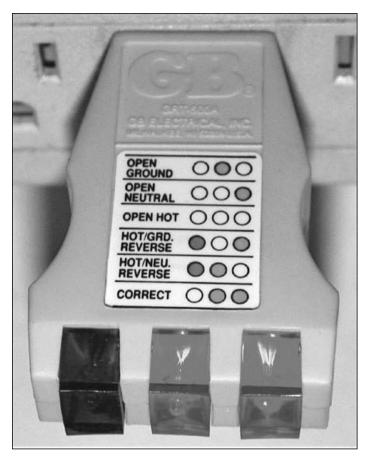

**Figure 4-16** An outlet tester like this one can find wiring problems quickly. This outlet is wired correctly.

## **Power Protection Types**

220-801
Objective: 220-801: 5.2

Question. How well can a power supply work if it has poor-quality AC power to work with?

Answer. Not very well. Because computers and many popular computer peripherals run on DC power that has been converted from AC power, it's essential to make sure

that proper levels of AC power flow to the computer and its peripherals. There are four problems you might run into:

- Overvoltages (spikes and surges)
- Undervoltages (brownouts)
- Power failure (blackouts)
- Noisy power (interference)

Extremely high levels of transient or sustained overvoltages can damage the power supply of the computer and peripherals, and voltage that is significantly lower than required will cause the computer and peripherals to shut down. Shutdowns happen immediately when all power fails. A fourth problem with power is interference; "noisy" electrical power can cause subtle damage, and all four types of problems put the most valuable property of any computer, the data stored on the computer, at risk. Protect your computer's power supply and other components with appropriate devices:

- Surge suppressors, which are also referred to as surge protectors
- Battery backup systems, which are also referred to as uninterruptible power supply (UPS) or standby power supply (SPS) systems
- Power conditioning devices

#### **Surge Suppressors**

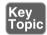

Stop that surge! While properly designed **surge suppressors** can prevent power surges (chronic overvoltage) and spikes (brief extremely high voltage) from damaging your computer, low-cost ones are often useless because they lack sufficient components to absorb dangerous surges. Surge suppressors range in price from under \$10 to close to \$100 per unit.

Both spikes and surges are overvoltages: voltage levels higher than the normal voltage levels that come out of the wall socket. *Spikes* are momentary overvoltages, whereas surges last longer. Both can damage or destroy equipment and can come through data lines (such as RJ-11 phone or RJ-45 network cables) as well as through power lines. In other words, if you think of your PC as a house, spikes and surges can come in through the back door or the garage as well as through the front door. Better "lock" (protect) all the doors. Many vendors sell data-line surge suppressors.

How can you tell the real surge suppressors from the phonies? Check for a TVSS (transient voltage surge suppressor) rating on the unit. Multi-outlet power strips do not have a TVSS rating.

Beyond the TVSS rating, look for the following features to be useful in preventing power problems:

- A low TVSS let-through voltage level (400V AC or less). This might seem high compared to the 115V standard, but power supplies have been tested to handle up to 800V AC themselves without damage.
- A covered-equipment warranty that includes lightning strikes (one of the biggest causes of surges and spikes).
- A high Joule rating. Joules measure electrical energy, and surge suppressors with higher Joule ratings can dissipate greater levels of surges or spikes.
- Fusing that prevents fatal surges from getting through.
- Protection for data cables such as telephone/fax (RJ-11), network (RJ-45), or coaxial (RG6).
- EMI/RFI noise filtration (a form of line conditioning).
- Site fault wiring indicator (no ground, reversed polarity warnings).
- Fast response time to surges. If the surge suppressor doesn't clamp fast enough, the surge can get through.
- Protection against surges on hot, neutral, and ground lines.

If you use surge protectors with these features, you will minimize power problems. The site-fault wiring indicator will alert you to wiring problems that can negate grounding and can cause serious damage in ordinary use.

A surge suppressor that meets the UL 1449 or ANSI/IEEE C62.41 Category A (formerly IEEE 587 Category A) standards provides protection for your equipment. You might need to check with the vendor to determine whether a particular unit meets one of these standards.

**NOTE** To learn more about UL 1449 and the other UL standards it incorporates, see http://ulstandardsinfonet.ul.com/scopes/scopes.asp?fn=1449.html.

**CAUTION** High-quality surge protectors require grounding. If you plug them into an ungrounded electrical outlet, they don't work properly. The two- to three-prong adapter you use to enable grounded equipment to plug into an ungrounded outlet is designed to be attached to a ground such as a metal water pipe (that's what the metal loop on the adapter is for). If you can't ground the adapter, don't use a computer or other electronic device with it. If you do, sooner or later you'll be sorry.

#### **Battery Backup Units (UPS and SPS)**

A UPS is another name for a **battery backup** unit. A UPS provides emergency power when a power failure strikes (a blackout) or when power falls below minimum levels (a brownout).

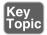

There are two different types of UPS systems: true UPS and SPS systems. A true UPS runs your computer from its battery at all times, isolating the computer and monitor from AC power. There is no switchover time with a true UPS when AC power fails because the battery is already running the computer. A true UPS inherently provides power conditioning (preventing spikes, surges, and brownouts from reaching the computer) because the computer receives only battery power, not the AC power coming from the wall outlet. True UPS units are sometimes referred to as line-interactive battery backup units because the battery backup unit interacts with the AC line, rather than the AC line going directly to the computer and other components.

An SPS is also referred to as a UPS, but its design is quite different. Its battery is used only when AC power fails. A momentary gap in power (about 1ms or less) occurs between the loss of AC power and the start of standby battery power; however, this switchover time is far faster than is required to avoid system shutdown because computers can coast for several milliseconds before shutting down. SPS-type battery backup units are far less expensive than true UPSs but work just as well as true UPSs when properly equipped with power-conditioning features.

**NOTE** In the rest of this section, the term *UPS* refers to both true UPS or SPS units except as noted, because most backup units on the market technically are SPS but are called UPS units by their vendors. Make sure you understand the differences between these units for the exam.

Battery backup units can be distinguished from each other by differences in the following:

- Runtimes—The amount of time a computer will keep running on power from the UPS. A longer runtime unit uses a bigger battery and usually costs more than a unit with a shorter runtime. Fifteen minutes is a minimum recommendation for a UPS for an individual workstation; much larger systems are recommended for servers that might need to complete a lengthy shutdown procedure.
- **Network support**—Battery backup units made for use on networks are shipped with software that broadcasts a message to users about a server shutdown so that users can save open files and close open applications and then shuts down the server automatically before the battery runs down.

- Automatic shutdown—Some low-cost UPS units lack this feature, but it is essential for servers or other unattended units. The automatic shutdown feature requires an available USB (or RS-232 serial) port and appropriate software from the UPS maker. If you change operating systems, you need to update the software for your UPS to be supported by the new operating system.
- Surge suppression features—Virtually all UPS units today have integrated surge suppression, but the efficiency of integrated surge suppression can vary as much as separate units. Check for UL-1449 and ANSI/IEEE C62.41 Category A ratings to find reliable surge suppression in UPS units.

Figure 4-17 illustrates the rear of a typical UPS unit.

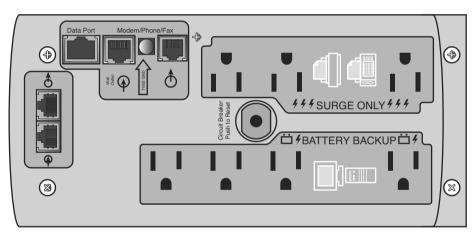

**Figure 4-17** A typical UPS with integrated surge suppression for printers and other AC powered devices, 10/100/1000 Ethernet (including VoIP), and conventional telephony devices.

**NOTE** Always plug a UPS directly into a wall outlet, not into a power strip or surge suppressor.

## **Buying the Correct-Sized Battery Backup System**

Battery backups can't run forever. But then, they're not supposed to. This section describes how you can make sure you get enough time to save your files and shut down your computer. UPS units are rated in VA (volt-amps), and their manufacturers have interactive buying guides you can use online or download to help you select a model with adequate capacity. If you use a UPS with an inadequate VA rating for your equipment, your runtime will be substantially shorter than it should be.

Here's how to do the math: You can calculate the correct VA rating for your equipment by adding up the wattage ratings of your computer and monitor and multiplying the result by 1.4. If your equipment is rated in amperage (amps), multiply the amp rating by 120 (volts) to get the VA rating.

For example, my computer has a 450W power supply, which would require a 630VA-rated UPS (450×1.4) and a 17-inch monitor that is rated in amps, not watts. The monitor draws 0.9A, which would require a 108VA-rated UPS (0.9×120). Add the VA ratings together, and my computer needs a 750VA-rated battery backup unit or larger. Specifying a UPS with a VA rating at least twice what is required by the equipment attached to the UPS (for example, a 1500VA or higher rating, based on a minimum requirement of 750VA) will greatly improve the runtime of the battery.

In this example, a typical 750VA battery backup unit would provide about 5 minutes of runtime when used with my equipment. However, if I used a 1500VA battery backup, I could increase my runtime to more than 15 minutes because my equipment would use only about half the rated capacity of the UPS unit.

If you need a more precise calculation, for example, if you will also power an additional monitor or other external device, use the interactive sizing guides provided by battery backup vendors, such as American Power Conversion (www.apc.com).

**CAUTION** You should not attach laser printers to the battery-backup outlets on a UPS because their high current draw will cause the runtime of the battery to be very short. If the UPS has some outlets that provide surge protection only, you can use those outlets for a laser printer. In most cases, only the computer and monitor need to be attached to the UPS. However, inkjet printers, external modems, and external USB or FireWire hard disks have low current draw and can be attached to the UPS with little reduction in runtime.

#### **Power-Conditioning Devices**

Although power supplies are designed to work with voltages that do not exactly meet the  $115\mathrm{V}$  or  $230\mathrm{V}$  standards, power that is substantially higher or lower than what the computer is designed for can damage the system. Electrical noise on the power line, even with power at the correct voltage, also causes problems because it disrupts the correct sinewave alternating-current pattern the computer, monitor, and other devices are designed to use.

Better-quality surge protectors often provide power filtration to handle electromagnetic interference (EMI)/radio frequency interference (RFI) noise problems from laser printers and other devices that generate a lot of electrical interference. However, to deal with voltage that is too high or too low, you need a true power conditioner.

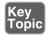

Power-conditioning units take substandard or overstandard power levels and adjust them to the correct range needed by your equipment. Some units also include highquality surge protection features.

To determine whether you need a power-conditioning unit, you can contact your local electric utility company to see whether it loans or rents power-monitoring devices. Alternatively, you can rent them from power consultants. These units track power level and quality over a set period of time (such as overnight or longer) and provide reports to help you see the overall quality of power on a given line.

Moving surge- and interference-causing devices such as microwaves, vacuum cleaners, refrigerators, freezers, and furnaces to circuits away from the computer circuits helps minimize power problems. However, in older buildings, or during times of peak demand, power conditioning might still be necessary. A true (line-interactive) UPS provides built-in power conditioning by its very nature (see the previous discussion).

## **System Cooling**

220-802 Objective: 220-802: 4.2

Today's computers often run much hotter than systems of a few years ago, so it's important to understand how to keep the hottest-running components running cooler. The following sections discuss the components that are most in need of cooling and how to cool them (processor cooling is discussed in Chapter 2, "Motherboards and Processors").

### Northbridge and Southbridge Chips and Voltage Regulators

Motherboards use a one-chip or two-chip chipset (also referred to as northbridge and southbridge chips) to route data to and from the processor. The northbridge or Memory Controller Hub (MCH) chip, because it carries high-speed data such as memory and video to and from the processor, becomes hot during operation, and, if the component overheats and is damaged, the entire motherboard must be replaced. For this reason, most motherboards feature some type of cooler for the northbridge chip.

Although the southbridge or I/O Controller Hub (ICH) chip carries lower-speed traffic, such as hard disk, audio, and network traffic, it can also become overheated. As a result, most recent motherboards also feature cooling for the southbridge chip. Some chipsets combine both functions into a single chip, which also requires cooling.

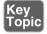

Three methods have been used for cooling the motherboard chipset. Passive heat sinks attached directly to the chipset chips are inexpensive but do not provide sufficient cooling for high-performance systems. Active heat sinks provide better cooling than passive heat sinks, but low-quality sleeve-bearing fans often used in these coolers can cause premature fan failure and lead to overheating. The latest trend in chipset and motherboard cooling uses heat pipes, which draw heat away from the chipset or other high-temperature components, such as the voltage regulator for CPU power, and dissipates it through high-performance, very large passive heat sinks located away from the chipset itself. While you can add other types of coolers to chipset chips, heat pipes are factory-installed.

Figure 4-18 illustrates passive and active heat sinks for northbridge and southbridge chips.

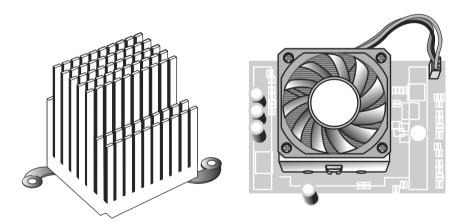

Figure 4-18 Passive and active heat sinks for chipsets.

Figure 4-19 illustrates a motherboard that uses heat pipes for component cooling.

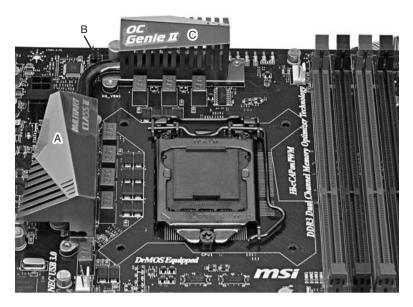

**Figure 4-19** Motherboard with heat pipe cooling. Heat is transferred from components under heat sink (A) via heat pipe (B) to be dissipated by radiator at rear of motherboard (C).

#### **Video Card Cooling**

Another major heat source in modern systems is the video card's graphics processing unit (GPU) chip, which renders the desktop, graphics, and everything else you see on your computer screen. With the exception of a few low-end video cards, almost all video cards use active heat sinks to blow hot air away from the GPU.

However, the memory chips on a video card can also become very hot. To cool both the GPU and video memory, most recent midrange and high-end video card designs use a fan shroud to cool both components. Fan shrouds often require enough space to prevent the expansion slot next to the video card from being used.

Figure 4-20 illustrates a typical video card with a two-slot fan shroud.

#### **Case Fans**

Most ATX chassis have provisions for at least two case fans: one at the front of the system and one at the rear of the system. Case fans can be powered by the mother-board or by using a Y-splitter connected to a four-pin Molex power connector. Case fans at the front of the system should draw air into the system, while case fans at the rear of the system should draw air out of the system.

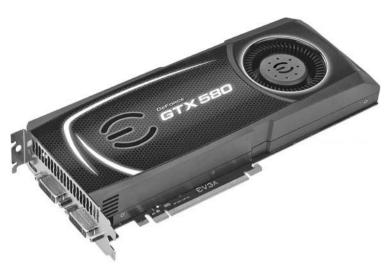

**Figure 4-20** The EVGA GeForce GTX 580 is a high-performance PCI Express x16 video card that requires a two-slot fan shroud. Image courtesy of EVGA Corporation.

Figure 4-21 shows a typical rear case fan. You can plug fans like this into the three-prong chassis fan connection found on many recent motherboards or into the 4-pin Molex drive power connector used by hard drives. If the motherboard power connector is used, the PC Health or hardware monitor function found in many recent system BIOS setup programs can monitor fan speed (refer to Figure 4-10).

**NOTE** Some case fans that can be powered by a Molex power connector include a special power cable that permits the fan speed to be monitored by the motherboard, even though the motherboard is not used to power the fan.

Case fans are available in various sizes up to 200mm (80, 92, and 120mm are the most common sizes). Measure the opening at the rear of the case to determine which fan size to purchase. Some systems, such as the one shown earlier in Figure 4-11, might feature two rear fans or a rear fan and a top fan.

#### **Thermal Compound**

When passive or active heat sinks are installed on a processor, northbridge or southbridge chip, GPU or other component, **thermal compound** (also known as thermal transfer material, thermal grease, or phase change material) must be used to provide the best possible thermal transfer between the component and the heat sink.

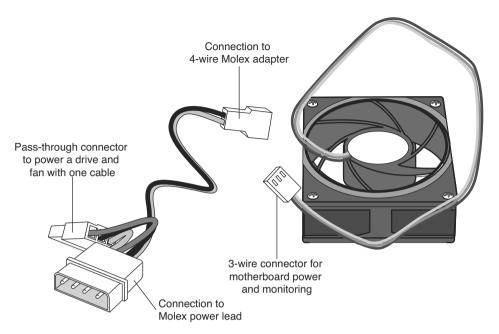

**Figure 4-21** A case fan that can be plugged into the motherboard or into a Molex power connector.

Heat sinks supplied with boxed processors might use a preapplied phase-change material on the heat sink, whereas OEM processors with third-party heat sinks usually require the installer to use a paste or thick liquid thermal grease or silver-based compound. Coolers for northbridge or southbridge chips might use thermal grease or a phase-change pad.

If the thermal material is preapplied to the heat sink, make sure you remove the protective tape before you install the heat sink. If a third-party heat sink is used, or if the original heat sink is removed and reinstalled, carefully remove any existing thermal transfer material from the heat sink and processor die surface. Then, apply new thermal transfer material to the processor die before you reinstall the heat sink on the processor. Figure 4-22 illustrates the application of thermal compound to a northbridge chip before attaching a heat sink.

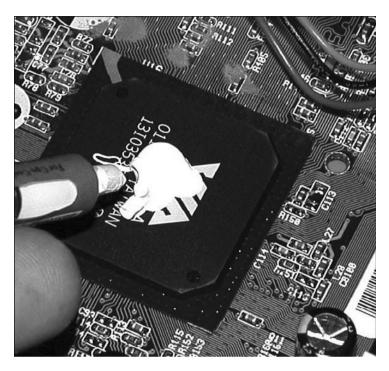

Figure 4-22 Applying thermal grease to the northbridge chip.

# **Exam Preparation Tasks**

## **Review All the Key Topics**

Review the most important topics in the chapter, noted with the key topics icon in the outer margin of the page. Table 4-4 lists a reference of these key topics and the page numbers on which each is found.

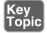

Table 4-4 Key Topics for Chapter 4

| Key Topic Element | Description                                                          | Page Number |
|-------------------|----------------------------------------------------------------------|-------------|
| Text              | Power supply converts AC to DC                                       | 130         |
| Text              | A typical ATX power supply                                           | 130         |
| Figure 4-1        | Power supply ratings                                                 | 131         |
| List              | Determining the wattage rating needed for a replacement power supply | 132         |
| List              | Voltage ranges supported by power supplies                           | 133         |
| Figure 4-4        | 20-pin, 24-pin, and ATX12V and AUX connectors                        | 136         |
| Figure 4-5        | Power supply pinouts                                                 | 136         |
| Figure 4-6        | Power supply connectors for peripheral and modern motherboards       | 137         |
| List              | Steps for removing the power supply                                  | 139         |
| List              | Symptoms of an overloaded power supply                               | 141         |
| Text              | Fan failure indicators                                               | 142         |
| List              | Causes for a "dead" system                                           | 143         |
| List              | Diagnosing power supply problems                                     | 143         |
| List              | Causes of overheating                                                | 144         |
| Text              | Multimeter test procedures                                           | 150         |
| Table 4-3         | Acceptable voltage levels                                            | 153         |
| List              | Power supply hazards                                                 | 154         |
| Text              | Surge suppressors                                                    | 156         |
| Text              | Battery backup units                                                 | 158         |
| Text              | Power conditioning units                                             | 161         |
| Text              | Cooling motherboard chipsets                                         | 162         |

## Complete the Tables and Lists from Memory

Print a copy of Appendix A, "Memory Tables," (found on the CD), or at least the section for this chapter, and complete the tables and lists from memory. Appendix B, "Memory Tables Answer Key," also on the CD, includes completed tables and lists to check your work.

## **Define Key Terms**

Define the following key terms from this chapter, and check your answers in the glossary.

power supply, AC, DC, multimeter, surge suppressor, battery backup, thermal compound

## Complete Hands-On Lab

Complete the hands-on labs, and then see the answers and explanations at the end of the chapter.

#### Lab 4-1: Check Power Supply Voltages

**Scenario:** You are a technician working at a PC repair bench. You need to determine whether the power supply is supplying correct voltage to the motherboard without opening the system.

**Procedure:** Start the system, open the BIOS setup program, and open the dialog that displays power levels (System Health, PC Health, System Monitor are typical names). Check the voltage levels listed against those listed in Table 4-3.

**NOTE** If the system does not display voltage levels in the system BIOS, use a multimeter and the information in Figure 4-5, Table 4-2, and Table 4-3 to check voltage levels.

#### Lab 4-2: Check for Airflow Problems Inside the System

**Scenario:** You are a technician working at a PC repair bench. You need to determine whether the cable layout inside the system may be causing overheating.

**Procedure:** Use the procedure for Lab 4-1 to check system temperature after running the system for about a half-hour. Record the current temperature. Shut down the system, unplug it from AC power, and open the system. Compare the

interior of the system to Figures 4-11 and 4-12. If the system resembles Figure 4-11, the system needs better cable organization.

### **Answer Review Questions**

Answer these review questions and then see the answers and explanations at the end of the chapter.

- **1.** Which of the following would you use to keep the power supply working properly? (Choose two.)
  - a. Surge protector
  - **b.** Extra power supply
  - c. UPS units
  - d. Multimeter
- **2.** Power supplies are rated using which of the following units?
  - a. Amps
  - **b.** Volts
  - c. Watts
  - **d.** Output
- **3.** Newer tower-case computers' power supplies typically have which of the following power output ratings?
  - **a.** 300 watts
  - **b.** 400 watts
  - **c.** 250 watts
  - d. 500 watts or higher
- **4.** Most power supplies in use today are designed to handle which two voltage ranges? (Choose two.)
  - **a.** 115
  - **b.** 300
  - **c.** 230
  - **d.** 450

- **5.** Which of the following are causes of power supply overheating?
  - **a.** Overloading the power supply.
  - b. Fan failure.
  - c. Dirt or dust.
  - **d.** All of these options are correct.
- **6.** How many pins are used for the main power connection by recent ATX/BTX motherboards with ATX12V 2.2 power supplies?
  - **a.** 24
  - **b.** 48
  - **c.** 32
  - **d.** 16
- **7.** What is the four-pin square power connector on the motherboard used for?
  - a. Extra power to PCIe slots
  - **b.** 5-volt power for fans
  - **c**. 12-volt power for processors
  - **d.** 12-volt power for fans
- **8.** What is the six-pin power lead on the power supply used for?
  - a. Extra power to PCIe x16 cards
  - **b.** Extra power for PCI cards
  - **c.** Power for case fans
  - **d.** Power supply diagnostics
- **9.** Which of the following steps would you use to remove a power supply?
  - **a.** Shut down the computer. If the power supply has an on/off switch, turn it off as well.
  - **b.** Disconnect the AC power cord from the computer.
  - **c.** Disconnect power connections from the motherboard, hard drives, and optical drives.
  - **d.** All of these options are correct.

- **10.** To avoid power supply hazards you must never do which of the following? (Choose two.)
  - **a.** Disassemble the power supply.
  - **b.** Put metal tools through the openings.
  - **c.** Switch the voltage to 220.
  - **d.** Put a smaller power supply in the computer.
- **11.** Which device provides emergency power to a computer in case of a complete power failure?
  - a. UTP
  - b. UPS
  - **c.** Power strip
  - **d.** Surge protector
- **12.** What is the minimum time recommendation for a UPS to supply power for an individual workstation?
  - a. 30 minutes
  - **b.** 45 minutes
  - c. 1 hour
  - d. 15 minutes
- **13.** Which of the following correctly describe an SPS? (Choose all that apply.)
  - **a.** The battery on an SPS is only used when the AC power fails.
  - **b.** An SPS is on all the time.
  - **c.** A momentary gap in power occurs between loss of AC power and when the SPS comes online.
  - d. An SPS is far less expensive than a UPS.
- **14.** When a system is dead and gives no signs of life when you turn on the computer, which of the following might be the cause? (Choose all that apply.)
  - **a.** Defects in AC power to the system
  - b. Power supply failure or misconfiguration
  - c. Temporary short circuits in internal or external components
  - d. Power button or other component failure

- **15.** Processors and other components use a finned metal device to help with cooling. What is this device called? (Choose two.)
  - **a.** Passive heat sink
  - **b.** Thermal compound
  - **c.** Active heat sink
  - d. Chassis heat sink
- **16.** What is the purpose of thermal compound?
  - **a.** Provides the best possible thermal transfer between a component and its heat sink
  - **b.** Provides the best possible thermal transfer between a component's heat sink and its fan
  - To negate the effects of thermal contraction and expansion in adapter cards
  - d. Provides the best possible thermal transfer between the northbridge and its fan

## **Answers to Hands-On Lab**

## Lab 4-1: Check Power Supply Voltages

**Answer:** If the voltage levels are within limits, the power supply is healthy. If any of the voltage levels are out of range, the power supply should be replaced with a power supply of the same or higher wattage rating.

### Lab 4-2: Check for Airflow Problems Inside the System

Answer: Use cable ties and reroute long cables between the drive bays at the back wall of the system or along the edge of the motherboard to reduce snarls and improve airflow. After reassembling the system, reconnecting it to AC power, and booting the system to the BIOS setup program, recheck system temperature after running the system for a half-hour. If the temperature is lower, you have improved airflow inside the system. Even if the system temperature remains the same, you have made it easier to work inside the system in the future.

## **Answers and Explanations to Review Questions**

- **1. A, C.** To keep your power supply up and running and to help prevent damage from power surges, you should use a surge protector. The UPS will supply power for a short period of time to the computer system in case of total power outage.
- **2. C.** Power supplies are rated in watts, and the more watts a power supply provides, the more devices it can safely power.
- **3. D.** Most newer tower computers have 500 watt or larger power supplies in them because of the greater number of drives and expansion cards that are available now.
- **4. A, C.** Standard North American power is 115 volts, and power in most parts of Europe and Asia is 230 volts. Some power supplies have a slider on the back to switch between the two voltages.
- **5. D.** All of the listed reasons can cause damage to the power supply as well as overheating your computer.
- **6. A.** Most of the newer power supplies in use today have 24 pins. Older mother-boards have a 20-pin connection.
- **7. C.** This connector is the ATX12V connector, which provides 12V power dedicated to the processor (a voltage regulator on the motherboard reduces 12V to the actual power required by the processor).
- **8. A.** The six-pin (or 6+2 pin) power supply lead provides additional power needed by high-performance PCIe x16 cards, such as those used for SLI or for CrossFire X multi-GPU installations.
- **9. D.** All of the listed answers are correct. You must disconnect from the wall first; then once inside the computer unhook the connection to the motherboard, drives, and other devices.
- **10. A, B.** The capacitors inside the power supply retain potentially fatal voltage levels. To prevent shock you should not disassemble power supplies or stick in a metal object such as a screwdriver.
- **11. B.** A UPS (uninterruptible power supply) will keep a standard desktop up and running in case of a complete power outage.
- **12. D.** UPSs are designed to supply power to a computer long enough for you to complete a formal shutdown.
- **13. A, C, D.** When an SPS is used there is a momentary gap, usually about 1ms or less, between when the power goes off and when the SPS starts supplying power. SPSs are also less expensive and are not used at all times.

- **14. A, B, C, D.** When turning on a system that shows no signs of life you must consider all of these as potential problems.
- **15. A, C.** All processors require a heat sink. A heat sink is a finned metal device that radiates heat away from the processor. An active heat sink (a heat sink with a fan) is required for adequate processor cooling on current systems. Some older systems used a specially designed duct to direct airflow over a processor with a passive heat sink (a heat sink without a fan). Most motherboards' northbridges use passive heat sinks or heat pipes.
- **16. A.** Thermal compound (also known as thermal transfer material, thermal grease, or phase change material) provides for the best possible thermal transfer between a component (for example a CPU) and its heat sink. This prevents CPU damage. The fan and adapter cards should not have thermal compound applied to them.

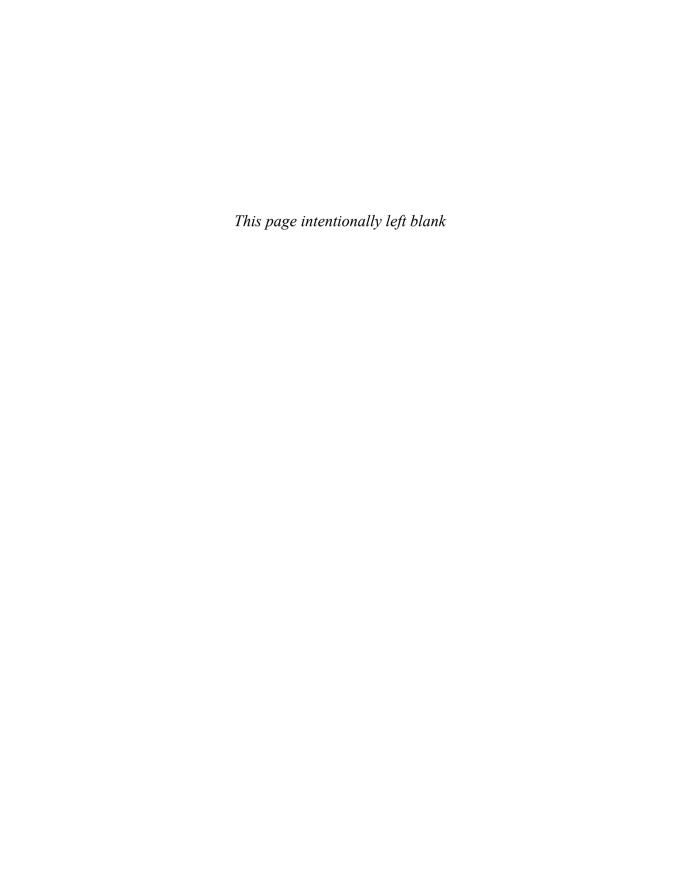

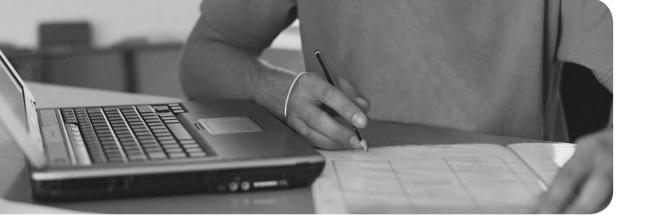

# Index

# Symbols and Numerals

#1-TuffTEST, 569 3-claw parts retrieval tools, 15 3D games, troubleshooting, 300 7 editions (Windows), 608-609 10BASE2 cabling, 806 10BASE5 cabling, 805 10BASE-T networks, 810 32-bit architectures, 73, 620 64-bit architectures, 73, 607, 620 80 PLUS certification standard, 133 100BASE-TX networks, 810 104-key keyboards, 258 115-120V/60Hz-cycle AC, 134 230-240V/50Hz AC, 134 802.11a Ethernet standard, 811 802.11b Ethernet standard, 811 1000BASE-T networks, 810 < > (HTML tags), 793

## A

## AC (alternating current), 130

outlet safety, 932 power flow problems, 156 power loss restart, 94 voltage testing, 151 Accelerated Graphics Port (AGP) slots, 38-39, 274 accelerometers, 409 access denied messages, 492 access point security default administrator passwords, changing, 890 default SSIDs, changing, 886 DHCP versus static IP addresses, 885 firewalls, 891 firmware, updating, 890 MAC addresses, filtering, 887-890 radio levels, 891 SSID broadcasting, disabling, 886 WAP location, 891 accessing operating systems, controlling, 892 administrator accounts, 893 auditing, 897-898 components, 896 event logging, 897-898 groups, 894 guest accounts, 893 moving/copying files/folders, 896 permissions, 895-896 principle of least privilege, 895 restricted spaces, 896 UAC, 893-894 user accounts, 893

| shared resources, 836                        | groups, 894                                         |
|----------------------------------------------|-----------------------------------------------------|
| WinRE, 741-742                               | guest accounts, 893                                 |
| Acer beep codes website, 111                 | moving/copying files/folders, 896                   |
| Acronis True Image, 747                      | permissions, 895-896                                |
| Action Center (Windows), 691                 | principle of least privilege, 895                   |
| active heat sinks, 75                        | restricted spaces, 896                              |
| active matrix OLEDs (AMOLEDs),               | UAC, 893-894                                        |
| 369<br>add-on cards                          | user accounts, 893                                  |
|                                              | Windows                                             |
| modems, 779<br>point of failure, 12          | computer management (MMC),<br>640-641               |
| USB ports, 214                               | Performance Monitor, 641-642                        |
| Add Printer Wizard, 465-466                  | print management, 648                               |
| Add/Remove Programs (Windows                 | services, 642-644                                   |
| control panel), 686                          | System Monitor, 641-642                             |
| addresses                                    | Task Manager, 648-649                               |
| I/O ports, 235                               | Task Scheduler, 645-646                             |
| IP, 824-826                                  | administrative shares, 834                          |
| classes, 824-826                             | administrative tools (Windows),                     |
| Duplicate IP Address error message,          | 618-619                                             |
| 851                                          | ADSL (Asynchronous DSL), 786                        |
| octets, 825                                  | Advanced Boot Options, 726-729                      |
| static versus DHCP, 885                      | Advanced RISC Machines (ARM) pro-                   |
| static versus server-assigned, 819-820       | cessors, 398                                        |
| subnet masks, 824<br>IPv6, 827-829           | Advanced Technology Extended (ATX) motherboards, 31 |
| IRQ port, 235                                | adware, 915                                         |
| MAC, filtering, 846, 887-890                 | Aero/Aero Glass (Windows), 610                      |
| unicast, 828                                 | AGP (Accelerated Graphics Port) slots               |
| administration                               | 38-39, 274                                          |
| default passwords, changing, 890             | air (environment), 936                              |
| operating system access, controlling,<br>893 | airflow problems, troubleshooting, 146-147          |
| administrator accounts, 893                  | Airplane Mode, 412                                  |
| auditing, 897-898                            | All Control Panel Items view                        |
| components, 896                              | (Windows control panel), 676                        |
| event logging, 897-898                       | alternating current. See AC                         |

| AMD processors, 64                                   | hard resets, 437                                     |
|------------------------------------------------------|------------------------------------------------------|
| Intel, comparison, 58                                | Market, 408                                          |
| Sockets                                              | Open-Source Project (AOSP), 404                      |
| 940, 66                                              | passcodes, setting, 430                              |
| AM2, 66-67                                           | POP3 email, configuring, 421-422                     |
| AM2+, 67                                             | remote wipe programs, 432                            |
| AM3, 67-68                                           | rooting, 408                                         |
| AM3+, 68                                             | screen calibration, 409                              |
| FM1, 69                                              | screen orientation, locking, 408                     |
| PGA, 64                                              | synchronizing to PCs, 424-427                        |
| website, 70                                          | updating, 433                                        |
| AMD Virtualization Technology                        | versions, 405                                        |
| and Microsoft Hyper-V System                         | Wi-Fi, configuring, 414                              |
| Compatibility Check Utility website, 326             | Answers That Work Task List<br>Programs website, 644 |
| American Megatrend BIOS Support                      | antistatic bags, 931                                 |
| website, 115                                         | antistatic wrist straps, 930                         |
| American Power Conversion website,<br>160            | anti-virus programs, 872-873                         |
| AMI BIOS beep codes website, 111                     | mobile devices, 434                                  |
| ammeter (amperage), testing, 152                     | testing, 913                                         |
| AMOLEDs (active matrix OLEDs),                       | Windows Defender, 916                                |
| 369                                                  | anycast addressing, 828                              |
| amperage (ammeter), testing, 152                     | AOSP (Android Open-Source Project),                  |
| AMR (audio modem riser) slots, 41-42                 | 404                                                  |
| analog audio mini-jacks, 249-250                     | APIPA (Automatic Private IP address), 828            |
| analog connections. See dial-up Internet connections | App Store, 408                                       |
| Android, 404-405                                     | Apple iOS, 406                                       |
| advanced wireless settings, 417                      | accelerometers, 409                                  |
| Airplane Mode, 412                                   | advanced wireless settings, 418                      |
| antivirus software, 434                              | Airplane Mode, 413                                   |
| applications                                         | antivirus software, 435                              |
| sources, 408                                         | applications                                         |
| turning off, 435                                     | sources, 408                                         |
| Bluetooth, 418-419                                   | turning off, 436                                     |
| cloud backups, 433                                   | Bluetooth, 420                                       |
| GPS, enabling/disabling, 411                         | charging devices, 427                                |

| GPS, enabling/disabling, 411                        | editing systems, configuring, 316-317        |
|-----------------------------------------------------|----------------------------------------------|
| gyroscopes, 409                                     | microphones, 333-335                         |
| hard resets, 437                                    | MIDI enabled devices, installing, 332        |
| jailbreaking, 408                                   | modem riser (AMR) slots, 41-42               |
| passcodes, setting, 431                             | ports, 102, 249-250                          |
| POP3 email, configuring, 422-423                    | sound cards                                  |
| remote wipe programs, 432                           | audio jacks/cable color standards, 330       |
| screen calibration, 411                             | configuring, 332                             |
| screen orientation, locking, 408                    | defined, 329                                 |
| soft resets, 436                                    | installing, 331-332                          |
| synchronizing to PCs, 427                           | auditing                                     |
| updating, 434                                       | enabling, 874                                |
| versions, 406                                       | security, 897-898                            |
| Wi-Fi, configuring, 415                             | authentication, 871                          |
| applications (mobile devices)                       | biometrics, 872                              |
| screen orientation, 409                             | multifactor, 872                             |
| sources, 408                                        | smart cards, 871                             |
| turning off, 435-436                                | username/password/PIN, 871                   |
| ARM (Advanced RISC Machine)                         | Auto Restart Errors, 708-709                 |
| processors, 398                                     | Automated System Recovery (ASR),             |
| Asian power standard voltage, 134                   | 718, 739-741                                 |
| ASR (Automated System Recovery), 718, 739-741       | Automatic Private IP address (APIPA),<br>828 |
| assembly tools, 15                                  | automatic shutdown (battery backup           |
| Asynchronous DSL (ADSL), 786                        | units), 159                                  |
| ATA RAID arrays, creating, 528-530                  | Automatic Updates (Windows control           |
| backing up data, 530                                | panel), 688                                  |
| configuring, 529                                    | autoranging digital meters, 149              |
| connecting, 528                                     | autorun, disabling, 918                      |
| enabling, 529                                       | D                                            |
| requirements, 528                                   | В                                            |
| ATA specifications, 504-505                         | backed up print queues, troubleshoot-        |
| Attrib command, 737-738                             | ing, 489-490                                 |
| ATX (Advanced Technology Extended) motherboards, 31 | backlight components (laptop displays), 372  |
| audio                                               | Backup and Restore Center (Windows           |
| BIOS settings, 92                                   | 7), 750-753                                  |
| connectors, 45                                      |                                              |

| Backup and Restore Center (Vista),<br>748-750 | laptops                               |
|-----------------------------------------------|---------------------------------------|
| backups                                       | replacing, 355-356                    |
| ASR, 739                                      | troubleshooting, 384                  |
| mobile devices, 432-433                       | mobile devices, 399                   |
| security, 877                                 | smartphones, replacing, 401           |
| Windows                                       | BD-R (writeable/nonerasable), 532     |
| Backup and Restore Center (7),                | BD-RE (rewritable/erasable), 532      |
| 750-753                                       | BD-ROM (read-only, Blu-ray), 532      |
| Backup and Restore Center (Vista),            | beep codes, 111                       |
| 748-750                                       | Belarc Advisor, 115, 325, 568         |
| file copy utilities, compared, 753            | binary to decimal conversions, 825    |
| image (7), 752                                | biometrics, 872, 882-883              |
| image (Vista), 749                            | BIOS (basic input/output system), 85  |
| image (XP), 747                               | chip failures, 12                     |
| NTBackup, 745-747                             | configuring                           |
| Registry, 724                                 | AC power loss restart, 94             |
| restoring, 746, 750-752                       | automatically, 95                     |
| baiting, 880                                  | boot sequence, 92                     |
| banks (memory), 185                           | boot settings/sequence, 98-100        |
| bar code readers, 259-260                     | boot-time diagnostic screen, 93       |
| basic disks, 583                              | boot virus detection, 94              |
| basic input/output system. See BIOS           | clock, 92                             |
| Basic Rate Interface (BRI), 785               | exiting, 109                          |
| Batch command, 737                            | floppy drive, 94                      |
| batteries                                     | hardware monitor, 92, 105             |
| backup units, 158-160                         | integrated ports/peripherals, 100-103 |
| automatic shutdown, 159                       | keyboard, 93                          |
| laser printers, 160                           | main menu, 96                         |
| network support, 158                          | memory, 92, 106                       |
| runtimes, 158                                 | onboard audio, modem, network, 92     |
| size, determining, 159-160                    | parallel ports, 93                    |
| surge suppression features, 159               | PATA drives, 94                       |
| types, 158                                    | plug-and-play OS, 93                  |
| cmos, 12, 88-89                               | PnP/PCI, 105                          |
|                                               | power management, 93, 104             |
| iPads, charging, 427                          | primary VGA, 93                       |
|                                               | processors, 106                       |

| PS/2 mouse, 92                          | updates, 114-115                                       |
|-----------------------------------------|--------------------------------------------------------|
| quiet boot, 93                          | failure recovery, 117                                  |
| S1/S3 standby, 94                       | Flash, 115-117                                         |
| SATA drives, 94                         | replacing, 118-119                                     |
| saving changes, 109                     | USB ports, enabling, 215                               |
| security features, 108-109              | video card settings, 282                               |
| serial ports, 93                        | BitLocker encryption, 876                              |
| setup passwords, 94                     | BlackBerry devices                                     |
| setup program, 89-90                    | Desktop Software, 428                                  |
| shadowing, 93                           | email, configuring, 423                                |
| Standard Features/Settings menu, 96     | synchronizing to PCs, 428                              |
| system information, 98                  | blackouts, 933                                         |
| UEFI, 91                                | blank screen on bootup, troubleshoot                   |
| USB function, 93                        | ing, 54                                                |
| USB legacy, 93                          | Blu-ray                                                |
| user/power-on password, 94              | CDs/DVDs, compared, 531-532                            |
| virtualization, 93, 106-107             | drive speeds, 533                                      |
| Wake on LAN, 94                         | types, 532                                             |
| write-protect boot sector, 94           | Blue Screen of Death (BSOD) errors, 706-709            |
| defined, 85                             | Bluetooth                                              |
| devices/features supported, 87          | classes, 812                                           |
| loose chips, 56<br>PATA                 | laptop connectivity, troubleshooting, 386              |
| configuring, 508                        |                                                        |
| hard drives, configuring, 519           | mobile devices, 418  Android, 418-419                  |
| POST                                    | iOS, 420                                               |
| beep codes, 111                         |                                                        |
| error messages, 112                     | troubleshooting, 420-421                               |
| hex codes, 112-113                      | networks, 812                                          |
| overview, 110                           | printers, 469-470  boot failures, troubleshooting, 547 |
| SATA hard disk drives, configuring, 516 | _                                                      |
| security features, 899-900              | boot.ini files, re-creating, 713                       |
| settings, 88-89                         | boot sequence settings, configuring, 92                |
| setup, 324                              | boot virus detection settings, 94                      |
| tasks, 87                               | Bootefg command, 737                                   |
| time and setting resets 53              |                                                        |

| bootup                                | C                                     |
|---------------------------------------|---------------------------------------|
| 3TB hard drives, 659                  | <u> </u>                              |
| Advanced Options, 726-729             | cable Internet service, 788-789       |
| BIOS settings, configuring, 98-100    | cables. See also connectors           |
| blank screens, troubleshooting, 54    | component video, 289                  |
| clean, 714                            | composite, 289                        |
| diagnostic screen, configuring, 93    | DisplayPort, 288                      |
| failures, 709                         | DVI, 286                              |
| GUI not loading, 714                  | Ethernet color coding diagram website |
| missing GUI, 714                      | 803                                   |
| Missing Operating System, 713         | front panel failures, 12              |
| Vista/7, 710-711                      | HDMI, 286-288                         |
| XP, 712-713                           | header, 213                           |
| multiboot configurations, 711         | IEEE 1394, 218                        |
| operating system not found, trouble-  | lengths, 211                          |
| shooting, 548                         | managing, 935                         |
| POST code beeps, troubleshooting, 54  | networks                              |
| quiet, configuring, 93                | coaxial, 805-806                      |
| sequence, 98-100                      | connectors, 806-807                   |
| Windows installation, 570             | fiber-optic, 805                      |
| WinRE Startup Repair option, 743      | municipality rules/regulations, 808   |
| BRI (Basic Rate Interface), 785       | parallel (LPT) crossover, 801         |
| bridges, 776                          | plenum, 806                           |
| broadband Internet services, 786      | PVC, 806                              |
| cable, 788-789                        | serial (RS-232) null modem, 801       |
| DSL, 786-787                          | STP, 801-803                          |
| satellite, 789-790                    | types, 801                            |
| brownouts, 933                        | UTP, 801-803                          |
| BSOD (Blue Screen of Death) errors,   | parallel ports                        |
| 706-709                               | connectors, 240-241                   |
| BTX motherboards, 32                  | pinout, 241-242                       |
| buffer size (hard drives), 513        | types, 244-245                        |
| burning smells, troubleshooting, 55   | PATA, 506, 517                        |
| bus                                   | patch, 809                            |
| powered hubs, 214                     | PC Cards, 349                         |
| speeds, 71                            | power supplies, testing, 152          |
| topologies, 774                       | RGB, 289                              |
| Business edition (Windows Vista), 608 | ,,                                    |

| RJ-11, troubleshooting, 782       | Express failures, 13              |
|-----------------------------------|-----------------------------------|
| S-video, 289                      | ExpressCards, 350-352             |
| SATA, 508-510, 515                | CardBus cards, compared, 350      |
| SCSI, 225-227                     | inserting, 350                    |
| serial, 235                       | media remote controls, 352        |
| troubleshooting, 239              | performance, 350                  |
| types, 235                        | removable adapters, 350           |
| testing tools, 808                | removing, 351                     |
| USB                               | types, 350                        |
| 1.1/2.0, 210                      | flash memory                      |
| 3.0, 211                          | CompactFlash, 521                 |
| length, 212                       | laptops, 352                      |
| cache memory, 70-71, 195          | memory sticks, 521-522            |
| CAD/CAM design configurations,    | microSD, 522                      |
| 314-315                           | microSDHC, 522                    |
| calculating power supply require- | miniSD, 522                       |
| ments, 132-133                    | miniSDHC, 522                     |
| calibrating                       | MultiMedia, 521                   |
| inkjet printers, 458, 480         | readers, 523-524                  |
| laser printers, 479               | Secure Digital, 522               |
| mobile device screens, 409-411    | Secure Digital Extended Capacity, |
| CardBus cards, 348-350            | 522                               |
| ExpressCards, compared, 350       | Secure Digital High Capacity, 522 |
| inserting, 349                    | SmartMedia, 521                   |
| installing, 816                   | types, 520-523                    |
| removing, 349                     | xD-Picture Cards, 523             |
| cardkey systems, 882              | IEEE 1394, 220                    |
| cards                             | memory, 400-403                   |
| add-on                            | mini-PCI, 363                     |
| point of failure, 12              | Mini-PCIe, 364                    |
| USB ports, 214                    | network interface                 |
| CardBus, 348                      | configuring, 816-819              |
| ExpressCards, compared, 350       | installing, 815-816               |
| inserting, 349                    | PC, 346, 349-350                  |
| installing, 816                   | cables, 349                       |
| removing, 349                     | CardBus support, 348              |
| combo, 817                        | combo, 349                        |

| dongles, 348                            | Carrier Sense Multiple Access/<br>Collision Detect (CSMA/CD), 810 |
|-----------------------------------------|-------------------------------------------------------------------|
| failures, 13                            | case fans, 163-164                                                |
| inserting, 349                          | Category view (Windows control                                    |
| removing, 349                           | panel), 674                                                       |
| types, 346-347                          | Cathode Ray Tube (CRT) monitors,                                  |
| ZV support, 349                         | 277                                                               |
| POST, 113                               | CD command, 623, 629                                              |
| SCSI, 228                               | CDs                                                               |
| smart, 871, 882                         | autorun, disabling, 918                                           |
| sound                                   | drive speeds, 533                                                 |
| audio jacks/cable color standards, 330  | DVDs/Blu-ray, compared, 531-532                                   |
| configuring, 332                        | erasing data, 534                                                 |
| defined, 329                            | recordable (R)/rewriteable (RW), 531                              |
| installing, 331-332                     | recording data                                                    |
| SVGA, 286                               | third-party programs, 536-537                                     |
| TV tuner, 336                           | Windows Vista/7, 535-536                                          |
| VGA, 285                                | Windows XP, 533-534                                               |
| video                                   | cellular networks, 790, 813                                       |
| 3D game problems, 300                   | CF (CompactFlash) cards, 521                                      |
| AGP slots, 274                          | chain of custody, 939                                             |
| BIOS configuration, 282                 | charging iPads, 427                                               |
| capture, 335-336                        | ChDir command, 737                                                |
| cooling, 163, 275-276                   | Cheapernet, 806                                                   |
| defined, 274                            |                                                                   |
| driver installation, 282-284            | chemical safety, 936-938                                          |
| driver problems, 300                    | chips                                                             |
| GPUs, 275                               | BIOS, 12, 56                                                      |
| no picture after replacing, 301         | creep, 56                                                         |
| PCI Express x16, 274                    | memory, 179                                                       |
| physical installation, 282-284          | northbridge/southbridge, 161-162                                  |
| troubleshooting, 300-302                | chipsets, 42-44                                                   |
| types, 274                              | Chkdsk utility, 737, 754-755                                      |
| video connectors. See video, connectors | classes                                                           |
| wireless, removing from laptops,        | Bluetooth, 812                                                    |
| 362-365                                 | IP addresses, 826                                                 |
| ZV (Zoomed Video), 349                  | listing of, 824                                                   |
| **                                      | subnet masks, 825                                                 |
|                                         | clean boots, 714                                                  |

| clean Windows install, 571-573                         | main menu, 96                        |
|--------------------------------------------------------|--------------------------------------|
| cleaning                                               | memory, 106                          |
| desktops, 148                                          | PnP/PCI, 105                         |
| floppy drives, 540                                     | power management, 104                |
| heating elements (thermal printers),                   | processors, 106                      |
| 482                                                    | security features, 108-109           |
| keyboards, 259                                         | Standard Features/Settings menu, 96  |
| laser printers,454, 479-480                            | system information, 98               |
| mobile device screens, 411                             | virtualization, 106-107              |
| clearing print queues, 490                             | memory, 88-89                        |
| client/server networks, 770-772                        | POST                                 |
| client-side virtualization, 692                        | error messages, 112                  |
| clients                                                | hex codes, 112-113                   |
| client/server networks, 772                            | settings                             |
| network configuration, 834-836                         | AC power loss restart, 94            |
| thick, 322                                             | boot sequence, 92                    |
| thin, 323                                              | boot-time diagnostic screen, 93      |
| wireless, configuring, 904                             | boot virus detection, 94             |
| troubleshooting, 909-910                               | clock, 92                            |
| Windows 7, 908-909                                     | floppy drive, 94                     |
| Windows Vista, 908                                     | hardware monitor, 92                 |
| Windows XP SP2/SP3, 905-908                            | keyboard, 93                         |
| clock settings, configuring, 92                        | memory, 92                           |
| cloning laptop displays to secondary displays, 377-378 | onboard audio, modem, or network, 92 |
| closed-source software. See Apple iOS                  | parallel ports, 93                   |
| Cls command, 737                                       | PATA, drives, 94                     |
| CLS command, 623                                       | plug-and-play OS, 93                 |
| CMD utility, 661                                       | power management, 93                 |
| CMOS                                                   | primary VGA, 93                      |
| batteries, 12, 88-89                                   | PS/2 mouse, 92                       |
| BIOS settings, storing, 88-89                          | quiet boot, 93                       |
| Checksum errors, 119                                   | S1/S3 standby, 94                    |
| configuring                                            | SATA drives, 94                      |
| automatically, 95                                      | serial ports, 93                     |
| boot settings/sequence, 98-100                         | setup passwords, 94                  |
| hardware monitor; 105                                  | shadowing, 93                        |
| integrated ports/peripherals, 100-103                  | USB 3.0 function, 93                 |

| USB function, 93                                            | DEL command, 635-636                     |
|-------------------------------------------------------------|------------------------------------------|
| USB legacy, 93                                              | Diskpart, 633-635                        |
| user/power-on password, 94                                  | Format command, 629-630                  |
| virtualization, 93                                          | FORMAT.EXE, 631-632                      |
| Wake on LAN, 94                                             | internal commands, 622-623               |
| write-protect boot sector, 94                               | MD command, 629                          |
| CNR (communications network riser) slots, 41-42             | RD command, 629<br>ROBOCOPY.EXE, 627-628 |
| coaxial cabling, 805-806                                    | Taskkill utility, 638-640                |
| color                                                       | Tasklist.exe, 636-638                    |
| 3D games, troubleshooting, 300                              | wildcards, 624                           |
| display quality, configuring, 295-296                       | XCOPY command, 625-627                   |
| flickers, troubleshooting, 301                              | Command Prompt (Windows), 744            |
| fringes around text/graphics, trouble-                      | command prompts, starting, 621-622       |
| shooting, 301                                               | commands. See also utilities             |
| laser printers, 454                                         | CD, 623, 629                             |
| printed pages, troubleshooting, 492                         | CLS, 623                                 |
| projectors, 302                                             | COPY, 622-625                            |
| PS/2 ports, 249                                             | DATE, 622                                |
| quality, 301                                                | DEL, 622, 635-636                        |
| screen/printer not matching, 300                            | DIR, 623                                 |
| COM 4 I/O port conflicts, trouble-                          | ECHO, 623                                |
| shooting, 238                                               | ERASE, 623                               |
| COM ports. See serial ports                                 | Format, 629-630                          |
| combo cards, 349, 817                                       | IPconfig, 849                            |
| command-line tools                                          | MD, 623, 629                             |
| networks                                                    | NBTSTAT, 850                             |
| IPconfig, 849                                               | Net, 847                                 |
| NBTSTAT, 850                                                | netstat, 849                             |
| Net, 847                                                    | NSLookup, 849                            |
| netstat, 849                                                | PATH, 623                                |
| NSLookup, 849                                               | Ping, 847-848                            |
| Ping, 847-848                                               | PROMPT, 623                              |
| Tracert, 848                                                | RD, 623, 629                             |
| Windows                                                     | Recovery Console, 737-739                |
| CD command, 629                                             | RENAME, 623                              |
| command prompts, starting, 621-622<br>COPY command, 624-625 | SET, 623                                 |

| TIME, 622                                       | power surges, 933                             |
|-------------------------------------------------|-----------------------------------------------|
| Tracert, 848                                    | sags, 933                                     |
| TYPE, 623                                       | surge suppressors, 933                        |
| VER, 623                                        | ESD, preventing, 930-932                      |
| VOL, 623                                        | personal physical, 934-935                    |
| XCOPY, 625-627                                  | computers                                     |
| Common Tasks View (Windows                      | assembly/disassembly tools, 15                |
| Explorer), 664-665                              | components                                    |
| communication (customers), 939-941              | general system information, 324               |
| communications network riser (AMR) slots, 41-42 | processor information, 326 cooling            |
| CompactFlash (CF) cards, 521                    | case fans, 163-164                            |
| compatibility                                   | motherboards, 161-162                         |
| addresses, 828                                  | thermal compound, 164                         |
| errors, 716                                     | video cards, 163                              |
| RAM, 192                                        | desktops                                      |
| compatibility mode (Windows), 615-617           | components, 4-9                               |
| component video connectors, 289                 | front/rear views, 5                           |
| composite video connectors, 289                 | points of failure, 12-13                      |
| compressed air, 18                              | destruction/disposal methods, 898-899         |
| compromised mobile device protec-               | firmware, 11                                  |
| tion, 432-435                                   | hardware, 10                                  |
| antivirus software, 434                         | laptops. See laptops                          |
| backups, 432-433                                | locking, 878-879                              |
| operating system updates, 433                   | safety. See computer safety                   |
| CompTIA A+ certification website, 18            | software, 10-11                               |
| computer management (MMC),                      | synchronizing                                 |
| 640-641                                         | Android devices, 424-427                      |
| Computer Protection Program web-                | BlackBerry devices, 428                       |
| site, 874                                       | iOS devices, 427                              |
| computer safety                                 | Windows CE/Mobile devices, 428                |
| electricity, 932-934  AC outlets, 932           | conditioning (laser printers EP process), 453 |
| blackouts, 933                                  | configuring                                   |
| brownouts, 933                                  | ATA/SATA RAID arrays, 529                     |
| dirty power, 933                                | BIOS                                          |
| fires, 934                                      | AC power loss restart, 94                     |
| Ju w, JJT                                       | automatically, 95                             |

| boot sequence, 92                      | virtualization, 93, 106-107        |
|----------------------------------------|------------------------------------|
| boot settings/sequence, 98-100         | Wake on LAN, 94                    |
| boot-time diagnostic screen, 93        | write-protect boot sector, 94      |
| boot virus detection, 94               | Bluetooth, 419                     |
| clock, 92                              | Android devices, 418-419           |
| floppy drive, 94                       | iOS devices, 420                   |
| hardware monitor, 92, 105              | troubleshooting, 420-421           |
| integrated ports/peripherals, 100, 103 | displays                           |
| keyboard, 93                           | color quality, 295-296             |
| main menu, 96                          | control panel, 678                 |
| memory, 92, 106                        | refresh rates, 296-297             |
| onboard audio, modem, network, 92      | resolution, 292-295                |
| parallel ports, 93                     | DMA/UDMA transfers, 545            |
| PATA, drives, 94                       | DNS, 827                           |
| plug-and-play OS, 93                   | email for mobile devices           |
| PnP/PCI, 105                           | BlackBerry, 423                    |
| power management, 93, 104              | IMAP, 423                          |
| primary VGA, 93                        | POP3, 421-423                      |
| processors, 106                        | troubleshooting, 423               |
| PS/2 mouse, 92                         | web-based, 421                     |
| quiet boot, 93                         | exceptions, 902-903                |
| S1/S3 standby, 94                      | file/printer sharing, 829          |
| SATA drives, 94                        | floppy drive hardware, 539-540     |
| security features, 108-109, 899-900    | hard drives. See disk management   |
| serial ports, 93                       | hardware monitor, 105              |
| settings, 88                           | ISDN connections, 785              |
| setup passwords, 94                    | mobile device displays, 408-411    |
| setup program, 89-90                   | calibration, 409-411               |
| shadowing, 93                          | screen orientation, 408-409        |
| Standard Features/Settings menu, 96    | multifunction network devices, 845 |
| system information, 98                 | DMZ, 846                           |
| UEFI, 91                               | MAC address filtering, 846         |
| USB 3.0 function, 93                   | NAT, 845                           |
| USB function, 93                       | port forwarding, 845               |
| USB legacy, 93                         | network interface cards, 816-819   |
| user/power-on password, 94             | full-duplex/half-duplex modes, 817 |
| video cards, 282                       | hardware resources, 816            |

| WLANs, 818-819  parallel ports, 243-246  PATA  BIOS, 508  bard drives, 519  jumper blocks, 507  printers, 472-474  preferences, 473  properties sheets, accessing, 472-473  thick clients, 322  thin clients, 323  virtualization, 318-319  TCP/IP, 819  advanced settings, 822  alternate configuration, 821  DHCP servers, 821  DNS, 827  gateways, 826 |
|----------------------------------------------------------------------------------------------------|
| PATA virtualization, 318-319  BIOS, 508 TCP/IP, 819  bard drives, 519  jumper blocks, 507 alternate configuration, 821  printers, 472-474 preferences, 473 properties sheets, accessing, 472-473 properties sheets, accessing, 472-473 printers, 21 properties sheets, accessing, 472-473 gateways, 826                                                   |
| BIOS, 508  bard drives, 519  jumper blocks, 507  printers, 472-474  preferences, 473  properties sheets, accessing, 472-473  TCP/IP, 819  advanced settings, 822  alternate configuration, 821  DHCP servers, 821  DNS, 827  gateways, 826                                                                                                    |
| hard drives, 519  jumper blocks, 507  printers, 472-474  preferences, 473  properties sheets, accessing, 472-473  advanced settings, 822  alternate configuration, 821  DHCP servers, 821  DNS, 827  gateways, 826                                                                                                    |
| jumper blocks, 507 alternate configuration, 821 printers, 472-474 preferences, 473 properties sheets, accessing, 472-473 properties sheets, accessing, 472-473 properties sheets, accessing, 472-473                                                                                                    |
| printers, 472-474  preferences, 473  properties sheets, accessing, 472-473  DHCP servers, 821  DNS, 827  gateways, 826                                                                                                    |
| preferences, 473 DNS, 827 properties sheets, accessing, 472-473 gateways, 826                                                                                                    |
| properties sheets, accessing, 472-473 gateways, 826                                                                                                    |
|                                                                                                    |
|                                                                                                    |
| properties versus preferences, 474 IP addressing, 824-826                                                                                                    |
| saving changes, 475 manually, 822                                                                                                    |
| processors, 106 static versus server-assigned IP                                                                                                    |
| SATA hard disk drives, 516 addressing, 819-820                                                                                                    |
| SCSI device IDs, 223-224 subnet masks, 824                                                                                                    |
| serial ports, 236-237 Windows, 820                                                                                                    |
| shared resources, 829 WINS, 826                                                                                                    |
| access, 836 TV tuner cards, 336                                                                                                    |
| administrative shares, 834 web browsers, 841-842                                                                                                    |
| clients, 834-836 Internet connections, 842-843                                                                                                    |
| drive mapping, 840-841 script settings, enabling/disabling, 843                                                                                                    |
| file/printer sharing, 829 security, 844-845                                                                                                    |
| folders/drives, 830-834 webcams, 327                                                                                                    |
| FQDNs, 840 Wi-Fi for mobile devices                                                                                                    |
| identifying, 836 Android, 414                                                                                                    |
| offline, 839 iOS, 415                                                                                                    |
| printers, 834 tethering, 416                                                                                                    |
| <i>UNC</i> , 838-839 WINS, 826                                                                                                    |
| software firewalls, 900-901 wireless clients, 904                                                                                                    |
| SOHO. See SOHO Windows 7, 908-909                                                                                                    |
| sound cards, 332 Windows Vista, 908                                                                                                    |
| System Restore, 759 Windows XP SP2/SP3, 905-908                                                                                                    |
| systems WLANs, 818-819                                                                                                    |
| audio/video editing, 316-317 connections                                                                                                    |
| gaming, 319-320 ATA/SATA RAID arrays, 528                                                                                                    |
| graphic/CAD/CAM design, 314-315 Bluetooth, 386                                                                                                    |
| home servers, 323-324                                                                                                    |

| Internet                              | control panel (Windows)                  |
|---------------------------------------|------------------------------------------|
| broadband, 786-787                    | Action Center, 691                       |
| cable, 788-789                        | Add/Remove Programs, 686                 |
| cellular, 790                         | All Control Panel Items view, 676        |
| dial-up, 778-784                      | Automatic Updates, 688                   |
| downstream/upstream, 786              | Category view, 674                       |
| fiber-optic, 790                      | Devices and Printers, 689                |
| ISDN, 784-785                         | display settings, configuring, 678       |
| LANs, 791                             | features, 673-674                        |
| satellite, 789-790                    | folder options, 679                      |
| WiMAX, 791                            | function access via property sheets, 678 |
| mobile device network, 424            | HomeGroup, 690                           |
| Bluetooth, 418-421                    | Pen and Input Devices, 689               |
| GSM, 412-413                          | power options, 682                       |
| Wi-Fi, 414-418                        | Windows Vista/7, 685-686                 |
| networks, 853                         | Windows XP, 683-684                      |
| PATA hard drives to motherboards, 518 | Problem Reports and Solutions, 689       |
| PCs to mobile devices                 | Programs and Features, 687               |
| Android, 424-427                      | starting, 674                            |
| BlackBerry devices, 428               | switching views, 676                     |
| iOS, 427                              | System properties sheet, 680-682         |
| Windows CE/Mobile, 428                | Tablet PC Settings, 688                  |
| printers, 488                         | CONVERT.EXE, 660                         |
| projectors to laptops, 379            | converting numbers, 825                  |
| SATA hard disk drives to mother-      | cooling                                  |
| boards, 516                           | case fans, 163-164                       |
| wireless, 386, 910-912                | motherboards, 161-162                    |
| connectors. See also cables           | negative pressure, 148                   |
| Narrow SCSI, 226                      | processors, 74                           |
| network cables, 803, 806-807          | heat sinks, 75                           |
| parallel ports, 240-241               | liquid, 76                               |
| PATA hard drives power, 517           | thermal compound, 164                    |
| power supplies, 135-138               | video cards, 163, 275-276                |
| serial ports, 239                     | Copy command, 622-625, 737               |
| content view (Windows Explorer), 667  | copying files/folders, 896               |
| continuous reboots, 53                | CPUs. See processors                     |
|                                       | CPU-Z website, 326                       |

| crimpers, 18                                 | compromised/damaged devices, 432-435  |
|----------------------------------------------|---------------------------------------|
| CRT (Cathode Ray Tube) monitors,             | lost/stolen, 432                      |
| 277                                          | operating system updates, 433         |
| CSMA/CD (Carrier Sense Multiple              | passcode locking, 429, 432            |
| Access/Collision Detect), 810                | projectors, 280-281                   |
| customers                                    | recovery                              |
| interaction, 939-941                         | EFS files, 875                        |
| property, respecting, 941                    | external drive docks, 550             |
| customizing                                  | external drive enclosures, 550        |
| computers                                    | hard disk diagnostic programs, 551    |
| audio/video editing, 316-317                 | software, 552                         |
| gaming, 319-320                              | •                                     |
| graphics/CAD/CAM design, 314-315             | Windows-based disk tools, 551         |
| home servers, 323-324                        | security                              |
| home theaters, 321-322                       | backups, 877                          |
| thick clients, 322                           | destruction/disposal methods, 898-899 |
| thin clients, 323                            | encryption, 875-876                   |
| virtualization, 318-319                      | incident reporting, 879               |
| power connectors, 137                        | local security policies, 874          |
| cutting tools, 808                           | locking computers, 878-879            |
| cutting tools, ovo                           | migration, 877                        |
| D                                            | passwords, 878                        |
|                                              | physical protection, 883              |
| daisy-chaining (SCSI)                        | remnant removal, 877                  |
| creating, 227                                | social engineering, 880-881           |
| maximum length, 229                          | transferring, 589                     |
| overview, 222                                | USMT, 590-591                         |
|                                              | Windows Easy Transfer, 590            |
| termination methods, 229                     | DATE command, 622                     |
| damaged mobile device protection,<br>432-435 | dates and times                       |
| antivirus software, 434                      | BIOS resets, 53                       |
| backups, 432-433                             | clock, setting, 92                    |
| -                                            | DC (direct current), 130, 151         |
| operating system updates, 433                | DDR SDRAM (double-data-rate           |
| data                                         | SDRAM), 181                           |
| migrating, 877                               | DDR2 SDRAM (double double-            |
| mobile devices, protecting, 429              | data-rate SDRAM), 182                 |
| antivirus software, 434                      | DDR3 SDRAM (double-data-rate 3        |
| backups, 432-433                             | SDRAM), 182                           |

| dead shorts, troubleshooting, 57            | disabling devices, 731, 734-735     |
|---------------------------------------------|-------------------------------------|
| dead systems, troubleshooting,              | error codes, 733-734                |
| 143-144                                     | malfunctioning devices, 731-733     |
| decimal to binary conversions, 825          | problems, troubleshooting, 732      |
| defective power supplies, 149-152           | removing devices, 735               |
| AC to DC conversions, 152                   | starting, 729                       |
| AC voltage, 151                             | devices                             |
| acceptable voltage levels, 152              | BIOS support, 87                    |
| amperage, 152                               | Control Panel settings, 689         |
| cables, 152                                 | disabling, 734-735                  |
| DC voltage, 151                             | drivers, installing, 216            |
| resistance, 152                             | failures, 715                       |
| Defrag utility, 718, 755                    | IEEE 1394                           |
| defragmenting hard drives, 755              | overview, 219                       |
| DEL command, 622, 635-636                   | troubleshooting, 221                |
| Delete command, 737                         | networks, 775                       |
| deleting data from optical discs, 534       | bridges, 776                        |
| Dell                                        | firewalls, 777                      |
| beep codes website, 111                     | hubs, 775                           |
| power supplies, 137, 154                    | Internet appliances, 777            |
| demilitarized zone (DMZ), 846               | modems, 776                         |
| Depot International website, 479            | multifunction, configuring, 845-846 |
| desktops. See also computers                | NAS, 776                            |
| cleaning, 148                               | repeaters, 776                      |
| components, 4-5, 8-9                        | routers, 777                        |
| firmware, 11                                | switches, 775                       |
| hardware, 10                                | VoIP phones, 777                    |
| laptops, compared, 345                      | WAPs, 776                           |
| memory modules comparison, 185              | property sheets, opening, 730       |
| points of failure, 12-13                    | removing, 735                       |
| software, 10-11                             | SCSI                                |
| destruction (computers), 898-899            | cables, 225-227                     |
| details view (Windows Explorer), 667        | daisy chaining, 222, 227-229        |
| developing (laser printers EP process), 453 | IDs, configuring, 223-224           |
| Device Manager, 718, 729-735                | signaling types, 227                |
| categories, viewing, 729                    | standards, 225                      |
| device property sheets, opening, 730        |                                     |
| 1 1 / / 1 (//                               |                                     |

| terminating, 229                        | Speech Recognition, 335                    |
|-----------------------------------------|--------------------------------------------|
| troubleshooting, 230-231                | Virtual Memory, 682                        |
| serial port supported, 231              | dial-up Internet connections, 778          |
| storage. See storage devices            | creating, 783                              |
| Devices and Printers (Windows           | modems                                     |
| Control Panel), 689                     | installing, 781-783                        |
| DHCP (Dynamic Host Configuration        | serial port similarities, 778              |
| Protocol), 796                          | standards, 781                             |
| TCP/IP, configuring, 821                | types, 779                                 |
| versus static IP addresses, 885         | requirements, 784                          |
| diagnostic and repair tools, 717-719    | service providers, 783                     |
| Advanced Boot Options, 726-729          | digital audio mini-jacks, 250              |
| Automated System Recovery, 718, 739-741 | digital cameras, 328-329                   |
| Defrag, 718                             | digital micromirror devices (DMDs),<br>281 |
| Device Manager, 718, 729-735            | digital TV vendor websites, 322            |
| Event Viewer, 718, 724                  | dim displays, troubleshooting, 383         |
| Fixboot, 718                            | DIMM (Dual Inline Memory Module),          |
| Fixmbr, 718                             | 184                                        |
| MSConfig, 718-721                       | Dir command, 623, 737                      |
| Recovery Console, 718, 735-739          | direct current (DC), 130, 151              |
| REGEDIT, 718, 722-724                   | direct thermal printing, 460               |
| REGSVR32, 718, 721                      | DirectX diagnostics, 661, 672              |
| Repair Discs, 719                       | dirt/dust (power supplies), 148            |
| Safe Mode, 718                          | dirty power, 933                           |
| System File Checker, 718-719            | Disable command, 737                       |
| WinRE, 718, 741-744                     | disabling                                  |
| dialog boxes                            | autorun, 918                               |
| Display Settings, 293, 690              | Bluetooth                                  |
| Hardware Monitor, 106                   | Android devices, 419                       |
| Map Network Drive, 841                  | iOS devices, 420                           |
| Mouse properties, 690                   | devices, 734-735                           |
| Network, 836                            | GPS (mobile devices), 411                  |
| Offline Files, 839                      | Internet scripts, 843                      |
| PnP/PCI Configuration, 105              | SSID broadcasting, 886                     |
| Power Options, 686                      | disassembling laptops, 353                 |
| Services, 643                           | disassembly tools, 15                      |
|                                         | disk cloning Windows, 577-579              |

| Disk Management, 650                      | data projectors, 280-281                              |
|-------------------------------------------|-------------------------------------------------------|
| configuration options                     | installing, 289-291                                   |
| active partitions, 652                    | laptops                                               |
| converting basic disks to dynamic, 652    | backlight components, 372                             |
| creating logical drives, 655              | dual, 375-379                                         |
| creating partitions, 652, 655             | failures, 13                                          |
| creating volumes, 655                     | inverters, 372-373                                    |
| drive arrays, creating, 653               | LCDs, 369                                             |
| extending partitions, 651-653             | LEDs, 369                                             |
| formatting partitions, 651-652            | nonnative resolutions, 371                            |
| initializing disks, 651                   | OLEDs, 369                                            |
| logical drives, creating, 651             | plasma, 370                                           |
| primary partitions, creating, 651         | quality factors, 370-371                              |
| disk arrays supported, 653                | replacing, 365-366                                    |
| disk status, viewing, 655                 | resolutions, 370                                      |
| file systems                              | troubleshooting, 382-384                              |
| converting, 660                           | Wi-Fi antennas, 373                                   |
| defined, 657                              | windowboxing, 372                                     |
| FAT32, 657                                | LCD, 278-280, 369                                     |
| FAT64, 658                                | LED, 279, 369                                         |
| NTFS, 658-660                             | mobile devices, 399                                   |
| mounting drives, 655-656                  | adjusting, 408-411                                    |
| "Disk Status Descriptions" website,       | calibration, 409-411                                  |
| 655                                       | screen orientation, locking, 408-409                  |
| Diskpart utility, 633-635, 737<br>disks   | troubleshooting screen calibration prob-<br>lems, 411 |
| basic, 583                                | multitouch touch screens, 398                         |
| dynamic, 583                              | OLED, 281                                             |
| encrypting, 876                           | plasma, 279                                           |
| Display Settings dialog box, 293, 690     | settings                                              |
| displaying objects in Windows<br>Explorer | color quality, 295-296                                |
| Windows Vista/7, 667                      | refresh rates, 296-297                                |
| Windows XP, 666                           | resolution, 292-295                                   |
| DisplayPort connectors, 288               | touch screen, 260-261                                 |
| displays                                  | installing, 262                                       |
| control panel settings, 678               | interfacing, 261                                      |
| control panel settings, 0/0               |                                                       |

CRT monitors, 277

| surface treatments, 261                      | HDMI, 286-288                           |
|----------------------------------------------|-----------------------------------------|
| troubleshooting, 262-263                     | RGB, 289                                |
| troubleshooting                              | SVGA, 286                               |
| 3D games, 300                                | S-video, 289                            |
| color fringes around text/graphics, 301      | VGA, 285                                |
| color quality, 301                           | disposal (computers), 898-899           |
| flickers, 300-301                            | DLL (dynamic link library), 715         |
| icon size, 300                               | DLL messages, missing, 715              |
| monitors/projectors, 300-302                 | DLP projectors, 280                     |
| mouse pointers, 300                          | DMA/UDMA transfers, configuring,        |
| no picture with replacement video cards, 301 | 545 DMDs (digital micromirror devices), |
| picture quality, 298-301                     | 281                                     |
| picture size changes, 301                    | DMZ (demilitarized zone), 846           |
| projectors, 301-302                          | DNS (Domain Name System),               |
| refresh rates, 301                           | 795-796, 827                            |
| resolution, 301                              | docking stations (laptops), 380-381     |
| screen/printer colors not matching, 300      | dongles (PC Cards), 348                 |
| text size, 300                               | door security, 881-882                  |
| video cards, 300-302                         | dot matrix printers                     |
| wavy lines, 301                              | paper, replacing, 483                   |
| types, 276                                   | printheads, 463, 483                    |
| video cards                                  | printing process, 462                   |
| AGP slots, 274                               | ribbons, replacing, 483                 |
| BIOS configuration, 282                      | double-data-rate (DDR) SDRAM, 181       |
| cooling, 275-276                             | double-data-rate 3 (DDR3) SDRAM,<br>182 |
| defined, 274                                 | double double-data-rate (DDR2)          |
| driver installation, 282-284                 | SDRAM, 182                              |
| GPUs, 275                                    | double-sided memory, 188                |
| PCI Express x16 slots, 274                   | downloading applications, 408           |
| physical installation, 282-284               | downstream, 786                         |
| types, 274                                   | DRAM (dynamic RAM), 180-181             |
| video connectors                             | drivers                                 |
| component, 289                               | devices, 216                            |
| composite, 289                               | printers, 464-467                       |
| DisplayPort, 288                             | third-party, 588                        |
| DVI, 286                                     | 1 **                                    |

| video cards                             | hardware configuration, 539-540      |
|-----------------------------------------|--------------------------------------|
| installing, 282-284                     | maintenance, 540-541                 |
| troubleshooting, 300                    | hard. See hard drives                |
| drives                                  | hybrid, 513                          |
| arrays, creating, 653                   | interfaces, 502                      |
| Blu-ray                                 | external, 502                        |
| CD/DVD drives, compared, 531-532        | hot-swappable, 511                   |
| media types supported, 532              | internal, 502                        |
| speeds, 533                             | overview, 503                        |
| CD                                      | PATA BIOS configuration, 508         |
| DVD/Blu-ray drives, compared,           | PATA cabling, 506                    |
| 531-532                                 | PATA jumper block configuration, 507 |
| erasing data in Windows XP, 534         | PATA/SATA standards, 504-505         |
| recording data, 533-537                 | SATA cabling, 508-510                |
| speeds, 533                             | SCSI, 510                            |
| data recovery tools                     | logical, 651, 655                    |
| data recovery software, 552             | loud noises, troubleshooting, 546    |
| external drive docks, 550               | mapping, 840-841                     |
| external drive enclosures, 550          | mounting, 655-656                    |
| hard disk diagnostic programs, 551      | optical                              |
| Windows-based disk tools, 551           | Blu-ray media types, 532             |
| DMA/UDMA transfers, configuring,        | comparing, 531-532                   |
| 545                                     | DVD media types, 532                 |
| DVD                                     | erasing data in Windows XP, 534      |
| CD/Blu-ray drives, compared,<br>531-532 | recording data, 533-537              |
| erasing data in Windows XP, 534         | speeds, 533                          |
| media types supported, 532              | types, 531                           |
| recording data, 533-537                 | PATA, 517-519                        |
| speeds, 533                             | BIOS settings, configuring, 97       |
| SuperMulti DVD, 532                     | cabling, 506                         |
| eSATA, 519                              | configuring, 100, 507-508            |
| failures, 13                            | installing, 517-519                  |
| floppy, 538                             | settings, 94                         |
| capacities, 538                         | standards, 504-505                   |
| cleaning, 540                           | point of failure, 12                 |
| defined, 538                            |                                      |
| external, 540                           |                                      |
| 200000 2 10                             |                                      |

| RAID, 526                                          | duplexing assemblies (laser printers),<br>450    |
|----------------------------------------------------|--------------------------------------------------|
| ATA/SATA arrays, creating, 528-530 levels, 526-527 | Duplicate Computer Name error mes-               |
| recognition problems, troubleshooting,             | sages, 851                                       |
| 548                                                | Duplicate IP Address error message,<br>851       |
| SATA                                               | DVDs                                             |
| BIOS settings, configuring, 97                     | autorun, disabling, 918                          |
| cabling, 508-510                                   | CDs/Blu-ray, comparing, 531-532                  |
| host adapters, 517                                 | drive speeds, 533                                |
| installing, 515-517                                | -                                                |
| ports, configuring, 100                            | erasing data, 534                                |
| RAID arrays, creating, 528-530                     | recording data                                   |
| settings, 94                                       | third-party programs, 536-537                    |
| standards, 504-505                                 | Windows Vista/7, 535-536                         |
| sharing, 830-834                                   | Windows XP, 533-534                              |
| access, 836                                        | rewriteable/erasable (RW), 532                   |
| drive mapping, 840-841                             | SuperMulti drives, 532                           |
| FQDNs, 840                                         | types, 532                                       |
| identification, 836                                | writeable/nonerasable (R), 532                   |
| offline, 839                                       | DVI connectors, 286                              |
| simple file sharing, 831                           | DXDiag utility, 661, 672                         |
| UNC, 838-839                                       | dye-sublimation printing, 460                    |
| user/group permissions, 832-834                    | dynamic disks, 583                               |
| tape, 541-542                                      | Dynamic Host Configuration<br>Protocol. See DHCP |
| USB flash memory, 524                              |                                                  |
| viewing with Windows Explorer, 664                 | dynamic link library (DLL), 715                  |
| DSL, 786-787                                       | dynamic RAM (DRAM), 180-181                      |
| dual-channel memory, 180                           | E                                                |
| dual displays (laptops), 375                       | <u> </u>                                         |
| cloning to secondary display, 377-378              | ECC memory (error-correcting code),              |
| Extended Desktop, enabling                         | 179, 187                                         |
| Windows 7, 376-377                                 | ECHO command, 623                                |
| Windows XP/Vista, 375-376                          | Ecova Plug Load Solutions website,               |
| projectors, connecting, 379                        | 133                                              |
| troubleshooting, 383                               | efficiency (power supplies), 133                 |
| Dual Inline Memory Module (DIMM),<br>184           | EFI (Extensible Firmware Interface), 659         |
| <b>DualView</b> , 375-377                          | EFS (Encrypted File System), 870, 875            |

| EIA-568B standard, 803                     | Bluetooth                                              |
|--------------------------------------------|--------------------------------------------------------|
| The Elder Geek's Windows Services          | Android devices, 418                                   |
| Guide website, 644                         | iOS devices, 420                                       |
| electricity. See also power                | Extended Desktop                                       |
| safety, 932-934                            | Windows 7, 376-377                                     |
| AC outlets, 932                            | Windows XP/Vista, 375-376                              |
| blackouts, 933                             | GPS (mobile devices), 411                              |
| brownouts, 933                             | Internet scripts, 843                                  |
| dirty power, 933                           | USB ports in BIOS, 215                                 |
| fires, 934                                 | Encrypted File System (EFS), 870, 875                  |
| power surges, 933                          | encryption, 875-876                                    |
| sags, 933                                  | Enterprise edition                                     |
| surge suppressors, 933                     | Windows 7, 609                                         |
| testing tools, 16                          | Windows Vista, 608                                     |
| electrophotographic (EP) process, 453      | environmental controls, 936-938                        |
| electrostatic discharge (ESD), prevent-    | EP (electrophotographic) process, 451                  |
| ing, 930-932                               | cleaning, 454                                          |
| Elston Systems website, 113                | conditioning, 453                                      |
| email                                      | developing, 453                                        |
| mobile devices, configuring                | exposing, 453                                          |
| BlackBerry, 423                            | fusing, 454                                            |
| IMAP, 423                                  | prerequisites, 452                                     |
| POP3, 421-423                              | processing, 453                                        |
| troubleshooting, 423                       | transferring, 453                                      |
| web-based, 421                             | ERASE command, 623                                     |
| protocols, 797-798                         | error codes (Device Manager),                          |
| spam, 915                                  | 733-734                                                |
| emulator requirements virtualization, 693  | error-correcting code (ECC) memory, 179, 187           |
| Enable Boot Logging option, 728            | error messages (POST), 112                             |
| Enable command, 737                        | eSATA hard drives, 519                                 |
| Enable low-resolution video option,<br>728 | ESD (electrostatic discharge), preventing, 16, 930-932 |
| Enable VGA Mode, 728                       | eSupport website, 115                                  |
| enabling                                   | Ethernet                                               |
| Airplane Mode (smartphones), 412           | cable color coding diagram, 803                        |
| ATA/SATA RAID arrays, 529                  | networks                                               |
| auditing, 874                              | hubs, 814                                              |
| <b>3</b> .                                 | switches, 814                                          |

| wired, 810                           | My Computer window, 669                |
|--------------------------------------|----------------------------------------|
| wireless, 811-812                    | starting, 662                          |
| ports, configuring, 102              | Windows 7 view, 665                    |
| printers, 469-470                    | exposing (laser printers EP process),  |
| European power standard voltage, 134 | 453                                    |
| evaluating onboard components        | ExpressCards, 350-351                  |
| general system information, 324      | CardBus cards, compared, 350           |
| processor information, 326           | failures, 13                           |
| event logging, 897-898               | inserting, 350                         |
| Event Viewer, 718, 724               | media remote controls, 352             |
| exceptions, configuring, 902-903     | performance, 350                       |
| exFAT file systems, 658              | removable adapters, 350                |
| Exit command, 737                    | removing, 351                          |
| Expand command, 738                  | types, 350                             |
| expansion options                    | Extended Desktop, enabling             |
| laptops, 346                         | Windows 7, 376-377                     |
| CardBus cards, 348                   | Windows XP/Vista, 375-376              |
| ExpressCards, 350-352                | Extended Graphics Array (XGA), 370     |
| flash memory cards, 352              | extended partitions, 582, 651-653      |
| memory, 352                          | Extensible Firmware Interface (EFI),   |
| PC Cards, 346-350                    | 659                                    |
| USB, 350-352                         | external drives                        |
| ZV cards, 349                        | docks, 550                             |
| motherboards, 31, 36-42              | enclosures, 550                        |
| AGP, 38-39                           | eSATA, 519                             |
| AMR, 41-42                           | floppy, 540                            |
| CNR, 41-42                           | interfaces, 502                        |
| comparison, 40                       | external modems, 779                   |
| PCI, 36                              | extra large icons (Windows Explorer),  |
| PCIE, 39                             | 667                                    |
| PCI-X, 37                            | eyebrow tweezers, 15                   |
| Explorer (Windows), 661-662          | E                                      |
| Common Tasks view, 664-665           | Г                                      |
| display options, 666-667             | faded prints, troubleshooting, 485-486 |
| drives, viewing, 664                 | fans                                   |
| Favorite Links view, 665             | case, 163-164                          |
| libraries, 668                       | connectors, 44                         |

| laptops, removing, 366                | encrypting, 875                                |
|---------------------------------------|------------------------------------------------|
| power supplies, troubleshooting, 145, | erasing from CDs/DVDs, 534                     |
| 149                                   | moving/copying permissions, 896                |
| FAST (Files and Settings Transfer)    | not opening, 717                               |
| Wizard, 590                           | NTDETECT.COM, 712                              |
| Fast SCSI, 225                        | NTLDR, 712                                     |
| Fast-Wide SCSI, 225                   | Ntoskrnl.exe, reinstalling, 713                |
| FAT16 file systems, 587               | recording to CDs/DVDs                          |
| FAT32 file systems, 587, 657          | third-party programs, 536-537                  |
| converting to NTFS, 912               | Windows Vista/7, 535-536                       |
| NTFS, compared, 658                   | Windows XP, 533-534                            |
| FAT64 file systems, 658               | sharing, 830-834                               |
| fatal errors, 110                     | access, 836                                    |
| Favorite Links View (Windows          | configuring, 829                               |
| Explorer), 665                        | drive mapping, 840-841                         |
| fiber-optic cabling, 805              | FQDNs, 840                                     |
| fiber-optic Internet services, 790    | identification, 836                            |
| file systems, 586-588                 | offline, 839                                   |
| 32-bit versus 64-bit, 620             | simple file sharing, 831                       |
| converting, 660                       | UNC, 838-839                                   |
| defined, 657                          |                                                |
| determining, 659                      | user/group permissions, 832-834                |
| FAT32, 657                            | Files and Settings Transfer (FAST) Wizard, 590 |
| converting to NTFS, 912               | FileZilla, 794                                 |
| NTFS, compared, 658                   | filmstrip view (Windows Explorer),             |
| FAT64, 658                            | 667                                            |
| NTFS, 658-660                         | filtering MAC addresses, 846, 887-890          |
| security, 870                         | fire protection, 934                           |
| Windows Vista, 620                    | firewalls, 777                                 |
| Windows 7, 620                        | network access point security, 891             |
| Window XP, 620                        | software, 873                                  |
| File Transfer Protocol (FTP), 794     | configuring, 900-901                           |
| files                                 | troubleshooting, 903-904                       |
| boot.ini, re-creating, 713            | FireWire, 218-220                              |
| copy utilities, 753                   | 400, 218                                       |
| decrypting, 875                       | 800, 218                                       |
| displaying in Windows Explorer,       | cables, 218                                    |
| 666-667                               | cards, installing, 220                         |
|                                       |                                                |

| compatible devices, 219                            | cleaning, 540                             |
|----------------------------------------------------|-------------------------------------------|
| configuring, 102                                   | defined, 538                              |
| printers, 470                                      | external, 540                             |
| troubleshooting, 220-221                           | hardware configuration, 539-540           |
| versions, 218                                      | maintenance, 540-541                      |
| firmware, 11                                       | Fn key (laptops), 374-375                 |
| first responses, 938                               | folders                                   |
| printers, upgrading, 469                           | control panel options, 679                |
| updates (Windows), 760                             | displaying in Windows Explorer,           |
| five-wire resistive technology, 261                | 666-667                                   |
| Fixboot command, 718, 738-739                      | moving/copying permissions, 896           |
| Fixmbr command, 718, 738-739                       | sharing, 830-834                          |
| Flash BIOS updates, 115-117                        | access, 836                               |
| flash memory, 520                                  | drive mapping, 840-841                    |
| cards                                              | FQDNs, 840                                |
| CompactFlash, 521                                  | identification, 836                       |
| laptops, 352                                       | offline, 839                              |
| microSD, 522                                       | simple file sharing, 831                  |
| microSDHC, 522                                     | UNC, 838-839                              |
| miniSD, 522                                        | user/group permissions, 832-834           |
| miniSDHC, 522                                      | Format command, 629-632, 738              |
| MultiMedia, 521                                    | form factors (motherboards), 31-32        |
| readers, 523-524                                   | forwarding ports, 845                     |
| Secure Digital, 522                                | four-wire resistive technology, 261       |
| SmartMedia, 521<br>types, 520-523                  | FQDNs (Fully Qualified Domain Names), 840 |
| xD-Picture Cards, 523                              | front panel cable failures, 12            |
| SSDs, 525-526                                      | front panel connectors, 46                |
| USB drives, 524                                    | front view (desktops), 5                  |
| Flash recovery jumpers, 117                        | FTP (File Transfer Protocol), 794         |
| FlexATX motherboards, 32                           | full-duplex mode (networks), 817          |
| flicker-free refresh rates, 296                    | Fully Qualified Domain Names (FQDNs), 840 |
| flickers (displays), troubleshooting,              | function keys (laptops), 374-375          |
| 300-301, 383                                       | fuser assemblies (laser printers), 450    |
| floppy drives, 538                                 | fusing (laser printers EP process), 454   |
| BIOS settings, configuring, 94, 97 capacities, 538 | FXO ports, 814                            |

| G |  |
|---|--|
| _ |  |

G-Sensor calibration, 409 gadgets (Windows), 611 gaming systems, configuring, 319-320 garbled characters (printers), troubleshooting, 488 gateways router alternatives, 791 TCP/IP, configuring, 826 general packet radio service (GPRS), 412 generic hubs (USB), 214 geotracking, 412 ghost cursors, troubleshooting, 384 ghost images, troubleshooting, 486 Gibson Research Corporation Perfect Passwords, 884 SecurAble, 326 Global Positioning System (GPS), 411 Global System for Mobile Communications (GSM), 412-413 global unicast addresses, 828 GoldMemory, 196 Google Open Handset Alliance, 404 Play, 408 GPRS (general packet radio service), 412 GPS (Global Positioning System), 411 GPUs (graphics processing units), 275 graphical user interfaces (GUIs), 714 graphics AGP slots, 38-39 cards. See video, cards

AGP slots, 38-39 cards. See video, cards color fringes, troubleshooting, 301 design configurations, 314-315 primary VGA BIOS, configuring, 93 processing units (GPUs), 275
quality, troubleshooting, 301
sizes, 301
Windows requirements, 567
grayware, 915
GSM (Global System for Mobile
Communications), 412-413
guest accounts, 893
GUIs (graphical user interfaces), 714
gyroscopes, 409

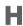

## half-duplex mode (networks), 817 hard drives, 512

3TB, booting, 659 arrays, creating, 653 configuring. See Disk Management data recovery software, 552 defragmenting, 755 diagnostic programs, 551 dynamic conversions, 652 error checking, 754-755 eSATA, 519 external, 519 initializing, 651 internal, installation, 513-519 laptops, replacing, 358-359 mounting, 655-656 overview, 512 partitions, 580 active, 652 creating, 652, 655 creating during Windows Vista/7 installation, 584-586 creating during Windows XP installation, 583-584 dynamic/basic disks, 583

| extended, 582, 651-653              | keyboards, 356-357                                 |
|-------------------------------------|----------------------------------------------------|
| formatting, 651-652                 | memory, 360-361                                    |
| primary, 581-582, 651               | optical drives, 362                                |
| PATA, 517-519                       | processors, 368                                    |
| BIOS configuration, 519             | screens, 365-366                                   |
| cables, 517                         | speakers, 358                                      |
| motherboard connection, 518         | touchpads, 357-358                                 |
| power connectors, 517               | wireless cards, 362-365                            |
| performance, 512-513                | mobile devices, 398-404                            |
| restoring                           | ARM processors, 398                                |
| external drive docks, 550           | batteries, 399                                     |
| external drive enclosures, 550      | Micro-USB ports, 399                               |
| Windows-based tools, 551            | multitouch touch screens, 398-399                  |
| SATA, 515-517                       | tablets versus laptops, 399-400                    |
| BIOS configuration, 516             | monitor, configuring, 92, 105                      |
| cables, 515                         | network interface card resources, 816              |
| host adapters, 517                  | profiles, 681                                      |
| motherboard connection, 516         | Windows requirements, 566-569                      |
| status, viewing, 655                | compatibility, verifying, 568-569                  |
| troubleshooting                     | minimum, 567, 606-607                              |
| boot failures, 547                  | Windows 7, 567                                     |
| drive-recognition problems, 548     | Hardware Monitor BIOS dialog box,                  |
| loud noises, 546                    | 106                                                |
| operating system not found, 548     | hazards (power supplies), 154                      |
| <i>RAID</i> , 549                   | HDMI (High-Definition Multimedia                   |
| read/write failures, 543            | Interface), 286-288                                |
| slow performance, 543-545           | header cables, 213                                 |
| as virtual memory, 178              | heat sinks, 164                                    |
| hard resets (mobile devices), 437   | laptops, removing, 367                             |
| hardware, 10                        | processors, 75                                     |
| assisted virtualization, 326        | heating elements (thermal printers), cleaning, 482 |
| floppy drives, configuring, 539-540 | Help command, 738                                  |
| ISDN connections, 785               | hemostat clamps, 15                                |
| laptops, replacing, 354             | hex codes (POST), 112-113                          |
| batteries, 355-356                  | hex drivers, 15                                    |
| hard drives, 358-359                | Hi-Speed USB, 209                                  |
| inverters, 373                      | *                                                  |

**High-Definition Multimedia Interface** hyperthreading (HT technology), 70 (HDMI), 286-288 hypervisor-based virtualization, 692 Hitachi Feature Tool, 547 Home Basic edition (Windows Vista), 607 Home edition (Windows XP), 607 IBM beep codes website, 111 HomeGroup feature (Windows icons Control Panel), 690 size, 300 Home Premium edition (Windows 7/ Wi-Fi, 415 Vista), 608 Windows Explorer, 666 home server systems, configuring, identifying shared resources, 836 323-324 IEEE 802.11, 811-812 home theater systems, configuring, IEEE 1394, 218-220 321-322 host/guest virtualization, 692 cables, 218 host signal processing (HSP), 779 cards, installing, 220 hotfixes, 595 compatible devices, 219 hot-swappable drive interfaces, 511 configuring, 102 HP printers, 470 LaserJet error codes, 492-493 troubleshooting, 220-221 MSDS documents website, 937 versions, 218 HSP (host signal processing), 779 IEEE 1394a, 218 IEEE 1394b, 218 HT technology (hyperthreading), 70 HTC Sync, 425 IEEE-1394 iLINK, 218 HTML (Hypertext Markup image backups, creating Language), 793-794 Vista, 749 HTTP (Hypertext Transfer Protocol), XP, 747 792 image deployment Windows installa-**HTTPS** (Hypertext Transfer Protocol tion, 577-579 Secure), 792 imaging drums (laser printers), 450 hubs, 775, 814 **IMAP** (Internet Message Access humidity (environment), 936 Protocol), 423, 798 hybrid drives, 513 impact printers Hypertext Markup Language defined, 461 (HTML), 793-794 dot-matrix printers, 462-463 Hypertext Transfer Protocol (HTTP), maintenance, 483 792 paper, 464 Hypertext Transfer Protocol Secure printer ribbons, 463 (HTTPS), 792

| troubleshooting                         | overview, 455                       |
|-----------------------------------------|-------------------------------------|
| faded prints, 486                       | troubleshooting                     |
| streaks/smudges, 485                    | faded prints, 486                   |
| improper shutdowns, 714                 | streaks/smudges, 484                |
| incident reporting, 879                 | turning on/off, 457                 |
| incident responses                      | installing                          |
| chain of custody, 939                   | digital cameras, 328-329            |
| documentation, 938                      | displays, 289-291                   |
| first responses, 938                    | ExpressCards, 350                   |
| infrared (networks), 813                | file/printer sharing, 829           |
| Infrared Data Association (IrDA), 813   | hard drives, 513-519                |
| infrared printers, 469-471              | IEEE 1394 cards, 220                |
| inheritance (permissions), 895          | laser printer maintenance kits, 478 |
| initializing disks, 651                 | memory                              |
| ink                                     | modules, 189-191                    |
| jet cartridges, 457-458                 | printers, 467-468                   |
| clogged/damaged, 457                    | microphones, 333                    |
| ink dot creation methods, 458           | MIDI enabled devices, 332           |
| printheads, 457                         | modems, 781-783                     |
| replacing, 480                          | motherboards, 50-52                 |
| toner cartridges, 450-451, 456          | networks                            |
| installing, 451                         | client software, 835                |
| recycled, 451                           | interface cards, 815-816            |
| replacing, 478                          | printers, 835-836                   |
| toner not fused to paper, troubleshoot- | parallel ports, 247                 |
| ing, 486                                | PATA hard disk drives, 517-519      |
| inkjet printers                         | BIOS configuration, 519             |
| calibrating, 458, 480                   | cables, 517                         |
| components, 456                         | motherboard connection, 518         |
| ink cartridges, 457-458                 | power connectors, 517               |
| clogged/damaged, 457                    | PC Cards, 349                       |
| ink dot creation methods, 458           | power supplies, 140                 |
| printheads, 457                         | printers, 465                       |
| maintenance, 480                        | Add Printer Wizard, 465-466         |
| calibration, 480                        | troubleshooting, 492                |
| ink cartridges, replacing, 480          | vendor-supplied drivers, 467        |
| nozzle check routines, 481              |                                     |

| SATA drives, 515-517                                         | integrated I/O ports (motherboards),                |
|--------------------------------------------------------------|-----------------------------------------------------|
| BIOS configuration, 516                                      | 33-35                                               |
| cables, 515 motherboard connection, 516                      | integrated ports, BIOS, configuring, 100-103        |
| SCSI cards, 228                                              | audio, 102                                          |
| service packs, 593-595                                       | Ethernet, 102                                       |
| sound cards, 331-332                                         | IEEE-1394, 102                                      |
|                                                              | I/O devices, 103                                    |
| toner cartridges, 451<br>touch tablets, 253, 262             | PATA/IDE, 100                                       |
| USB ports, 213-214                                           | SATA, 100                                           |
| utilities (Add/Remove Programs), 686                         | USB host adapters, 102                              |
| video cards, 335-336                                         | Integrated Services Digital Network (ISDN), 784-785 |
| BIOS configuration, 282                                      | Intel processors, 58                                |
| drivers, 282-284                                             | AMD, comparison, 58                                 |
| physical, 282-284                                            | Identification Utility website, 326                 |
| webcams, 327                                                 | LGA, 59                                             |
| Windows                                                      | LGA 775, 61                                         |
| boot methods, 570                                            | LGA 1155, 63-64                                     |
| clean, 571-573                                               | LGA 1156, 62-63                                     |
| file systems, 586-588                                        | LGA 1366, 62                                        |
| hard drive partitions, creating. See hard drives, partitions | website, 70                                         |
| hardware requirements, 566-569                               | interacting with customers, 939-941                 |
| image deployment, 577-579                                    | interfaces                                          |
| multiboot, 573                                               | drive, 502                                          |
| remote network, 577                                          | external, 502                                       |
| repair, 574-575                                              | hot-swappable, 511                                  |
| third-party drivers, 588                                     | internal, 502                                       |
| time/date/language/region settings,                          | overview, 503                                       |
| 579                                                          | PATA/SATA, 504-510                                  |
| types, 570                                                   | SCSI, 510                                           |
| unattended, 576                                              | printers, 469-471                                   |
| upgrade installations, 571                                   | touch screen monitors, 261                          |
| without DVD drive, 570                                       | internal commands (Windows),<br>622-623             |
| workgroups versus domain setup, 589                          |                                                     |
| WinRE, 742                                                   | internal drive interfaces, 502                      |
| integrated GPUs (processors), 74                             |                                                     |

| Internet                                 | keyboards, 258-259                  |
|------------------------------------------|-------------------------------------|
| Appliances, 777                          | KVM switches, 263                   |
| broadband, 786                           | mice, 251                           |
| cable, 788-789                           | hardware resources, 252             |
| DSL, 786-787                             | maintenance, 257                    |
| satellite, 789-790                       | troubleshooting, 253-254            |
| cellular connections, 790                | motherboard ports, 31-35            |
| dial-up connections, 778                 | touch screen monitors, 260-261      |
| creating, 783                            | installing, 262                     |
| modem installation, 781-783              | interfacing, 261                    |
| modem standards, 781                     | surface treatments, 261             |
| modem types, 779                         | troubleshooting, 262-263            |
| modems, 778                              | I/O ports                           |
| requirements, 784                        | addresses, 235                      |
| service providers, 783                   | audio                               |
| downstream/upstream, 786                 | analog, 249-250                     |
| fiber-optic connections, 790             | digital, 250                        |
| ISDN connections                         | IEEE 1394, 218                      |
| configuring, 785                         | cards, installing, 220              |
| hardware, 785                            | compatible devices, 219             |
| overview, 784                            | ports and cables, 218               |
| LAN connections, 791                     | troubleshooting, 220-221            |
| Message Access Protocol (IMAP), 423,     | versions, 218                       |
| 798                                      | legacy, 208                         |
| pass-through, 416                        | mice, troubleshooting, 256          |
| service providers (ISPs), 783            | overview, 208                       |
| web browsers                             | parallel                            |
| configuring, 841-842                     | adding, 247                         |
| Internet connections, configuring,       | cable types, 244-245                |
| 842-843                                  | configuring, 243-246                |
| script settings, enabling/disabling, 843 | connectors, 240-241                 |
| security, 844-845                        | defined, 240                        |
| web pages not displaying, 854            | ECP or EPP/ECP configurations, 245  |
| WiMAX, 791                               | loopback plugs, 248                 |
| inverters (laptop displays), 372-373     | LPT1/LPT2/LTP3 configurations, 245  |
| bar code readers, 259-260                | PCI/PCI Express configurations, 245 |
| BIOS settings, configuring, 103          | pinout, 241-242                     |

| consial posts compand 222               | gan aric hashe 214                   |
|-----------------------------------------|--------------------------------------|
| serial ports, compared, 232             | generic hubs, 214                    |
| testing, 248                            | improper designs, 215                |
| troubleshooting, 247                    | logos, 212                           |
| PS/2, 249<br>SCSI                       | power problems, 216-217              |
|                                         | root hubs, 212                       |
| cables, 225-227                         | speeds, 211                          |
| cards, installing, 228                  | standards, 209                       |
| defined, 221                            | too many connected devices, 217      |
| device IDs, configuring, 223-224        | iOS, 406                             |
| multiple device support, 222, 227-229   | accelerometers, 409                  |
| Narrow host adapters, 222               | advanced wireless settings, 418      |
| signaling types, 227                    | Airplane Mode, 413                   |
| standards, 225                          | antivirus software, 435              |
| termination methods, 229                | application sources, 408             |
| troubleshooting, 230-231                | applications, turning off, 436       |
| serial, 231                             | Bluetooth headsets, configuring, 420 |
| adding, 238                             | charging devices, 427                |
| cables, 235                             | GPS, enabling/disabling, 411         |
| configuring, 236                        | gyroscopes, 409                      |
| devices, 231                            | hard resets, 437                     |
| loopback plugs, 248                     | jailbreaking, 408                    |
| parallel ports, compared, 232           | passcodes, setting, 431              |
| pinouts, 233-234                        | POP3 email, configuring, 422-423     |
| software, configuring, 236-237          | remote wipe programs, 432            |
| troubleshooting, 238-239                | screen calibration, 411              |
| types, 232                              | screen orientation, locking, 408     |
| USB                                     | soft resets, 436                     |
| 1.1/2.0, 210                            | synchronizing to PCs, 427            |
| 2.0 devices not operating at maximum    | updating, 434                        |
| speed, 217                              | versions, 406                        |
| 3.0, 211                                | Wi-Fi, configuring, 415              |
| adding, 213-214                         | IP addressing, 824-826               |
| black exclamation point on yellow field | classes, 826                         |
| error, 217                              | listing of, 824                      |
| cable length, 212                       | subnet masks, 825                    |
| defined, 209                            | Duplicate IP Address error message,  |
| device drivers not installed, 216       | 851                                  |
| enabling in BIOS, 215                   |                                      |

| octets, 825                            | K                                     |
|----------------------------------------|---------------------------------------|
| static versus server-assigned, 819-820 |                                       |
| static versus DHCP, 885                | Kernel memory dumps, 709              |
| subnet masks, 824                      | keyboards, 258                        |
| iPad2                                  | 104-key layout, 258                   |
| ARM processor, 398                     | BIOS settings, configuring, 93        |
| battery, 399                           | keytops, removing, 259                |
| Bluetooth, enabling, 420               | laptops                               |
| charging, 427                          | function keys, 374-375                |
| multitouch touch screen, 398           | replacing, 356-357                    |
| POP3 email, configuring, 422-423       | troubleshooting, 385                  |
| synchronizing to PCs, 427              | maintenance, 259                      |
| iPads                                  | troubleshooting, 258                  |
| Airplane Mode, 413                     | KVM (keyboard-video-mouse), 263       |
| passcodes, setting, 431                |                                       |
| screen orientation, locking, 408       | L                                     |
| Wi-Fi, configuring, 415                |                                       |
| IPconfig command, 849                  | land grid array. See LGA processors   |
| IPv6 addressing, 827-829               | languages (Windows installation), 579 |
| IrDA (Infrared Data Association), 813  | LANs (local area networks), 769, 773  |
| IRQ port addresses, 235                | defined, 769                          |
| ISDN (Integrated Services Digital      | Internet connections, 791             |
| Network), 784                          | Laplink PC Mover, 571                 |
| configuring, 785                       | laptops                               |
| hardware, 785                          | batteries                             |
| overview, 784                          | replacing, 355-356                    |
| ISPs (Internet Service Providers), 783 | troubleshooting, 384                  |
| ITX motherboards, 32                   | Bluetooth connectivity, 386           |
|                                        | components, 7                         |
| J                                      | desktops, compared, 345               |
|                                        | disassembling, 353                    |
| jailbreaking mobile devices, 408       | displays                              |
| jeweler's screwdrivers, 15             | backlight components, 372             |
| jumper blocks, 44                      | failures, 13                          |
| jumpers, 44                            | inverters, 372-373                    |
|                                        | LCDs, 369                             |
|                                        | LEDs, 369                             |
|                                        | nonnative resolutions, 371            |

| OLEDs, 369                            | touchpads, 357-358                  |
|---------------------------------------|-------------------------------------|
| plasma, 370                           | wireless cards, 362-365             |
| quality factors, 370-371              | keyboards                           |
| resolutions, 370                      | function keys, 374-375              |
| screens, replacing, 365-366           | replacing, 356-357                  |
| troubleshooting, 382-384              | troubleshooting, 385                |
| Wi-Fi antennas, 373                   | Laptop Repair Help website, 353     |
| windowboxing, 372                     | memory                              |
| docking stations, 380-381             | expansion slots, 352                |
| dual displays, 375                    | upgrading, 360-361                  |
| cloning to secondary display, 377-378 | optical drives, replacing, 362      |
| Extended Desktop, enabling in         | points of failure, 13               |
| Windows 7, 376-377                    | power, troubleshooting, 384-385     |
| Extended Desktop, enabling in         | processors, replacing, 366-368      |
| Windows XP/Vista, 375-376             | security, 381                       |
| projectors, connecting, 379           | software, 10-11                     |
| expansion options, 346                | speakers, 358                       |
| ExpressCards, 350-352                 | tablets, 399-400                    |
| flash memory cards, 352               | touchpads, 357-358                  |
| memory, 352                           | troubleshooting                     |
| PC Cards, 346-350                     | Bluetooth connectivity, 386         |
| USB Implementers Forum, 350           | displays, 382-384                   |
| USB ports, 352                        | keyboards, 385                      |
| firmware, 11                          | power problems, 384-385             |
| function keys, 374-375                | Wi-Fi connectivity, 386             |
| hard drives, 358-359                  | wireless cards, removing, 362-365   |
| hardware, 10                          | large icons view (Windows Explorer) |
| hardware, replacing, 354              | 667                                 |
| batteries, 355-356                    | laser printers                      |
| hard drives, 358-359                  | battery backup units, 160           |
| inverters, 373                        | calibrating, 479                    |
| keyboards, 356-357                    | cleaning, 479-480                   |
| memory, 360-361                       | color versus monochrome, 454        |
| optical drives, 362                   | components, 450                     |
| processors, 368                       | defined, 450                        |
| screens, 365-366                      | EP process, 451                     |
| speakers, 358                         | cleaning, 454                       |
|                                       | conditioning, 453                   |

| developing, 453                                                                                                    | lithium-ion polymer batteries, 399                                                                                                    |
|----------------------------------------------------------------------------------------------------|----------------------------------------------------------------------------------------------------|
| exposing, 453                                                                                                    | Live File System (UDF), 535                                                                                                    |
| fusing, 454                                                                                                    | local area networks. See LANs                                                                                                    |
| prerequisites, 452                                                                                                    | local security policies, 874                                                                                                    |
| processing, 453                                                                                                    | locking                                                                                                    |
| transferring, 453                                                                                                    | computers, 878-879                                                                                                    |
| maintenance, 478                                                                                                    | mobile devices (passcodes), 429, 432                                                                                                    |
| calibration, 479                                                                                                    | logging events, 897-898                                                                                                    |
| cleaning, 479-480                                                                                                    | logical drives, 651, 655                                                                                                    |
| kits, installing, 478                                                                                                    | Logon command, 738                                                                                                    |
| paper counts, resetting, 479                                                                                                    | logos (USB), 212                                                                                                    |
| toner cartridges, replacing, 478                                                                                                    | LoJack for Laptops website, 109                                                                                                    |
| toner cartridges, 450-451                                                                                                    | loopback plugs, 16-17                                                                                                    |
| troubleshooting                                                                                                    | lost mobile device protection, 432                                                                                                    |
| faded prints, 486                                                                                                    | loud noises, troubleshooting                                                                                                    |
| streaks/smudges, 484                                                                                                    | drives, 546                                                                                                    |
| Last Known Good Configuration, 728                                                                                                    | power supplies, 142                                                                                                    |
| LCD (liquid crystal display) monitors, 278-280, 369                                                                                                    | low printer memory errors, trouble-<br>shooting, 490-491                                                                                                    |
| LDAP (Lightweight Directory Access<br>Protocol), 799                                                                                                    | LPT. See parallel ports                                                                                                    |
| LED (light-emitting diode) monitors, 279, 369                                                                                                    | M                                                                                                    |
| legacy ports, 208                                                                                                    | MAC addresses, filtering, 846, 887-890                                                                                                    |
| LGA (land grid array) processors, 59                                                                                                    | THE addresses, meeting, 010, 007 070                                                                                                    |
|                                                                                                    | magnetic storage devices 178                                                                                                    |
| 775, 61                                                                                                    | magnetic storage devices, 178                                                                                                    |
| 775, 61<br>1155, 63-64                                                                                                    | magnifiers, 15                                                                                                    |
|                                                                                                    | magnifiers, 15<br>maintenance                                                                                                    |
| 1155, 63-64                                                                                                    | magnifiers, 15 maintenance activities, monitoring, 914                                                                                                    |
| 1155, 63-64<br>1156, 62-63                                                                                                    | magnifiers, 15 maintenance activities, monitoring, 914 cleaning                                                                                                    |
| 1155, 63-64<br>1156, 62-63<br>1366, 62                                                                                                    | magnifiers, 15 maintenance activities, monitoring, 914 cleaning desktops, 148                                                                                                    |
| 1155, 63-64<br>1156, 62-63<br>1366, 62<br>libraries (Windows Explorer), 668                                                                                                    | magnifiers, 15 maintenance activities, monitoring, 914 cleaning desktops, 148 floppy drives, 540                                                                                                    |
| 1155, 63-64<br>1156, 62-63<br>1366, 62<br>libraries (Windows Explorer), 668<br>Lightweight Directory Access                                                                                                    | magnifiers, 15 maintenance activities, monitoring, 914 cleaning desktops, 148                                                                                                    |
| 1155, 63-64<br>1156, 62-63<br>1366, 62<br>libraries (Windows Explorer), 668<br>Lightweight Directory Access<br>Protocol (LDAP), 799                                                                                                    | magnifiers, 15 maintenance activities, monitoring, 914 cleaning desktops, 148 floppy drives, 540 heating elements (thermal printers),                                                                            |
| 1155, 63-64<br>1156, 62-63<br>1366, 62<br>libraries (Windows Explorer), 668<br>Lightweight Directory Access<br>Protocol (LDAP), 799<br>link-local addresses, 828                                                                                       | magnifiers, 15 maintenance activities, monitoring, 914 cleaning desktops, 148 floppy drives, 540 heating elements (thermal printers), 482 keyboards, 259 laser printers, 454, 479-480                            |
| 1155, 63-64<br>1156, 62-63<br>1366, 62<br>libraries (Windows Explorer), 668<br>Lightweight Directory Access<br>Protocol (LDAP), 799<br>link-local addresses, 828<br>liquid cooling systems (processors), 76<br>liquid crystal displays (LCD monitors), | magnifiers, 15 maintenance activities, monitoring, 914 cleaning desktops, 148 floppy drives, 540 heating elements (thermal printers), 482 keyboards, 259 laser printers, 454, 479-480 mobile device screens, 411 |
| 1155, 63-64 1156, 62-63 1366, 62 libraries (Windows Explorer), 668 Lightweight Directory Access Protocol (LDAP), 799 link-local addresses, 828 liquid cooling systems (processors), 76 liquid crystal displays (LCD monitors), 278-280, 369            | magnifiers, 15 maintenance activities, monitoring, 914 cleaning desktops, 148 floppy drives, 540 heating elements (thermal printers), 482 keyboards, 259 laser printers, 454, 479-480                            |

| keyboards, 259                                | power, 104                                        |
|-----------------------------------------------|---------------------------------------------------|
| memory, 196                                   | printers, 648                                     |
| mice/pointing devices, 257                    | tasks (Windows), 648-649                          |
| mobile device screens, 411                    | MANs (metropolitan area networks),                |
| printers, 18                                  | 773                                               |
| impact, 483                                   | mantraps, 882                                     |
| inkjet, 480-481                               | Map command, 738                                  |
| laser; 478-480                                | Map Network Drive dialog, 841                     |
| thermal, 482-483                              | mapping drives, 840-841                           |
| Windows, 744                                  | Material Safety Data Sheet (MSDS),                |
| backed up files, restoring, 746               | 936-938                                           |
| Backup and Restore Center (7),                | MaximumPC website, 193                            |
| 750-753                                       | MD command, 623, 629                              |
| Backup and Restore Center (Vista),<br>748-750 | MDM (Mobile Device Management) suites, 435        |
| backups, creating, 745-747                    | Media Center Edition (XP MCE)                     |
| disk defragmentation, 755                     | (Windows XP), 607                                 |
| disk drive errors, checking, 754-755          | medium icons view (Windows Explorer), 667         |
| firmware updates, 760                         | •                                                 |
| image backups, creating, 747-749              | memory                                            |
| images, creating, 752                         | adding, 178<br>banks, 185                         |
| System Restore, 756-760                       | BIOS settings, 92, 106                            |
| malware                                       | cache, 70-71                                      |
| protection, 872-873, 913                      | chips, 179                                        |
| recovery, 916                                 | CMOS, 88-89                                       |
| removing, 916-917                             |                                                   |
| rootkits, 915                                 | DDR comparisons website, 185<br>dual-channel, 180 |
| spyware, 915                                  |                                                   |
| Trojan horses, 915                            | ECC, 179, 187                                     |
| types, 914-915                                | flash, 520<br>cards, 352, 520-524                 |
| user education, 917-918                       | SSDs, 525-526, 546                                |
| viruses, 914                                  | USB drives, 524                                   |
| Windows Defender, 916                         | ·                                                 |
| worms, 914                                    | hard disk substitute, 178                         |
| managing                                      | installing, 189-191<br>Kernel memory dumps, 709   |
| cables, 935                                   | Kerner memory dumps, 709                          |
| Disk Management. See Disk<br>Management       |                                                   |

| laptops, 352                         | troubleshooting                        |
|--------------------------------------|----------------------------------------|
| expansion slots, 352                 | cache RAM, 195                         |
| upgrading, 360-361                   | compatibility, 192                     |
| magnetic storage, compared, 178      | overclocking, 192-193                  |
| modules                              | parity errors, 194                     |
| comparison, 183-184                  | sizing errors, 194                     |
| DDR SDRAM, 181                       | speed mismatches, 193-194              |
| DDR2 SDRAM, 182                      | types, 177                             |
| DDR3 SDRAM, 182                      | unbuffered, 188                        |
| desktop comparisons, 185             | virtual, 178, 681-682                  |
| DRAM, 180                            | Windows                                |
| loose/missing, troubleshooting, 56   | Memory Diagnostic Tool, 744            |
| number of, 180                       | requirements, 567                      |
| per bank requirements, 179           | Memory Stick PRO Duo cards, 522        |
| point of failure, 12                 | memory sticks, 521                     |
| Rambus Direct RAM (RDRAM), 183       | MemTest86, 196                         |
| SDRAM, 181                           | mesh topologies, 775                   |
| SRAM, 181                            | metropolitan area network (MANs),      |
| types, 178                           | 773                                    |
| widths, 185                          | mice, 251                              |
| motherboard slots, 31, 35            | hardware resources, 252                |
| parity checking, 186-187             | maintenance, 257                       |
| preventative maintenance, 196        | troubleshooting, 253-256               |
| printers                             | double-clicking icons, 256             |
| errors, troubleshooting, 490-491     | jerky pointer movement, 256            |
| installing, 467-468                  | pointer doesn't move, 254-256          |
| size, verifying, 473                 | microATX motherboards, 32              |
| RAM versus ROM, 177                  | microphones, 333                       |
| registered, 188                      | installing, 333                        |
| reliability, 185, 188                | testing, 334-335                       |
| single-sided/double-sided, 188       | volume, 333                            |
| sizes, 179                           | microSD cards, 522                     |
| smartphone cards, replacing, 400-403 | microSDHC cards, 522                   |
| speed, 179                           | Microsoft                              |
| testing programs, 196                | Help and Support website, 18           |
| triple-channel, 180                  | ImageX utility, 578                    |
| •                                    | Management Console (MMC), 640-641, 661 |

| support website, 53                   | troubleshooting, 423             |
|---------------------------------------|----------------------------------|
| System Configuration Utility          | web-based, 421                   |
| (MSConfig), 661, 718-721              | geotracking, 412                 |
| TechNet website, 18                   | GPS, 411                         |
| Micro-USB ports, 399                  | hardware, 398-399, 403-404       |
| MIDI enabled devices, installing, 332 | ARM processors, 398              |
| migrating data, 589                   | batteries, 399                   |
| security, 877                         | Micro-USB ports, 399             |
| USMT, 590-591                         | multitouch touch screens, 398-39 |
| Windows Easy Transfer, 590            | tablets versus laptops, 399-400  |
| mini-ATX motherboards, 32             | network connectivity, 424        |
| Mini-DIN ports, 249                   | Bluetooth, 418-421               |
| Mini-ITX motherboards, 32             | GSM, 412-413                     |
| mini-PCI card                         | Wi-Fi, 414-418                   |
| modems, 779                           | operating systems, 404           |
| types, 363                            | Android, 404-405                 |
| mini-PCIe cards, 364, 779             | application sources, 408         |
| miniSD cards, 522                     | displays, adjusting, 408-411     |
| miniSDHC cards, 522                   | geotracking, 412                 |
| mirrored arrays, 653                  | GPS, 411                         |
| Missing Operating System errors, 713  | iOS, 406                         |
| Mkdir command, 738                    | jailbreaking, 408                |
| MLC (multilevel cell) SSDs, 526       | rooting, 408                     |
| MMC (Microsoft Management             | updating, 433                    |
| Console), 640-641, 661                | resetting                        |
| MMC (MultiMedia) cards, 521           | hard resets, 437                 |
| Mobile Device Management (MDM)        | soft resets, 436                 |
| suites, 435                           | screens                          |
| mobile devices                        | calibration, 409-411             |
| applications                          | cleaning/protecting, 411         |
| sources, 408                          | orientation, locking, 408-409    |
| turning off, 435-436                  | security                         |
| displays, adjusting, 408-411          | antivirus software, 434          |
| email configurations                  | backups, 432-433                 |
| BlackBerry, 423                       | compromised/damaged devices,     |
| IMAP, 423                             | 432-435                          |
| POP3, 421-423                         | data protection, 429             |
|                                       | hard resets, 437                 |

| lost/stolen, 432                  | desktop comparisons, 185               |  |
|-----------------------------------|----------------------------------------|--|
| operating system updates, 433     | DRAM, 180                              |  |
| passcode locking, 429, 432        | installing, 189-191                    |  |
| soft resets, 436                  | loose/missing, troubleshooting, 56     |  |
| turning off applications, 435-436 | number available, 180                  |  |
| smartphones                       | per bank requirements, 179             |  |
| batteries, replacing, 401         | point of failure, 12                   |  |
| memory cards, replacing, 400-403  | Rambus Direct RAM (RDRAM), 183         |  |
| synchronization, 429              | SDRAM, 181                             |  |
| Android devices to PCs, 424-427   | sizes, 179                             |  |
| BlackBerry devices to PCs, 428    | speed, 179                             |  |
| iOS devices to PCs, 427           | SRAM, 181                              |  |
| Windows CE/Mobile devices to PCs, | types, 178                             |  |
| 428                               | widths, 185                            |  |
| troubleshooting                   | monitoring maintenance activities, 914 |  |
| hard resets, 437                  | monitors. See displays                 |  |
| screen calibration problems, 411  | monochrome laser printers, 454         |  |
| soft resets, 436                  | More command, 738                      |  |
| Wi-Fi, 416, 418                   | motherboards                           |  |
| Mobility Center, 379              | audio connectors, 45                   |  |
| models (networks), 770-772        | chipsets, 42-44                        |  |
| modems                            | CMOS batteries, 88-89                  |  |
| BIOS settings, 92                 | components, 30                         |  |
| cables, 235                       | cooling, 161-162                       |  |
| defined, 776                      | defined, 30                            |  |
| DSL, 787                          | expansion slots, 31, 36-42             |  |
| installing, 781-783               | AGP, 38-39                             |  |
| serial port similarities, 778     | <i>AMR</i> , 41-42                     |  |
| standards, 781                    | CNR, 41-42                             |  |
| types, 779                        | comparison, 40                         |  |
| modular power connectors, 137     | PCI, 36                                |  |
| modules (memory)                  | PCIE, 39                               |  |
| chips, 179                        | PCI-X, 37                              |  |
| comparison, 183-184               | fan connectors, 44                     |  |
| DDR SDRAM, 181                    | form factors, 31-32                    |  |
| DDR2 SDRAM, 182                   | ATX, 31                                |  |
| DDR3 SDRAM, 182                   | BTX, 32                                |  |
| ,                                 | ITX, 32                                |  |

| front panel connectors, 46             | multicasting, 828                      |  |
|----------------------------------------|----------------------------------------|--|
| header cables, 213                     | multicore processors, 70               |  |
| installing                             | multifactor authentication, 872        |  |
| preparations, 50                       | multifunction network devices, 845     |  |
| step-by-step instructions, 51-52       | DMZ, 846                               |  |
| integrated I/O ports, 31-35            | NAT, 845                               |  |
| integrated modems, 779                 | port forwarding, 845-846               |  |
| jumpers, 44                            | multilevel cell (MLC) SSDs, 526        |  |
| make and model, determining, 115       | multimedia devices                     |  |
| memory slots, 31, 35                   | digital cameras, 328-329               |  |
| mounting holes, 48                     | microphones, 333-335                   |  |
| PATA hard drives, connecting, 518      | MIDI enabled devices, 332              |  |
| point of failure, 12                   | sound cards                            |  |
| power connectors, 135                  | audio jacks/cable color standards, 330 |  |
| removing, 48-50                        | configuring, 332                       |  |
| SATA hard disk drives, connecting, 516 | defined, 329                           |  |
| troubleshooting                        | installing, 331-332                    |  |
| BIOS time and settings resets, 53      | TV tuner cards, configuring, 336       |  |
| blank screen on bootup, 54             | video capture cards, 335-336           |  |
| continuous reboots, 53                 | webcams, 327                           |  |
| POST code beeps at startup, 54         | MultiMedia (MMC) cards, 521            |  |
| smoke/burning smells, 55               | multimeters, 16                        |  |
| system lockups, 54                     | AC to DC conversions, testing, 152     |  |
| system not starting, 55-58             | AC voltage, 151                        |  |
| unexpected shutdowns, 52               | amperage, 152                          |  |
| mounting drives, 655-656               | cables, 152                            |  |
| mounting holes (motherboards), 48      | DC voltage, 151                        |  |
| mouse pointers, troubleshooting, 300   | defined, 149                           |  |
| Mouse properties dialog box, 690       | readout styles, 149                    |  |
| moving files/folders, 896              | resistance, 152                        |  |
| MSConfig (Microsoft System             | tests                                  |  |
| Configuration Utility), 661, 718-721   | leads, 149                             |  |
| MSDS (Material Safety Data Sheet),     | modes, 150                             |  |
| 936-938                                | performing, 150                        |  |
| MSInfo32 utility, 661, 670             | voltage levels, 152                    |  |
| multiboot                              | multi-mode fiber-optic cabling, 805    |  |
| configurations, 711                    | multitouch touch screens, 398-399      |  |
| Windows install, 573                   |                                        |  |

| multivoltage power supplies, 134 My Computer window (Windows Explorer), 669 | PVC, 806<br>serial (RS-232) null modem, 801<br>STP, 801-803<br>types, 801<br>UTP, 801-803 |
|-----------------------------------------------------------------------------|-------------------------------------------------------------------------------------------|
|                                                                             | clients, configuring, 834                                                                 |
| names                                                                       | printers, 835-836                                                                         |
| domain, 796                                                                 | software, installing, 835                                                                 |
| FQDNs, 840                                                                  | client/server, 770-772                                                                    |
| UNC, 838-839                                                                | command-line tools                                                                        |
| Nano-ITX motherboards, 32                                                   | IPconfig, 849                                                                             |
| Narrow SCSI                                                                 | NBTSTAT, 850                                                                              |
| device ID settings, 224                                                     | Net, 847                                                                                  |
| external connectors, 226                                                    | netstat, 849                                                                              |
| host adapters, 222                                                          | NSLookup, 849                                                                             |
| NAS (network attached storage), 776                                         | Ping, 847-848                                                                             |
| NAT (network address translation),                                          | Tracert, 848                                                                              |
| 845                                                                         | devices, 775                                                                              |
| NBTSTAT command, 850                                                        | bridges, 776                                                                              |
| needle-nose pliers, 15                                                      | firewalls, 777                                                                            |
| negative pressure, 148                                                      | hubs, 775                                                                                 |
| Net command, 847                                                            | Internet appliances, 777                                                                  |
| Net Use command, 738                                                        | modems, 776                                                                               |
| netstat command, 849                                                        | NAS, 776                                                                                  |
| network address translation (NAT),<br>845                                   | repeaters, 776                                                                            |
| network attached storage (NAS), 776                                         | routers, 777                                                                              |
| Network dialog, 836                                                         | switches, 775                                                                             |
| networks, 770                                                               | VoIP phones, 777                                                                          |
| battery backup units support, 158                                           | WAPs, 776                                                                                 |
| BIOS settings, 92                                                           | HomeGroup feature, 690                                                                    |
| cabling                                                                     | hubs, 814                                                                                 |
| coaxial, 805-806                                                            | interface cards                                                                           |
| connectors, 806-807                                                         | configuring, 816-819                                                                      |
| fiber-optic, 805                                                            | installing, 815-816                                                                       |
| municipality rules/regulations, 808                                         | IPv6 addresses, 827-829                                                                   |
| parallel (LPT) crossover, 801                                               | LANs, 773                                                                                 |
| plenum, 806                                                                 | MANs, 773                                                                                 |
| p, 000                                                                      |                                                                                           |

| mobile device connectivity, 424        | DHCP servers, 821                                       |
|----------------------------------------|---------------------------------------------------------|
| Bluetooth, 418-421                     | DNS, 827                                                |
| GSM, 412-413                           | gateways, 826                                           |
| Wi-Fi, 414-418                         | IP addressing, 824-826                                  |
| multifunction network devices, 845     | manually, 822                                           |
| DMZ, 846<br>MAC address filtering, 846 | static versus server-assigned IP<br>addressing, 819-820 |
| NAT, 845                               | WINS, 826                                               |
| port forwarding, 845                   | tools, 17, 808-809                                      |
| network interface cards                | topologies, 774-775                                     |
| configuring, 816-819                   | troubleshooting                                         |
| installing, 815-816                    | Duplicate Computer Names/Duplicate                      |
| PANs, 774                              | IP Address errors, 851                                  |
| peer-to-peer, 772                      | entire network failure, 853                             |
| printers                               | interference, 852                                       |
| installing, 835-836                    | low radio frequency signals, 852                        |
| sharing, 471-472                       | performance, 851-852                                    |
| security                               | power management, 852                                   |
| wired, 891-892                         | printing, 853-854                                       |
| wireless, 883-891                      | shared resources, 853                                   |
| shared resources, 829                  | web pages, displaying, 854                              |
| accessing, 836                         | WANs, 773                                               |
| administrative shares, 834             | web browsers                                            |
| client configuration, 834-836          | configuring, 841-842                                    |
| drive mapping, 840-841                 | Internet connections, configuring,                      |
| file/printer sharing, installing, 829  | 842-843                                                 |
| folders/drives, 830-834                | script settings, enabling/disabling, 843                |
| FQDNs, 840                             | security, 844-845                                       |
| identifying, 836                       | wired, 810                                              |
| offline, 839                           | wireless                                                |
| printers, 834                          | Bluetooth, 812                                          |
| troubleshooting, 853                   | cellular; 813                                           |
| UNC, 838-839                           | Ethernet, 811-812                                       |
| SOHO. See SOHO                         | infrared, 813                                           |
| switches, 814                          | VoIP, 813-814                                           |
| TCP/IP, configuring, 819-820           | New Technology File System. See                         |
| advanced settings, 822                 | NTFS                                                    |
| alternate configurations, 821          | no display, troubleshooting, 383                        |

open-source software. See Android

| non-autoranging digital meters, 149                     | operating systems                      |
|---------------------------------------------------------|----------------------------------------|
| nonnative screen resolutions, 371                       | access control, 892                    |
| nonvolatile memory, 88-89                               | administrator accounts, 893            |
| North American power standard volt-                     | auditing, 897-898                      |
| age, 134                                                | components, 896                        |
| northbridge chips, 43, 161-162                          | event logging, 897-898                 |
| notebooks. See laptops                                  | groups, 894                            |
| Notepad, 661-662                                        | guest accounts, 893                    |
| nozzle check routines (inkjet printers),<br>481         | moving/copying files/folders, 896      |
| NSLookup command, 849                                   | permissions, 895-896                   |
| NTBackup utility, 745-747                               | principle of least privilege, 895      |
| NTDETECT.COM files, restoring, 712                      | restricted spaces, 896<br>UAC, 893-894 |
| NTFS (New Technology File System),                      | user accounts, 893                     |
| 587, 658-660, 870                                       | mobile devices, 404                    |
| FAT32, compared, 658                                    | Android, 404-405                       |
| FAT32 conversions, 912                                  | application sources, 408               |
| NTLDR files, restoring, 712                             | displays, adjusting, 408-411           |
| Ntoskrnl.exe file, reinstalling, 713                    | geotracking, 412                       |
| null-modem cables, 235                                  | GPS, 411                               |
| number conversions, 825                                 | iOS, 406                               |
| ,                                                       | jailbreaking, 408                      |
| 0                                                       | rooting, 408                           |
|                                                         | updating, 433                          |
| Occupational Safety & Health                            | not found error, troubleshooting, 548  |
| Administration (OSHA), 934                              | optical drives                         |
| octets (IP addresses), 825                              | Blu-ray media types, 532               |
| odd parity, 186                                         | comparing, 531-532                     |
| Offline Files dialog, 839                               | DVD media types, 532                   |
| offline files/folders, 839                              | erasing data, 534                      |
| Ohms (resistance), testing, 152                         | laptops, replacing, 362                |
| OLED (organic light emitting diodes) displays, 281, 369 | recording data                         |
| onboard components, evaluating                          | third-party programs, 536-537          |
| general system information, 324                         | Windows Vista/7, 535-536               |
| processor information, 326                              | Windows XP, 533-534                    |
| Open Handset Alliance, 404                              | speeds, 533                            |

types, 531

| organic light emitting diodes displays (OLEDs), 281, 369 | ECP or EPP/ECP configurations, 245        |
|----------------------------------------------------------|-------------------------------------------|
| OSHA (Occupational Safety & Health                       | loopback plugs, 248                       |
| Administration), 934                                     | LPT1/LPT2/LTP3 configurations, 245        |
| overclocking, 72-73, 192-193                             | PCI/PCI Express configurations, 245       |
| overheating, 12, 144                                     | pinout, 241-242                           |
| airflow, 146-147                                         | printers, 469                             |
| dirt/dust, 148                                           | serial ports, compared, 232               |
| fan failure, 145                                         | testing, 248                              |
| overloading, 145                                         | troubleshooting, 247                      |
| overloaded power supplies, trouble-                      | parity checking memory, 186-187           |
| shooting, 141, 145                                       | parity errors, 194                        |
| overvoltages, 156                                        | partitions (hard drives)                  |
|                                                          | active, creating, 652                     |
| P                                                        | creating, 652-655                         |
|                                                          | Windows Vista/7, 584-586                  |
| pairing Bluetooth                                        | Windows XP, 583-584                       |
| Android devices, 418-419                                 | dynamic/basic disks, 583                  |
| Bluetooth-enabled devices, 419                           | extended, creating, 582, 651-653          |
| iOS devices, 420                                         | formatting, 651-652                       |
| troubleshooting, 420-421                                 | primary, 581-582, 651                     |
| PANs (personal area networks), 774                       | passcode locking mobile devices, 429, 432 |
| paper (printers)                                         |                                           |
| counts, resetting, 479                                   | passive heat sinks, 75                    |
| creased, troubleshooting, 487                            | passive matrix OLEDs (PMOLEDs), 369       |
| impact, 464, 483                                         | passphrases (WPA), 884                    |
| jams, 487-488                                            | passwords, 878                            |
| not feeding, 487                                         | authentication, 871                       |
| separation pads (laser printers), 450                    | default administrator, changing, 890      |
| thermal, 460, 482                                        | setup, 94                                 |
| parallel (LPT) crossover cables, 801                     | user/power-on, 94                         |
| parallel ports                                           | PATA drives                               |
| adding, 247                                              | BIOS settings, configuring, 97            |
| BIOS settings, configuring, 93                           | cabling, 506                              |
| cables, 244-245, 801                                     | configuring, 100                          |
| configuring, 243-246                                     | BIOS, 508                                 |
| connectors, 240-241                                      | jumper block, 507                         |
| defined, 240                                             | Jr                                        |

| installing, 517-519                     | PCMCIA (Personal Computer<br>Memory Card International |
|-----------------------------------------|--------------------------------------------------------|
| BIOS configuration, 519                 | Association) cards, 346                                |
| cables, 517 motherboard connection, 518 | PCs. See computers                                     |
|                                         | peer-to-peer networks, 772                             |
| power connectors, 517<br>settings, 94   | Pen and Input Devices (Windows<br>Control Panel), 689  |
| standards, 504-505                      | penlights, 15                                          |
| patch cables, 809                       | performance                                            |
| PATH command, 623                       | ExpressCards, 350                                      |
| paths (Windows)                         | hard drives, 512-513, 543-545                          |
| 7, 620                                  | networks, 851-852                                      |
| 32-bit versus 64-bit, 620               | SSDs, 546                                              |
| Vista, 620                              | Windows, 641-642, 716                                  |
| XP, 620                                 | peripheral power connectors, 137                       |
| PC99 system design guide, 330           | permissions                                            |
| PC Cards, 346-350                       | inheritance, 895                                       |
| cables, 349                             | moving/copying files, 896                              |
| CardBus support, 348                    | propagation, 896                                       |
| combo, 349                              | types, 895                                             |
| dongles, 348                            | user/group, 832-834                                    |
| failures, 13                            | personal area networks (PANs), 774                     |
| inserting, 349                          | Personal Computer Memory                               |
| installing, 816                         | Card International Association                         |
| modems, 779, 782                        | (PCMCIA) cards, 346                                    |
| removing, 349                           | personal identification number (PIN)                   |
| types, 346-347                          | authentication, 871                                    |
| ZV support, 349                         | personal physical safety, 934-935                      |
| PC Check, 569                           | PGA (pin grid array) sockets, 64                       |
| PC-Diagnosys, 196                       | phishing, 880                                          |
| PCI BIOS configurations, 105            | Phoenix BIOS beep codes website, 111                   |
| PCI Express x16 slots, 274              | physical security, 881                                 |
| PCI modems, installing, 781             | biometrics, 882-883                                    |
| PCI/PCI Express cards, installing, 815  | data protection, 883                                   |
| PCI slots, 36                           | doors, 881-882                                         |
| PCI-X slots, 37                         | pickup rollers (laser printers), 450                   |
| PCIE (PCI Express) slots, 39            | Pico-ITY motherboards 32                               |

| picture quality, troubleshooting,                        | component video, 289         |
|----------------------------------------------------------|------------------------------|
| 298-299                                                  | composite, 289               |
| PIN (personal identification number) authentication, 871 | DisplayPort, 288             |
| pin grid array (PGA) sockets, 64                         | DVI, 286                     |
| Ping command, 847-848                                    | forwarding, 845              |
| pinouts (serial ports), 233-234                          | FXO, 814                     |
|                                                          | HDMI, 286-288                |
| plasma displays, 279, 370<br>plenum cabling, 806         | IEEE 1394, 218               |
| · •                                                      | cables, 218                  |
| plug-and-play OS, configuring, 93                        | cards, installing, 220       |
| PMOLEDs (passive matrix OLEDs), 369                      | compatible devices, 219      |
| PnP BIOS configurations, 105                             | troubleshooting, 220-221     |
| PnP/PCI Configuration dialog, 105                        | versions, 218                |
| point-to-point protocol over Ethernet                    | I/O                          |
| (PPPoE), 787                                             | addresses, 235               |
| pointing devices                                         | overview, 208                |
| maintenance, 257                                         | IRQ, 235                     |
| troubleshooting, 253-256                                 | legacy, 208                  |
| double-clicking icons, 256                               | mice, 251                    |
| jerky pointer movement, 256                              | hardware resources, 252      |
| pointer does not move, 254-256                           | maintenance, 257             |
| points of failure, 12-13                                 | troubleshooting, 253-256     |
| polyvinyl chloride (PVC) cabling, 806                    | Micro-USB, 399               |
| POP (Post Office Protocol), 797                          | motherboards, 31-35          |
| POP3 email                                               | parallel. See parallel ports |
| Android, 421-422                                         | PS/2, 249                    |
| iOS, 422-423                                             | replicators, 381             |
| ports                                                    | RGB, 289                     |
| audio, 249-250                                           | SCSI. See SCSI               |
| BIOS, configuring, 100-103                               | serial, 231                  |
| audio, 102                                               | adding, 238                  |
| Ethernet, 102                                            | BIOS settings, 93            |
| IEEE-1394, 102                                           | cables, 235                  |
| I/O devices, 103                                         | configuring, 236             |
| PATA/IDE, 100                                            | devices, 231                 |
| SATA, 100                                                | loopback plugs, 248          |
| USB host adapters, 102                                   | modem similarities, 778      |

| parallel ports, compared, 232 pinouts, 233-234  | Post Office Protocol (POP), 797<br>power             |
|-------------------------------------------------|------------------------------------------------------|
| printers, 469                                   | AC                                                   |
| software, configuring, 236-237                  | flow problems, 156                                   |
| troubleshooting, 238-239                        | loss restart settings, 94                            |
| types, 232                                      | BIOS settings, configuring, 93, 104                  |
| SVGA, 286                                       | conditioners, 160-161                                |
| S-video, 289                                    | connectors, 135-138                                  |
| UDP, 799-800                                    | control panel settings, 682                          |
| USB                                             | Windows Vista/7, 685-686                             |
| 1.1/2.0, 210                                    | Windows XP, 683-684                                  |
| 2.0 devices not operating at maximum speed, 217 | disconnecting from motherboards, 139 efficiency, 133 |
| 3.0, 211                                        | example, 130                                         |
| adding, 213-214                                 | installing, 140                                      |
| black exclamation point on yellow field,<br>217 | laptops, 384-385<br>mounting screws, removing, 140   |
| cable length, 212                               | multivoltage, 134                                    |
| defined, 209                                    | networks, troubleshooting, 852                       |
| device drivers not installed, 216               | overview, 130                                        |
| enabling in BIOS, 215                           | plans, creating, 686                                 |
| generic hubs, 214                               | protection, 933                                      |
| improper designs, 215                           | battery backup units, 158-160                        |
| laptops, 352                                    | power conditioners, 160-161                          |
| logos, 212                                      | surge suppressors, 156-157                           |
| power problems, 216-217                         | removing, 139-140                                    |
| printers, 469                                   | safety, 135                                          |
| root hubs, 212                                  | shock/fire hazards, avoiding, 154                    |
| speeds, 211                                     | split rail, 131                                      |
| standards, 209                                  | surges, 933                                          |
| too many connected devices, 217                 | testing, 16, 149-152                                 |
| VGA, 285                                        | AC to DC conversions, 152                            |
| POST (power-on self test), 85                   | AC voltage, 151                                      |
| beep codes, 54, 111                             | acceptable voltage levels, 152                       |
| cards, 113                                      | amperage, 152                                        |
| error messages, 112                             | cables, 152                                          |
| hex codes, 112-113                              | •                                                    |
| overview, 110                                   |                                                      |

| DC voltage, 151                       | properties versus preferences, 474    |
|---------------------------------------|---------------------------------------|
| resistance, 152                       | saving changes, 475                   |
| troubleshooting                       | Control Panel settings, 689           |
| AC power flow problems, 156           | drivers, 464                          |
| dead systems, 143-144                 | firmware, upgrading, 469              |
| defective, 149-152                    | graphics resolution, 491              |
| fans, 149                             | impact                                |
| loud noises, 142                      | defined, 461                          |
| overheating, 144-148                  | dot-matrix print process, 462         |
| overload, 141                         | dot-matrix printheads, 463            |
| USB port problems, 216-217            | faded prints, 486                     |
| Wake on LAN, 94                       | maintenance, 483                      |
| wattage ratings, 130-133              | paper; 464                            |
| labels, 131                           | printer ribbons, 463                  |
| replacement, calculating, 132-133     | streaks/smudges, troubleshooting, 485 |
| safety certification, 131             | inkjet                                |
| power-on self test. See POST          | calibrating, 458, 480                 |
| Power Options dialog box, 686         | components, 456                       |
| POWERCFG.EXE, 684                     | faded prints, 486                     |
| PPPoE (point-to-point protocol over   | ink cartridges, 457-458               |
| Ethernet), 787                        | maintenance, 480-481                  |
| pretexting, 880                       | overview, 455                         |
| PRI (Primary Rate Interface), 785     | streaks/smudges, troubleshooting, 484 |
| primary partitions, 581-582, 651      | turning on/off, 457                   |
| Primary Rate Interface (PRI), 785     | installing, 465                       |
| primary VGA BIOS settings, configur-  | Add Printer Wizard, 465-466           |
| ing, 93                               | vendor-supplied drivers, 467          |
| principle of least privilege, 895     | interfaces, 469-471                   |
| Print Management utility, 648         | Bluetooth, 470                        |
| print queues                          | Ethernet, 470                         |
| backed up, 489-490                    | infrared, 471                         |
| clearing, 490                         | Wi-Fi, 471                            |
| releasing, 489                        | laser                                 |
| printers                              | calibrating, 479                      |
| battery backup units, 160             | cleaning, 479-480                     |
| configuring, 472-474                  | color versus monochrome, 454          |
| preferences, 473                      | components, 450                       |
| properties sheets, accessing, 472-473 | 1                                     |

| defined, 450                          | HP LaserJet error codes, 492-493       |
|---------------------------------------|----------------------------------------|
| EP process, 451-454                   | installation, 492                      |
| faded prints, 486                     | low memory errors, 490-491             |
| maintenance, 478-480                  | not printing, 492                      |
| streaks/smudges, troubleshooting, 484 | paper jams, 487-488                    |
| toner cartridges, 450-451             | paper not feeding, 487                 |
| maintenance, 18                       | streaks/smudges, 484-485               |
| managing in Windows, 648              | toner not fused to paper, 486          |
| memory                                | vertical lines on pages, 489           |
| errors, troubleshooting, 490-491      | PrinterTechs.com, 479                  |
| installing, 467-468                   | <b>Problem Reports and Solutions</b>   |
| size, verifying, 473                  | (Windows Control Panel), 689           |
| network                               | Process Explorer utility, 638          |
| installing, 835-836                   | processing (laser printers EP process) |
| sharing, 471-472, 829, 834            | 453                                    |
| troubleshooting, 853-854              | processors                             |
| spoolers, 477                         | 32-bit versus 64-bit architecture, 73  |
| test pages, printing, 476             | AMD, 64                                |
| thermal                               | Intel comparison, 58                   |
| defined, 459                          | PGA sockets, 64                        |
| dye-sublimation ribbons, 460          | Socket 940, 66                         |
| faded prints, 486                     | Socket AM2, 66-67                      |
| maintenance, 482-483                  | Socket AM2+, 67                        |
| paper, 460                            | Socket AM3, 67-68                      |
| processes, 459                        | Socket AM3+, 68                        |
| streaks/smudges, troubleshooting, 485 | Socket FM1, 69                         |
| technologies, 459                     | website, 70                            |
| thermal versus thermal transfer, 460  | ARM, 398                               |
| troubleshooting                       | bus speeds, 71                         |
| access denied messages, 492           | cache memory, 70-71                    |
| backed up queues, 489-490             | configuring, 106                       |
| colors, 300, 492                      | cooling, 74                            |
| connectivity, 488                     | heat sinks, 75                         |
| creased paper, 487                    | liquid, 76                             |
| faded prints, 485-486                 | defined, 29                            |
| garbled characters, 488               | fan connectors, 44                     |
| ghost images, 486                     | hyperthreading, 70                     |
|                                       | information, retrieving, 326           |

| integrated GPUs, 74                                | protection. See also security                                  |
|----------------------------------------------------|----------------------------------------------------------------|
| Intel, 58                                          | ESD, 16, 930-932                                               |
| AMD comparison, 58                                 | fire, 934                                                      |
| LGA, 59                                            | mobile device screens, 411                                     |
| LGA 775, 61                                        | power supplies                                                 |
| LGA 1155, 63-64                                    | battery backup units, 158-160                                  |
| LGA 1156, 62-63                                    | power conditioners, 160-161                                    |
| LGA 1366, 62                                       | surge suppressors, 156-157                                     |
| website, 70                                        | protocols                                                      |
| laptops, replacing, 368                            | DHCP, 796                                                      |
| multicore, 70                                      | email, 797-798                                                 |
| overclocking, 72-73                                | FTP, 794                                                       |
| point of failure, 12                               | HTTP/HTTPS, 792                                                |
| virtualization support, 73                         | IMAP, 798                                                      |
| Windows requirements, 567                          | LDAP, 799                                                      |
| x84, 606                                           | POP, 797                                                       |
| x86, 606                                           | RDP, 798                                                       |
| Professional edition                               | SIP, 814                                                       |
| Windows 7, 609                                     | SSL, 792                                                       |
| Windows XP, 607                                    | TCP/IP. See TCP/IP                                             |
| professionalism (customers)                        | TLS, 792                                                       |
| interaction, 939-941                               | PS/2 mouse settings, configuring, 92                           |
| property, respecting, 941                          | PS/2 ports, 249                                                |
| profiles (hardware), 681                           | punch down tools, 17, 808                                      |
| Program Compatibility Wizard                       | PVC (polyvinyl chloride) cabling, 806                          |
| Windows 7, 615                                     |                                                                |
| Windows XP/Vista, 616-617                          | Q                                                              |
| Programs and Features (Windows control panel), 687 | quality                                                        |
| projectors                                         | color                                                          |
| connecting to laptops, 379                         | displays, configuring, 295-296                                 |
| troubleshooting, 301-302                           | troubleshooting, 301                                           |
| PROMPT command, 623                                | graphics, troubleshooting, 301                                 |
| propagation, 896                                   | laptop displays, 370-371                                       |
| properties sheets (printers), accessing, 472-473   | pictures, troubleshooting, 298-299 quiet boot, configuring, 93 |
| property (customers), respecting, 941              | 1 / 0 0/                                                       |

| R                                         | recording                           |
|-------------------------------------------|-------------------------------------|
|                                           | BSOD errors, 707                    |
| radio-frequency identification (RFID)     | data to optical discs               |
| chips, 871                                | third-party programs, 536-537       |
| RAID (redundant array of inexpensive      | Windows Vista/7, 535-536            |
| drives), 526                              | Windows XP, 533-534                 |
| ATA/SATA arrays, creating, 528-530        | recovery                            |
| levels, 526-527                           | Automated System Recovery (ASR),    |
| troubleshooting, 549                      | 739-741                             |
| RAID-5 arrays, 653                        | BIOS update failures, 117           |
| RAM (Random Access Memory). See           | data                                |
| memory                                    | external drive docks, 550           |
| Rambus Direct RAM (RDRAM), 183            | external drive enclosures, 550      |
| Rambus RDRAM Module (RIMM),<br>185        | hard disk diagnostic programs, 551  |
|                                           | software, 552                       |
| ratings (power supplies), 130-133         | Windows-based disk tools, 551       |
| efficiency, 133                           | malware, 916                        |
| labels, 131                               | Windows, 595-596                    |
| replacement, calculating, 132-133         | Windows Shadow Copy, 612            |
| safety certification, 131                 | WinRE, 741-744, 916                 |
| RAW photo codecs, 329                     | accessing, 741-742                  |
| RD command, 623, 629                      | options, 743-744                    |
| RDP (Remote Desktop Protocol), 798        | Recovery Console, 718, 735-739, 916 |
| RDRAM (Rambus Direct RAM), 183            | access locations, 737               |
| reading flash memory cards, 523-524       | commands, 737-739                   |
| read-only, Blu-ray media (BD-ROM),<br>532 | Attrib, 737-738                     |
| Read-Only Memory (ROM), 177               | Batch, 737                          |
| read/write failures, troubleshooting,     | Bootefg, 737                        |
| 543                                       | ChDir; 737                          |
| ReadyBoost (Windows), 613-614             | Chkdsk, 737                         |
| Real-time Transport Control Protocol      | Cls, 737                            |
| (RTCP), 814                               | Copy, 737                           |
| Real-time Transport Protocol (RTP),       | Delete, 737                         |
| 814                                       | Dir, 737                            |
| rear view (desktops), 5                   | Disable, 737                        |
|                                           | Diskpart, 737                       |
|                                           | Enable, 737                         |
|                                           | Exit, 737                           |

| Expand, 738                                 | removing                             |
|---------------------------------------------|--------------------------------------|
| Fixboot, 738-739                            | data remnants, 877                   |
| Fixmbr, 738-739                             | devices, 735                         |
| Format, 738                                 | ExpressCards, 351                    |
| Help, 738                                   | fans from laptops, 366               |
| Listsuc, 738                                | heat sinks from laptops, 367         |
| Logon, 738                                  | keyboard keytops, 259                |
| Map, 738                                    | malware, 916-917                     |
| Mkdir, 738                                  | motherboards, 48-50                  |
| More, 738                                   | PC Cards, 349                        |
| Net Use, 738                                | power supplies, 139-140              |
| Rename, 738                                 | processors from laptops, 367         |
| Rmdir; 738                                  | thermal printer debris, 483          |
| Set, 738                                    | utilities (Add/Remove Programs), 686 |
| Systemroot, 738                             | wireless cards, 362-365              |
| <i>Type</i> , 738                           | Rename command, 623, 738             |
| starting, 735-736                           | repair Windows install, 574-575      |
| recovery discs, 596                         | repeaters, 776                       |
| recycled toner cartridges, 451              | replacing                            |
| redundant array of inexpensive drives.      | BIOS chips, 118-119                  |
| See RAID                                    | impact printer paper, 483            |
| refresh rates (displays), 296-297, 301      | impact printer printheads, 483       |
| REGEDIT, 661, 718, 722-724                  | impact printer ribbons, 483          |
| region settings (Windows installation), 579 | inkjet cartridges, 480               |
| registered memory, 188                      | laptop hardware, 354                 |
| Registry                                    | batteries, 355-356                   |
| backing up, 724                             | hard drives, 358-359                 |
| editing, 722                                | inverters, 373                       |
| text files, importing, 722                  | keyboards, 356-357                   |
| REGSVR32, 718, 721                          | memory, 360-361                      |
| releasing print queues, 489                 | optical drives, 362                  |
| remote access programs, 915                 | processors, 368                      |
| Remote Desktop Protocol (RDP), 798          | screens, 365-366                     |
| remote Windows installation, 577            | speakers, 358                        |
| remote wipe programs, 432                   | touchpads, 357-358                   |
| Removable Storage Manager (RSM),            | wireless cards, 362-365              |
| 541                                         |                                      |

| power supplies                            | NTLDR files, 712                                 |
|-------------------------------------------|--------------------------------------------------|
| removing existing, 139-140                | systems, 756-760                                 |
| requirements, 138                         | earlier conditions, 758                          |
| smartphone                                | restore points, creating, 757                    |
| batteries, 401                            | Windows, 595-596, 746                            |
| memory cards, 400, 403                    | restricting spaces, 896                          |
| toner cartridges, 478                     | retrieving                                       |
| requirements                              | processor information, 326                       |
| dial-up Internet connections, 784         | system information, 324                          |
| power supplies, calculating, 132-133      | revolutions per minute (RPM), 513                |
| virtualization                            | rewritable/erasable DVDs, 532                    |
| emulator; 693                             | rewriteable/erasable Blu-ray (BD-RE)             |
| resource, 693                             | 532                                              |
| security, 694                             | RFID (radio-frequency identification) chips, 871 |
| Windows, 566-569                          | RG-6 cabling, 806                                |
| compatibility, verifying, 568-569         | RG-59 cabling, 806                               |
| hardware, 606-607                         | RGB video connectors, 289                        |
| minimum, 567                              | ribbons (printers)                               |
| Windows 7, 567                            | dot matrix, replacing, 483                       |
| resetting mobile devices                  | impact, 463                                      |
| hard resets, 437                          | thermal, 460, 482                                |
| soft resets, 436                          | RichCopy utility, 628                            |
| resistance (Ohms), testing, 152           | RIMM (Rambus RDRAM Module),                      |
| resolution (displays)                     | 185                                              |
| configuring, 292-295                      | ring topologies, 774                             |
| laptops, 370                              | RJ-11 cords, troubleshooting, 782                |
| troubleshooting, 301                      | Rmdir command, 738                               |
| resource requirements virtualization, 693 | ROBOCOPY.EXE utility, 627-628                    |
| resource websites, 18                     | ROM (Read-Only Memory), 177                      |
| responding to incidents                   | root hubs, 212                                   |
| chain of custody, 939                     | rooting mobile devices, 408                      |
| documentation, 938                        | rootkits, 915                                    |
| first responses, 938                      | routers, 777, 791                                |
| restoring                                 | RPM (revolutions per minute), 513                |
| backups, 750-752                          | RS-232. See serial ports                         |
| NTDETECT files, 712                       | RSM (Removable Storage Manager), 541             |

| RTCP (Real-time Control Protocol),<br>814                                                                                                    | sags, 933<br>surge suppressors, 933                                                   |
|----------------------------------------------------------------------------------------------------|---------------------------------------------------------------------------------------|
| RTP (Real-time Transport Protocol), 814                                                                                                    | ESD, preventing, 16, 930-932                                                          |
| run-line utilities, 661  CMD, 661  DXDiag, 661, 672  Explorer, 661-662  Common Tasks view, 664-665  drives, viewing, 664  Favorite Links view, 665  libraries, 668  My Computer window, 669  starting, 662  Windows 7 view, 665  Windows Vista/7 display options, 667  Windows XP display options, 666  MMC, 661  MSConfig, 661  MSInfo32, 661, 670  Notepad, 661-662  Regedit, 661 | personal physical, 934-935 power supplies, 135                                        |
| SERVICES.MSC, 661 runtimes (battery backup units), 158                                                                                                    | Windows Vista/7, 535-536<br>Windows XP, 533-534                                       |
| S                                                                                                    | printer settings, 475 scanning infrared monitors, 261                                 |
| S1/S3 standby, 94<br>Safe Mode, 718, 728                                                                                                    | Scheduled Tasks (Windows), 645-646<br>screen calibration (mobile devices),<br>409-411 |
| safety<br>chemicals, 936-938<br>electricity, 932-934                                                                                                    | screen orientation (mobile devices),<br>locking, 408-409<br>screwdrivers, 15          |
| AC outlets, 932<br>blackouts, 933                                                                                                    | scripts (Internet), enabling/disabling, 843                                           |
| brownouts, 933<br>dirty power, 933<br>fires, 934                                                                                                    | SCSI (Small Computer Systems Interface), 221 cables, 225-227 cards, installing, 228   |
| power surges, 933                                                                                                    | cards, installing, 228                                                                |

| daisy chaining                                     | encryption, 873-876                     |
|----------------------------------------------------|-----------------------------------------|
| creating, 227                                      | local security policies, 874            |
| maximum length, 229                                | locking computers, 878-879              |
| overview, 222                                      | migration, 877                          |
| termination methods, 229                           | passwords, 878                          |
| defined, 221                                       | physical protection, 883                |
| device IDs, configuring, 223-224                   | remnant removal, 877                    |
| interface, 510                                     | encryption, 875-876                     |
| Narrow host adapters, 222                          | exceptions, 902-903                     |
| printers, 469                                      | FAT32 conversions to NTFS, 912          |
| signaling types, 227                               | file sharing, 832-834                   |
| standards, 225                                     | file systems, 870                       |
| troubleshooting, 230-231                           | incident reporting, 879                 |
| SD (Secure Digital) cards, 522                     | laptops, 381                            |
| SDHC (Secure Digital High Capacity)                | malware                                 |
| cards, 522                                         | protection, testing, 913                |
| SDRAM (synchronous DRAM),                          | recovery, 916                           |
| 181-182                                            | removing, 916-917                       |
| SDSL (Synchronous DSL), 786                        | rootkits, 915                           |
| SDXC (Secure Digital Extended Capacity) cards, 522 | spyware, 915                            |
| Seagate website, 747                               | Trojan horses, 915                      |
| Secure Digital (SD) cards, 522                     | types, 914-915                          |
| Secure Digital Extended Capacity                   | user education, 917-918                 |
| (SDXC) cards, 522                                  | viruses, 914                            |
| Secure Digital High Capacity (SDHC)                | Windows Defender, 916                   |
| cards, 522                                         | worms, 914                              |
| Secure Shell (SSH), 795                            | mobile devices                          |
| Secure Socket Layers (SSL), 792                    | antivirus software, 434                 |
| security                                           | backups, 432-433                        |
| authentication, 871-872                            | compromised/damaged devices,<br>432-435 |
| BIOS                                               | data protection, 429                    |
| features, 899-900                                  | hard resets, 437                        |
| settings, 108-109                                  | lost/stolen, 432                        |
| boot virus detection, 94                           | operating system updates, 433           |
| data, 883                                          | passcode locking, 429, 432              |
| backups, 877                                       | soft resets, 436                        |
| destruction/disposal methods, 898-899              | turning off applications, 435-43        |

| operating systems access, 892-898                 | DHCP versus static IP addresses, 885                 |
|---------------------------------------------------|------------------------------------------------------|
| administrator accounts, 893                       | firewalls, 891                                       |
| auditing, 897-898                                 | MAC addresses, filtering, 887-890                    |
| components, 896                                   | radio levels, 891                                    |
| event logging, 897-898                            | SSID broadcasting, disabling, 886                    |
| groups, 894                                       | WAP location, 891                                    |
| guest accounts, 893                               | WEP/WPA, 883-884                                     |
| moving/copying files/folders, 896                 | self-booting diagnostic programs, 569                |
| permissions, 895-896                              | self-powered hubs, 214                               |
| principle of least privilege, 895                 | serial ports, 231                                    |
| restricted spaces, 896                            | adding, 238                                          |
| <i>UAC</i> , 893-894                              | BIOS settings, configuring, 93                       |
| user accounts, 893                                | cables, 235                                          |
| passwords, 878                                    | configuring, 236                                     |
| physical, 881                                     | devices, 231                                         |
| biometrics, 882-883                               | loopback plugs, 248                                  |
| data protection, 883                              | modem similarities, 778                              |
| doors, 881-882                                    | parallel ports, compared, 232                        |
| social engineering, 880-881                       | pinouts, 233-234                                     |
| software firewalls, 873                           | printers, 469                                        |
| configuring, 900-901                              | software, configuring, 236-237                       |
| troubleshooting, 903-904                          | troubleshooting                                      |
| unused wireless connections, 910-912              | cabling, 239                                         |
| virtualization requirements, 694                  | COM 4 I/O port conflicts, 238                        |
| virus protection, 872-873                         | configuration problems, 239                          |
| web browsers, configuring, 844-845                | mismatched connectors, 239                           |
| wired networks, 891-892                           | testing, 239                                         |
| wireless clients, configuring, 904                | types, 232                                           |
| troubleshooting, 909-910                          | serial (RS-232) null modem cables,                   |
| Windows 7, 908-909                                | 801                                                  |
| Windows Vista, 908                                | server-assigned versus static IP addressing, 819-820 |
| Windows XP SP2/SP3, 905-908                       | server/client networks, 770-772                      |
| wireless networks                                 | Server Message Block (SMB), 799                      |
| access point firmware, updating, 890              |                                                      |
| default administrator passwords,<br>changing, 890 |                                                      |

default SSIDs, changing, 886

| servers                                 | signaling types (SCSI), 227                                |
|-----------------------------------------|------------------------------------------------------------|
| client/server networks, 770-772         | SIMM (Single Inline Memory                                 |
| DHCP                                    | Module), 184                                               |
| TCP/IP, configuring, 821                | simple file sharing, 831                                   |
| versus static IP addresses, 885         | Simple Mail Transfer Protocol                              |
| home, 323-324                           | (SMTP), 797                                                |
| service failures, 715-717               | Simple Network Management<br>Protocol (SNMP), 798          |
| service packs, installing, 593-595      | Single Inline Memory Module                                |
| Service Set Identifier (SSID), 818, 886 | (SIMM), 184                                                |
| services (Windows), 642-644             | Single Inline Pin Package (SIPP), 184                      |
| Services dialog box, 643                | single-level cell (SLC) SSDs, 526                          |
| SERVICES.MSC utility, 661               | single-mode fiber-optic cabling, 805                       |
| Session Initiation Protocol (SIP), 814  | single-sided memory, 188                                   |
| Set command, 623, 738                   | SIP (Session Initiation Protocol), 814                     |
| Setup Manager Utility, 576              | SIPP (Single Inline Pin Package), 184                      |
| setup passwords, 94                     | SiSoftware Sandra 2012, 569                                |
| Sfc (System File Checker), 718-719      | site-local addresses, 828                                  |
| Shadow Copy (Windows), 612              | six-step troubleshooting methodology                       |
| shadowing, 93                           | 14                                                         |
| shared resources, 829                   | sizes                                                      |
| accessing, 836                          | battery backup units, determining,<br>159-160              |
| administrative shares, 834              |                                                            |
| client configuration, 834-836           | CRT monitors, 277                                          |
| drive mapping, 840-841                  | graphics, troubleshooting, 301                             |
| file/printer sharing, installing, 829   | icons, 300                                                 |
| folders/drives, 830-834                 | LCD monitors, 279                                          |
| simple file sharing, 831                | memory, 179, 194                                           |
| user/group permissions, 832-834         | printer memory, verifying, 473                             |
| FQDNs, 840                              | text, troubleshooting, 300                                 |
| identifying, 836                        | SLC (single-level cell), 526                               |
| offline, 839                            | slow hard drive performance, trouble-<br>shooting, 543-545 |
| printers, 471-472, 834                  | slow SSD performance, troubleshoot-                        |
| troubleshooting, 853                    | ing, 546                                                   |
| UNC, 838-839                            |                                                            |
|                                         | Small Computer Systems Interface.                          |
| Shielded Twisted Pair. See STP          | Small Computer Systems Interface.<br>See SCSI              |
|                                         | •                                                          |

| small office/home office. See SOHO             | network interface cards                                 |
|------------------------------------------------|---------------------------------------------------------|
| Small Outline DIMM (SODIMM), 185               | configuring, 816-819                                    |
| Small Outline Rambus Module, 185               | full-duplex/half-duplex modes, 817                      |
| smart cards, 871, 882                          | hardware resources, 816                                 |
| SmartMedia cards, 521-522                      | installing, 815-816                                     |
| smartphones                                    | media types, 817                                        |
| Airplane Mode, 412                             | PC Card/CardBus cards, 816                              |
| battery cards, replacing, 401                  | PCI/PCI Express, 815                                    |
| memory cards, replacing, 400, 403              | USB adapters, 816                                       |
| SMB (Server Message Block), 799                | WLANs, 818-819                                          |
| smoke, troubleshooting, 55                     | shared resources, 829                                   |
| SMTP (Simple Mail Transfer                     | accessing, 836                                          |
| Protocol), 797                                 | administrative shares, 834                              |
| smudges during printing, trouble-              | client configuration, 834-836                           |
| shooting, 484-485                              | drive mapping, 840-841                                  |
| SNMP (Simple Network Management Protocol), 798 | file/printer sharing, installing, 829                   |
| social engineering, 880-881                    | folders/drives, 830-834                                 |
| sockets (AMD)                                  | FQDNs, 840                                              |
| 940, 66                                        | identifying, 836                                        |
| AM2, 66-67                                     | offline, 839                                            |
| AM2+, 67                                       | printers, 834                                           |
| AM3, 67-68                                     | UNC, 838-839                                            |
| AM3+, 68                                       | TCP/IP, configuring, 819                                |
| FM1, 69                                        | advanced settings, 822                                  |
| PGA, 64                                        | alternate configuration, 821                            |
| SODIMM (Small Outline DIMM), 185               | DHCP servers, 821                                       |
| soft resets (mobile devices), 436              | DNS, 827                                                |
| software, 10-11                                | gateways, 826                                           |
| data recovery, 552                             | IP addressing, 824-826                                  |
| firewalls, 873, 900-904                        | manually, 822                                           |
| network client, installing, 835                | static versus server-assigned IP<br>addressing, 819-820 |
| operating systems. See operating               | subnet masks, 824                                       |
| systems                                        | Windows, 820                                            |
| serial port, configuring, 236-237              | WINS, 826                                               |
| SOHO (small office/home office), 815           |                                                         |
| creation overview, 854-855                     |                                                         |

IPv6 addresses, 827-829

| web browsers                                 | Standard Certification Marks website,                |
|----------------------------------------------|------------------------------------------------------|
| configuring, 841-842                         | 132                                                  |
| Internet connections, configuring,           | standards                                            |
| 842-843                                      | laptop display resolution, 370                       |
| multifunction network devices,               | PATA/SATA, 504-505                                   |
| 845-846                                      | SCSI, 225                                            |
| script settings, enabling/disabling, 843     | USB ports, 209                                       |
| security, 844-845                            | star topologies, 774                                 |
| solid state drives (SSDs), 525               | Start menu (Windows), customizing,                   |
| sound cards                                  | 612                                                  |
| audio jacks/cable color standards, 330       | Starter edition (Windows 7), 608                     |
| configuring, 332                             | startup                                              |
| defined, 329                                 | 3TB hard drives, 659                                 |
| installing, 331-332                          | Advanced Options, 726-729                            |
| southbridge chips, 43, 161-162               | BIOS settings, configuring, 98-100                   |
| spam, 915                                    | blank screens, troubleshooting, 54                   |
| SPDIF (Sony/Philips Digital                  | clean, 714                                           |
| Interconnect Format), 250                    | diagnostic screen, configuring, 93                   |
| speakers (laptops), 358                      | failures, 709                                        |
| Speech Recognition dialog box, 335           | GUI not loading, 714                                 |
| speed                                        | missing GUI, 714                                     |
| bus, 71                                      | Missing Operating System, 713                        |
| memory, 179, 193-194                         | Vista/7, 710-711                                     |
| optical drives, 533                          | XP, 712-713                                          |
| USB, 211                                     | multiboot configurations, 711                        |
| spikes, 156                                  | operating system not found, trouble-                 |
| spin rate (hard drives), 513                 | shooting, 548                                        |
| split rail power supplies, 131               | POST code beeps, troubleshooting, 54                 |
| spoolers (print), 477                        | quiet, configuring, 93                               |
| SPS (battery backup units), 158-160          | sequence, 98-100                                     |
| spyware, 915                                 | Windows installation, 570                            |
| SRAM (static RAM), 181                       | WinRE Startup Repair option, 743                     |
| SSDs (solid state drives), 525-526, 546      | static IP addresses, 885                             |
| SSH (Secure Shell), 795                      | static RAM (SRAM), 181                               |
| SSIDs (Service Set Identifiers), 818,<br>886 | static versus server-assigned IP addressing, 819-820 |
| SSL (Secure Socket Layers), 792              | stolen mobile device protection, 432                 |
| Stacks view (Windows Explorer), 668          | STOP errors, 706-709                                 |

| storage devices                     | tape drives, 541-542                            |
|-------------------------------------|-------------------------------------------------|
| data recovery tools                 | troubleshooting                                 |
| data recovery software, 552         | boot failures, 547                              |
| external drive docks, 550           | drive-recognition problems, 548                 |
| external drive enclosures, 550      | hard drive slow performance, 543-545            |
| hard disk diagnostic programs, 551  | loud noises, 546                                |
| Windows-based disk tools, 551       | operating system not found, 548                 |
| drive interfaces, 502               | RAID, 549                                       |
| external, 502                       | read/write failures, 543                        |
| hot-swappable, 511                  | SSD slow performance, 546                       |
| internal, 502                       | STP (Shielded Twisted Pair) cabling             |
| overview, 503                       | categories, 802-803                             |
| PATA, 504-508                       | connectors, 803                                 |
| SATA, 504-510                       | overview, 801-803                               |
| SCSI, 510                           | standard, 803                                   |
| flash memory, 520                   | streaks during printing, troubleshoot-          |
| cards, 520-524                      | ing, 484-485                                    |
| SSDs, 525-526                       | striped arrays, 653                             |
| USB drives, 524                     | subnet masks, 824-825                           |
| floppy drives, 538  capacities, 538 | Super Extended Graphics Array Plus (SXGA+), 370 |
| <u>*</u>                            | SuperMulti DVD drives, 532                      |
| cleaning, 540<br>defined, 538       | SuperSpeed USB, 209                             |
| external, 540                       | surface wave monitors, 261                      |
| hardware configuration, 539-540     | surge suppressors, 157, 933                     |
| maintenance, 540-541                | surges, 156                                     |
| hard drives. See hard drives        | SVGA cards, 286                                 |
| optical drives                      | S-video connectors, 289                         |
| Blu-ray media types, 532            | switchboxes, troubleshooting, 247               |
| comparing, 531-532                  | switches, 263, 775, 814                         |
| DVD media types, 532                | SXGA+ (Super Extended Graphics                  |
| erasing data in Windows XP, 534     | Array Plus), 370                                |
| recording data, 533-537             | Symantec Ghost Solution Suite, 578              |
| speeds, 533                         | synchronization (mobile devices), 424, 429      |
| types, 531                          | Android, 424-427                                |
| RAID, 526                           | BlackBerry, 428                                 |
| ATA/SATA arrays, creating, 528-530  | Emerican, 120                                   |
| levels, 526-527                     |                                                 |

| iOS, 427                             | restoring to earlier conditions, 758 |
|--------------------------------------|--------------------------------------|
| Windows CE/Mobile, 428               | tasks to try first, 759              |
| synchronous DRAM (SDRAM),            | WinRE, 743                           |
| 181-182                              | testing tools, 16                    |
| Synchronous DSL (SDSL), 786          | Systemroot command, 738              |
| Sysprep utility, 578                 | •                                    |
| system                               | T                                    |
| configuring                          | -                                    |
| audio/video editing, 316-317         | Tablet PC Settings (Windows Control  |
| gaming, 319-320                      | Panel), 688                          |
| graphic/CAD/CAM design, 314-315      | tablets, 399-400                     |
| home servers, 323-324                | tags (HTML), 793                     |
| home theaters, 321-322               | tailgating, 880                      |
| thick clients, 322                   | tape drives, 541-542                 |
| thin clients, 323                    | Task Manager, 648-649                |
| virtualization, 318-319              | Task Scheduler (Windows), 645-646    |
| dead, troubleshooting, 143-144       | Taskkill utility, 638-640            |
| fan connectors, 44                   | Tasklist.exe utility, 636-638        |
| File Checker (Sfc), 718-719          | tasks (Windows)                      |
| general information, retrieving, 324 | creating, 645-646                    |
| Image Manager, 576                   | managing, 648-649                    |
| Image Recovery option (WinRE), 743   | TCP/IP (Transport Control Protocol/  |
| lockups, troubleshooting, 54         | Internet Protocol), 792              |
| Monitor (Windows), 641-642           | configuring, 819                     |
| not starting, troubleshooting, 55-58 | advanced settings, 822               |
| dead shorts, 57                      | alternate configuration, 821         |
| incorrect front panel wiring connec- | DHCP servers, 821                    |
| tions, 55                            | DNS, 827                             |
| loose BIOS chips, 56                 | gateways, 826                        |
| loose/missing memory modules, 56     | IP addressing, 824-826               |
| loose/missing power leads, 55        | manually, 822                        |
| properties sheet, 680                | static versus server-assigned IP     |
| hardware profiles, 681               | addressing, 819-820                  |
| virtual memory settings, 681-682     | subnet masks, 824                    |
| restoration discs, 596               | Windows, 820                         |
| Restore (Windows), 756-760           | WINS, 826                            |
| configuring, 759                     | DHCP, 796                            |
| restore points, creating, 757        | DNS, 795-796                         |

| email, 797-798                                  | security programs, 913                                   |
|-------------------------------------------------|----------------------------------------------------------|
| FTP, 794                                        | serial ports, 239                                        |
| HTML, 793-794                                   | system, 16                                               |
| HTTP/HTTPS, 792                                 | tethering Wi-Fi, 416                                     |
| LDAP, 799                                       | text, troubleshooting                                    |
| RDP, 798                                        | color fringes, 301                                       |
| SMB, 799                                        | size, 300                                                |
| SNMP, 798                                       | thermal compound, 164                                    |
| SSH, 795                                        | thermal printers                                         |
| SSL, 792                                        | defined, 459                                             |
| Telnet, 794                                     | direct thermal versus thermal transfer 460               |
| TLS, 792                                        |                                                          |
| UDP ports, 799-800                              | dye-sublimation ribbons, 460<br>maintenance, 482-483     |
| Telnet, 794                                     | debris, removing, 483                                    |
| temperature (environment), 936                  | · ·                                                      |
| terminating SCSI daisy-chaining, 229            | heating elements, cleaning, 482<br>paper, 482            |
| test pages, printing, 476                       | ribbons, 482                                             |
| testing                                         | paper, 460                                               |
| cables, 808                                     | processes, 459                                           |
| electricity, 16                                 | technologies, 459                                        |
| memory, 196                                     | troubleshooting                                          |
| microphones, 334-335                            | faded prints, 486                                        |
| parallel ports, 248                             | * *                                                      |
| POST                                            | streaks/smudges, 485                                     |
| beep codes, 111                                 | thermal transfer printing, 460 thick client systems, 322 |
| cards, 113                                      | thin client systems, 322                                 |
| error messages, 112                             | Thin Ethernet, 806                                       |
| hex codes, 112-113                              | third-party                                              |
| overview, 110                                   | drag-and-drop file copying programs,                     |
| power supplies, 149-152                         | 537                                                      |
| AC to DC conversions, 152                       | drivers, 588                                             |
| AC voltage, 151                                 | optical disc mastering programs, 536                     |
| acceptable voltage levels, 152<br>amperage, 152 | thumbnail view (Windows Explorer),                       |
| cables, 152                                     | 667                                                      |
| DC voltage, 151                                 | tiles view (Windows Explorer), 666                       |
| resistance, 152                                 | TIME command, 622                                        |
| *                                               | times and dates, 579                                     |

| TLS (Transport Layer Security), 792     | tests, performing, 150                 |
|-----------------------------------------|----------------------------------------|
| toner cartridges, 450-451               | voltage levels, 152                    |
| installing, 451                         | network installation/configuration, 17 |
| probes, 17, 809                         | networks, 808-809                      |
| recycled, 451                           | printers, 18                           |
| replacing, 478                          | processor information, retrieving, 326 |
| vacuums, 18                             | Recovery Console, 916                  |
| tools                                   | system testing, 16                     |
| assembly/disassembly, 15                | toner probe, 809                       |
| command-line                            | Windows administrative, 618-619        |
| IPconfig, 849                           | Windows command-line                   |
| NBTSTAT, 850                            | CD, 629                                |
| Net, 847                                | command prompts, starting, 621-622     |
| netstat, 849                            | COPY, 624-625                          |
| NSLookup, 849                           | DEL, 635-636                           |
| Ping, 847-848                           | Diskpart, 633-635                      |
| Tracert, 848                            | Format, 629-632                        |
| data recovery                           | internal commands, 622-623             |
| external drive docks, 550               | MD, 629                                |
| external drive enclosures, 550          | RD, 629                                |
| hard disk diagnostic programs, 551      | ROBOCOPY.EXE, 627-628                  |
| software, 552                           | Taskkill utility, 638-640              |
| Windows-based disk tools, 551           | Tasklist.exe, 636-638                  |
| electrical testing, 16                  | wildcards, 624                         |
| ESD protection, 16                      | XCOPY command, 625-627                 |
| hardware-assisted virtualization detec- | Windows diagnostic and repair, 717-719 |
| tion, 326                               | Advanced Boot Options, 726-729         |
| multimeters                             | Automated System Recovery, 718-741     |
| AC to DC conversions, testing, 152      | Defrag, 718                            |
| AC voltage, 151                         | Device Manager, 718, 729-735           |
| amperage, 152                           | Event Viewer, 718, 724                 |
| cables, 152                             | Fixboot, 718                           |
| DC voltage, 151                         | Fixmbr, 718                            |
| defined, 149                            | MSConfig, 718-721                      |
| readout styles, 149                     | Recovery Console, 718, 735-739         |
| resistance, 152                         | REGEDIT, 718, 722-724                  |
| test leads, 149                         | REGSVR32, 718, 721                     |
| test modes, 150                         |                                        |

| Repair Discs, 719                                        | color quality, 301                           |
|----------------------------------------------------------|----------------------------------------------|
| Safe Mode, 718                                           | flickers, 300-301                            |
| System File Checker, 718-719                             | icon size, 300                               |
| WinRE, 718, 741-744                                      | monitors/projectors, 300-302                 |
| topologies (networks), 774-775                           | mouse pointers, 300                          |
| torx drivers, 15<br>touch-on-tube monitors, 261          | no picture with replacement video cards, 301 |
| touch screen monitors, 260-261                           | picture quality, 298-301                     |
| installing, 262                                          | picture size changes, 301                    |
| interfacing, 261                                         | preventative maintenance, 302-303            |
| surface treatments, 261                                  | projectors, 301-302                          |
| troubleshooting, 262-263                                 | refresh rates, 301                           |
| touch tablets, 253                                       | resolution, 301                              |
| touchpads, 357-358                                       | screen/print colors not matching, 300        |
| Tracert command, 848                                     | text size, 300                               |
| transfer belts/rollers (laser printers),                 | video cards, 300-302                         |
| 450                                                      | wavy lines, 301                              |
| transferring data, 589                                   | DSL telephone interference, 787              |
| USMT, 590-591                                            | fatal errors, 110                            |
| Windows Easy Transfer, 590                               | IEEE 1394, 220-221                           |
| transferring (laser printers EP pro-                     | keyboards, 258                               |
| cess), 453                                               | laptops                                      |
| transient voltage surge suppressor                       | Bluetooth connectivity, 386                  |
| (TVSS), 156                                              | displays, 382-384                            |
| Transport Control Protocol/Internet Protocol. See TCP/IP | keyboards, 385                               |
| Transport Layer Security (TLS), 792                      | power problems, 384-385                      |
| triple-channel memory, 180                               | Wi-Fi connectivity, 386                      |
| Trojan horses, 880, 915                                  | memory                                       |
| troubleshooting                                          | cache RAM, 195                               |
| Bluetooth connections, 420-421                           | compatibility, 192                           |
| BSOD (Blue Screen of Death) errors,                      | overclocking, 192-193                        |
| 706-709                                                  | parity errors, 194                           |
| chip creep, 56                                           | preventative maintenance, 196                |
| CMOS Checksum errors, 119                                | sizing errors, 194                           |
| displays                                                 | speed mismatches, 193-194                    |
| 3D games, 300                                            | testing programs, 196                        |
| color fringes around text/graphics, 301                  |                                              |

| mice/pointing devices, 253-256     | parallel ports, 247              |
|------------------------------------|----------------------------------|
| double-clicking icons, 256         | points of failure, 12-13         |
| jerky pointer movement, 256        | power supplies                   |
| pointer does not move, 254-256     | AC power flow problems, 156      |
| mobile devices                     | dead systems, 143-144            |
| displays, 411                      | defective, 149-152               |
| email connections, 423             | fans, 149                        |
| hard resets, 437                   | loud noises, 142                 |
| soft resets, 436                   | overheating, 144-148             |
| turning off applications, 435-436  | overload, 141                    |
| Wi-Fi, 416-418                     | printers                         |
| motherboards                       | access denied messages, 492      |
| BIOS time and settings resets, 53  | backed up queues, 489-490        |
| blank screen on bootup, 54         | colors, 492                      |
| continuous reboots, 53             | connectivity, 488                |
| POST code beeps at startup, 54     | creased paper; 487               |
| smoke/burning smells, 55           | faded prints, 485-486            |
| system lockups, 54                 | garbled characters, 488          |
| system not starting, 55-58         | ghost images, 486                |
| unexpected shutdowns, 52           | HP LaserJet error codes, 492-493 |
| networks                           | installation, 492                |
| Duplicate Computer Names/Duplicate | low memory errors, 490-491       |
| IP Address errors, 851             | not printing, 492                |
| entire network failure, 853        | paper jams, 487-488              |
| interference, 852                  | paper not feeding, 487           |
| IPconfig command, 849              | streaks/smudges, 484-485         |
| low radio frequency signals, 852   | toner not fused to paper, 486    |
| NBTSTAT command, 850               | vertical lines on pages, 489     |
| Net command, 847                   | Problem Reports and Solutions    |
| netstat command, 849               | (Windows Control Panel), 689     |
| NSLookup command, 849              | RAID, 549                        |
| performance, 851-852               | RJ-11 cords, 782                 |
| ping command, 847-848              | SCSI, 230-231                    |
| power management, 852              | serial ports, 238-239            |
| printing, 853-854                  | six-step methodology, 14         |
| shared resources, 853              | software firewalls, 903-904      |
| Tracert command, 848               | ,                                |
| web pages, displaying, 854         |                                  |

| Type II PC Cards, 347             |
|-----------------------------------|
| Type III PC Cards, 347            |
| types                             |
| battery backup units, 158         |
| Blu-ray media, 532                |
| displays, 276                     |
| CRT monitors, 277                 |
| data projectors, 280-281          |
| LCD monitors, 278-279             |
| LED monitors, 279                 |
| OLED, 281                         |
| plasma, 279                       |
| DSL, 786                          |
| DVD media, 532                    |
| Ethernet networks, 810            |
| ExpressCards, 350                 |
| fiber-optic cabling, 805          |
| flash memory cards, 520-523       |
| CompactFlash, 521                 |
| memory sticks, 521-522            |
| microSD, 522                      |
| microSDHC, 522                    |
| miniSD, 522                       |
| miniSDHC, 522                     |
| MultiMedia, 521                   |
| Secure Digital, 522               |
| Secure Digital Extended Capacity, |
| 522                               |
| Secure Digital High Capacity, 522 |
| SmartMedia, 521                   |
| xD-Picture Card, 523              |
| malware, 914-915                  |
| memory, 177-178                   |
| mini-PCI cards, 363               |
| modems, 779                       |
|                                   |
|                                   |

Type I PC Cards, 347

| network cables, 801                                 | UEFI (Unified Extensible Firmware                            |
|-----------------------------------------------------|--------------------------------------------------------------|
| coaxial, 805-806                                    | Initiative), 91, 659                                         |
| connectors, 806-807                                 | Ultimate Boot CD, 569                                        |
| fiber-optic, 805                                    | Ultimate edition                                             |
| plenum, 806                                         | Windows 7, 609                                               |
| PVC, 806                                            | Windows Vista, 608                                           |
| STP, 801-803                                        | Ultra 160 SCSI, 225                                          |
| UTP, 801-803                                        | Ultra 320 SCSI, 225                                          |
| parallel cables, 244-245                            | Ultra Extended Graphics Array                                |
| permissions, 895                                    | (UXGA), 370                                                  |
| printer interfaces, 469-471                         | Ultra SCSI, 225                                              |
| unicast addresses, 828                              | Ultra-Wide SCSI, 225                                         |
| video cards, 274                                    | Ultra-X website, 113                                         |
| video connectors                                    | Ultra2 SCSI, 225                                             |
| component, 289                                      | Ultra2Wide SCSI, 225                                         |
| composite, 289                                      | unattended Windows installation, 576                         |
| DisplayPort, 288                                    | unbuffered memory, 188                                       |
| DVI, 286                                            | UNC (Universal Naming Convention)<br>838-839                 |
| HDMI, 286-288<br>RGB, 289                           | unexpected shutdowns, troubleshooting, 52                    |
| SVGA, 286                                           | unicast addresses, 828                                       |
| S-video, 289                                        | Unified Extensible Firmware Initiative                       |
| VGA, 285                                            | (UEFI), 91, 659                                              |
| Windows installations, 570                          | universal asynchronous receiver trans-<br>mitter (UART), 779 |
| clean, 571-573                                      | Universal Naming Convention (UNC)                            |
| multibooot, 573                                     | 838-839                                                      |
| repair, 574-575                                     | Universal Serial Bus. See USB                                |
| upgrade, 571                                        | Unshielded Twisted Pair. See UTP                             |
| H                                                   | updates                                                      |
| <u> </u>                                            | access point firmware, 890                                   |
| UAC (User Account Control), 893-894                 | Automatic Updates (Windows control panel), 688               |
| UART (universal asynchronous receiv-                | BIOS, 114-115                                                |
| er transmitter), 779<br>UDF (Live File System), 535 | failure recovery, 117                                        |
| • • • • • • • • • • • • • • • • • • • •             | Flash, 115-117                                               |
| UDP (User Datagram Protocol),<br>799-800            | replacing, 118-119                                           |
|                                                     | mobile device operating systems, 433                         |
|                                                     | · · · · · · · · · · · · · · · · · · ·                        |

| printer drivers, 464                                       | speeds, 211                                     |
|------------------------------------------------------------|-------------------------------------------------|
| Windows                                                    | standards, 209                                  |
| compatibility, 617                                         | troubleshooting, 215-217                        |
| firmware, 760<br>hotfixes, 595                             | 2.0 devices not operating at maximum speed, 217 |
| service packs, installing, 593-595 Windows Update, 592-593 | black exclamation point on yellow field,<br>217 |
| <u>*</u>                                                   | device drivers not installed, 216               |
| upgrading                                                  | improper designs, 215                           |
| printer firmware, 469                                      | not BIOS enabled, 215                           |
| smartphone memory cards, 400-403                           | power problems, 216-217                         |
| Windows, 571                                               | too many connected devices, 217                 |
| UPS (battery backup units), 158-160                        | User Account Control (UAC), 893                 |
| automatic shutdown, 159<br>laser printers, 160             | User Datagram Protocol (UDP),<br>799-800        |
| network support, 158                                       | user/group permissions, 832-834                 |
| runtimes, 158                                              | user/power-on password, 94                      |
| size, determining, 159-160                                 | username authentication, 871                    |
| surge suppression features, 159                            | USMT (User State Migration Tool),               |
| types, 158                                                 | 590-591                                         |
| upstream, 786                                              | utilities. See also commands                    |
| USB (Universal Serial Bus), 209                            | Add/Remove Programs, 686                        |
| 1.1/2.0, 210                                               | Chkdsk, 754-755                                 |
| 3.0, 211                                                   | CONVERT.EXE, 660                                |
| adding, 213-214                                            | Defrag, 755                                     |
| BIOS settings, configuring, 93                             | Disk Management. See Disk                       |
| cable length, 212                                          | Management                                      |
| defined, 209                                               | Diskpart, 633-635                               |
| flash memory drives, 524                                   | file copy, 753                                  |
| generic hubs, 214                                          | FORMAT.EXE, 631-632                             |
| host adapters, configuring, 102                            | NTBackup, 745-747                               |
| Implementers Forum website, 350                            | Performance Monitor, 641-642                    |
| laptops, 352                                               | POWERCFG.EXE, 684                               |
| legacy settings, configuring, 93                           | Print Management, 648                           |
| logos, 212                                                 | Process Explorer, 638                           |
| network adapters, installing, 816                          | RichCopy, 628                                   |
| printers, 469                                              | ROBOCOPY.EXE, 627-628                           |
| root hubs, 212                                             |                                                 |

| run-line, 661<br><i>CMD</i> , <i>661</i>  | VDI (virtual desktop infrastructure), 692                 |
|-------------------------------------------|-----------------------------------------------------------|
| DXDiag, 661, 672 Explorer: See Explorer   | vendor-supplied print drivers, installing, 467            |
| MMC, 661                                  | ventilation, 936                                          |
| MSConfig, 661                             | VER command, 623                                          |
| MSInfo32, 661, 670                        | versions                                                  |
| Notepad, 661-662                          | Android, 405                                              |
| Regedit, 661                              | IEEE 1394, 218                                            |
| SERVICES.MSC, 661                         | iOS, 406                                                  |
| System Monitor, 641-642                   | Windows                                                   |
| Task Manager, 648-649                     | 7, 608-609                                                |
| Task Scheduler, 645-646                   | hardware requirements, 606-607                            |
| Taskkill, 638-640                         | Vista, 607-608                                            |
| Tasklist, 636-638                         | XP, 607                                                   |
| UTP (Unshielded Twisted Pair) cabling     | vertical lines (printed pages), trouble-<br>shooting, 489 |
| categories, 802-803                       | vertical refresh rates, 296                               |
| connectors, 803                           | VESA (Video Electronics Standards Association), 288       |
| grades, 801                               | VGA cards, 285                                            |
| overview, 801-803                         | video                                                     |
| standard, 803                             | cards                                                     |
| UXGA (Ultra Extended Graphics Array), 370 | AGP slots, 274                                            |
| • · ·                                     | capture, 335-336                                          |
| V                                         | cooling, 163, 275-276                                     |
|                                           | _ defined, 274                                            |
| variables (memory)                        | GPUs, 275                                                 |
| chips, 179                                | installing, 282-284                                       |
| dual-channel, 180                         | PCI Express x16 slots, 274                                |
| error checking, 179                       | troubleshooting, 300-302                                  |
| modules                                   | TV tuner cards, 336                                       |
| per bank requirements, 179                | types, 274                                                |
| types, 178                                | connectors                                                |
| number of modules, 180                    | component, 289                                            |
| sizes, 179                                | composite, 289                                            |
| speed, 179                                | DisplayPort, 288                                          |
| triple-channel, 180                       | DVI, 286                                                  |

| HDMI, 286-288                                 | ager), 692                                     |
|-----------------------------------------------|------------------------------------------------|
| RGB, 289                                      | VoIP (Voice over Internet Protocol),           |
| SVGA, 286                                     | 777, 813-814                                   |
| S-video, 289                                  | VOL command, 623                               |
| VGA, 285                                      | voltage (power supplies), 134                  |
| editing systems, configuring, 316-317         | volume (microphones), 333                      |
| Electronics Standards Association (VESA), 288 | volumes, creating, 655                         |
| webcams, 327                                  | W                                              |
| Windows requirements, 567                     |                                                |
| Zoomed Video (ZV) cards, 349                  | Wake on LAN (WOL), 94                          |
| viewing                                       | WANs (wide area networks), 769, 773            |
| desktop components, 5                         | WAPs (Wireless Access Points), 776,            |
| disk status, 655                              | 891                                            |
| virtual desktop infrastructure (VDI),<br>692  | watts (power supplies), 130-133<br>labels, 131 |
| virtual memory, 178, 681-682                  | replacement, calculating, 132-133              |
| Virtual Memory dialog box, 682                | safety certification, 131                      |
| virtualization, 692                           | wavy lines, troubleshooting, 301               |
| benefits, 693                                 | web-based email, 421                           |
| BIOS settings, 93, 106-107                    | web browsers                                   |
| client-side, 692                              | configuring, 841-842                           |
| configuring, 318-319                          | Internet connections, 842-843                  |
| defined, 692                                  | script settings, enabling/disabling, 843       |
| emulator requirements, 693                    | security, 844-845                              |
| features, 693                                 | web pages not displaying, 854                  |
| hardware assisted, 326                        | webcams, 327                                   |
| host/guest, 692                               | websites                                       |
| hypervisor, 692                               | 3TB hard drives, booting, 659                  |
| machine manager (VMM), 692                    | Acer beep codes, 111                           |
| processors, 73                                | AMD                                            |
| resource requirements, 693                    | processors, 70                                 |
| security requirements, 694                    | Virtualization Technology and                  |
| viruses, 872-873, 914. See also malware       | Microsoft Hyper-V System                       |
| Vista editions (Windows), 607-608             | Compatibility Check Utility, 326               |
| VM (virtual machine), 692                     | American Megatrend BIOS Support,<br>115        |
| VMM (virtualization machine man-              | American Power Conversion, 160                 |

hotfixes, 595

AMI BIOS beep codes, 111 HP LaserJet Error Codes, 493 Answers That Work Task List HP MSDS documents, 937 Programs, 644 IBM beep codes, 111 Belarc, 115, 325 Intel Processor Identification Utility, BlackBerry Desktop Software, 428 clean boot, 714 Intel processors, 70 CompTIA A+ certification, 18 IPv6 addressing, 829 Computer Protection Program, 874 Kernel memory dumps, 709 CPU-Z, 326 Laplink, 571 DDR comparisons, 185 Laptop Repair Help, 353 Dell laser printer maintenance kits, 479 beep codes, 111 Live File System, 535 LoJack for Laptops, 109 power connectors, 137 Depot International, 479 MaximumPC, 193 device failures, 715 MemTest86, 196 Device Manager error codes, 734 Microsoft support, 18, 53 digital TV vendors, 322 NTBackup utility, 746 OSHA, 934 disk defragmentation, 755 "Disk Status Descriptions," 655 overclocking, 193 Diskpart utility, 635 PC Check, 569 DMA/UDMA transfers, 545 PC-Diagnosys, 196 Ecova Plug Load Solutions, 133 Phoenix BIOS beep codes, 111 EFS data recovery, 875 POWERCFG.EXE, 684 The Elder Geek's Windows Services PrinterTechs.com, 479 Guide, 644 Process Explorer utility, 638 Elston Systems, 113 REGSVR32, 721 eSupport, 115 resources, 18 Ethernet cable color coding diagram, RichCopy utility, 628 803 Seagate, 747 FAT64 file systems, 658 SiSoftware Sandra 2012, 569 FTP products, 794 SSID broadcasting, 886 Gibson Research Corporation Standard Certification Marks, 132 Perfect Passwords, 884 surge suppressor standards, 157 SecurAble, 326 Symantec Ghost Solution Suite, 578 GoldMemory, 196 System File Checker, 719 hardware profile alternatives, 681 System Image Manager, 576 Hitachi Feature Tool, 547 TuffTEST, 569

| Ultimate Boot CD, 569                       | Android, 414                                          |
|---------------------------------------------|-------------------------------------------------------|
| Ultra-X, 113                                | icon, 415                                             |
| USB                                         | iOS, 415                                              |
| device conflicts, 217                       | tethering, 416                                        |
| Implementers Forum, 350                     | troubleshooting, 416-418                              |
| USMT, 591                                   | printers, 469-471                                     |
| virtualization security, 694                | Protected Access (WPA), 818, 884                      |
| Western Digital, 747                        | Protected Setup (WPS), 819                            |
| Wim's BIOS, 115                             | security                                              |
| Windows                                     | access point firmware, updating, 890                  |
| 7, 608-609                                  | default administrator passwords,<br>changing, 890     |
| Easy Transfer, 590                          | default SSIDs, changing, 886                          |
| hardware requirements, 567                  | DHCP versus static IP addresses, 885                  |
| Memory Diagnostic program, 196              | firewalls, 891                                        |
| repair installation, 575<br>Virtual PC, 618 | MAC addresses, filtering, 887-890                     |
| Virtuu 1 C, 618<br>Vista, 608, 711          | radio levels, 891                                     |
| XP security checklist, 874                  | SSID broadcasting, disabling, 886                     |
| WinRE, installing, 742                      | WAP location, 891                                     |
| WEP (Wireless Equivalent Privacy),          | WEP/WPA, 883-884                                      |
| 818, 883-884                                | unused connections, 910-912                           |
| Western Digital website, 747                | VoIP, 813-814                                         |
| wide area networks (WANs), 769, 773         | wildcards (Windows), 624                              |
| Wide SCSI device ID settings, 224           | WiMAX (Worldwide Interoperability                     |
| Wide Ultra Extended Graphics Array          | for Microwave Access), 791<br>Wim's BIOS website, 115 |
| (WUXGA), 370<br>Wide XGA (WXGA), 370        | windowboxing, 372                                     |
| Wide XGA Plus (WXGA+), 370                  | Windows                                               |
| Wi-Fi                                       | 7                                                     |
| Bluetooth, 812                              | Action Center, 691                                    |
| cellular, 813                               | Backup and Restore Center, 750-753                    |
| Ethernet, 811-812                           | boot errors, 710-711                                  |
| infrared, 813                               | editions, 608-609                                     |
| laptops                                     | Explorer, 665-667                                     |
| antennas, 373                               | HomeGroup, 690                                        |
| troubleshooting, 386                        | libraries, 668                                        |
| mobile devices, 414-418                     | power schemes, 685-686                                |
| •                                           | Problem Reports and Solutions, 689                    |

| Programs and Features, 687                                                                                                    | XP, 712-713                                                    |
|----------------------------------------------------------------------------------------------------|----------------------------------------------------------------|
| restore points, creating, 757                                                                                                    | booting to safe mode, 717                                      |
| restoring systems to earlier conditions,<br>758                                                                                                    | CE devices, synchronizing to PCs, 428 command-line tools       |
| Tablet PC Settings, 688                                                                                                    | CD command, 629                                                |
| versions, 608-609                                                                                                    | command prompts, starting, 621-622                             |
| WinRE, 741-744                                                                                                    | COPY command, 624-625                                          |
| administrative features                                                                                                    | DEL command, 635-636                                           |
| computer management (MMC),<br>640-641                                                                                                    | Diskpart, 633-635                                              |
| Performance Monitor, 641-642                                                                                                    | Format command, 629-632                                        |
| print management, 648                                                                                                    | internal commands, 622-623                                     |
| services, 642-644                                                                                                    | MD command, 629                                                |
| System Monitor, 641-642                                                                                                    | RD command, 629                                                |
| Task Manager, 648-649                                                                                                    | ROBOCOPY.EXE, 627-628                                          |
| o a constant of the constant of the constant o | Taskkill utility, 638-640                                      |
| Task Scheduler, 645-646                                                                                                    | Tasklist.exe, 636-638                                          |
| backups C (7)                                                                                                    | wildcards, 624                                                 |
| Backup and Restore Center (7),<br>750-753                                                                                                    | XCOPY command, 625-627                                         |
| Backup and Restore Center (Vista),<br>748-750                                                                                                    | compatibility errors, 716  Complete PC Restore option (WinRE), |
| file copy utilities, compared, 753                                                                                                    | 743                                                            |
| image (7), 752                                                                                                    | control panel                                                  |
| image (Vista), 749                                                                                                    | Action Center, 691                                             |
| image (XP), 747                                                                                                    | Add/Remove Programs, 686                                       |
| NTBackup, 745-747                                                                                                    | All Control Panel Items view, 676                              |
| restoring, 746, 750-752                                                                                                    | Automatic Updates, 688                                         |
| Blue Screen Of Death errors, 706                                                                                                    | Category view, 674                                             |
| causes, 707                                                                                                    | Devices and Printers, 689                                      |
| recording, 707                                                                                                    | display settings, configuring, 678                             |
| researching causes, 707                                                                                                    | features, 673-674                                              |
| spontaneous shutdown/restart,                                                                                                    | folder options, 679                                            |
| 708-709                                                                                                    | function access via property sheets, 678                       |
| boot failures, 709                                                                                                    | HomeGroup, 690                                                 |
| GUI not loading, 714                                                                                                    | Pen and Input Devices, 689                                     |
| missing GUI, 714                                                                                                    | power options, 682-686                                         |
| Missing Operating System, 713                                                                                                    | Problem Reports and Solutions, 689                             |
| Vista/7, 710-711                                                                                                    | Programs and Features, 687                                     |

| starting, 6 14                                   | My Computer window, 669                           |
|--------------------------------------------------|---------------------------------------------------|
| switching views, 676                             | starting, 662                                     |
| System properties sheet, 680-682                 | Windows 7 View, 665                               |
| Tablet PC Settings, 688                          | features, 609-610                                 |
| data transfers, 589-591                          | administrative tools, 618-619                     |
| Defender, 916                                    | Aero/Aero Glass, 610                              |
| devices failing to start, 715                    | compatibility mode, 615-617                       |
| diagnostic/repair tools, 717-719                 | file structures and paths, 620                    |
| Advanced Boot Options, 726-729                   | gadgets, 611                                      |
| Automated System Recovery, 718, 739-741          | ReadyBoost, 613-614<br>Shadow Copy, 612           |
| Defrag, 718                                      | Sidebar; 611                                      |
| Device Manager, 718, 729-735                     | Start menu, customizing, 612                      |
| Event Viewer, 718, 724                           | XP Mode, 618                                      |
| Fixboot, 718                                     | file systems                                      |
| Fixmbr, 718                                      | converting, 660                                   |
| MSConfig, 718-721                                | defined, 657                                      |
| Recovery Console, 718, 735-739                   | determining, 659                                  |
| REGEDIT, 718, 722-724                            | FAT32, 657                                        |
| REGSVR32, 718, 721                               | FAT64, 658                                        |
| Repair Discs, 719                                | NTFS, 658-660                                     |
| Safe Mode, 718                                   | files not opening, 717                            |
| System File Checker, 718-719                     | firmware updates, 760                             |
| WinRE, 718, 741-744                              | hardware requirements, 606-607                    |
| disk defragmentation, 755                        | improper shutdowns, 714                           |
| disk drive errors, checking, 754-755             | installing                                        |
| Disk Management. See Disk                        | boot methods, 570                                 |
| Management                                       | clean, 571-573                                    |
| disk tools, 551                                  | file systems, 586-588                             |
| DLL messages, missing, 715<br>Easy Transfer, 590 | hard drive partitions. See hard drives partitions |
| Explorer, 662                                    | hardware requirements, 566-569                    |
| Common Tasks View, 664-665                       | image deployment, 577-579                         |
| display options, 666-667                         | multiboot, 573                                    |
| drives, viewing, 664                             | remote network, 577                               |
| Favorite Links View, 665                         | repair, 574-575                                   |
| libraries, 668                                   | third-party drivers, 588                          |

| time/date/language/region settings, 579 | virtualization  benefits, 693            |
|-----------------------------------------|------------------------------------------|
| types, 570                              | client-side, 692                         |
| unattended, 576                         | defined, 692                             |
| upgrade installations, 571              | emulator requirements, 693               |
| without DVD drive, 570                  | features, 693                            |
| workgroups versus domain setup, 589     | host/guest, 692                          |
| Internet Naming Service (WINS), 826     | hypervisor, 692                          |
| maintenance, 744                        | resource requirements, 693               |
| Memory Diagnostic tool, 196, 744        | security requirements, 694               |
| mobile devices, synchronizing to PCs,   | Virtual PC, 618                          |
| 428                                     | Vista                                    |
| Mobility Center, 379                    | Backup and Restore Center; 748-750       |
| Recovery Environment. See WinRE         | boot errors, 710-711                     |
| restoring, 595-596                      | Explorer, 667                            |
| run-line utilities, 661                 | Pen and Input Devices, 689               |
| CMD, 661                                | power schemes, 685-686                   |
| DXDiag, 661, 672                        | Problem Reports and Solutions, 689       |
| Explorer: See Explorer                  | Programs and Features, 687               |
| MMC, 661                                | restore points, creating, 757            |
| MSConfig, 661                           | restoring systems to earlier conditions, |
| MSInfo32, 661, 670                      | 758                                      |
| Notepad, 661-662                        | Tablet PC Settings, 688                  |
| Regedit, 661                            | versions, 607-608                        |
| SERVICES.MSC, 661                       | WinRE, 741-744                           |
| service failures, 715                   | XP                                       |
| slow performance, 716                   | Add/Remove Programs, 686                 |
| System Restore, 756-760                 | ASR, 739-741                             |
| configuring, 759                        | Automatic Updates, 688                   |
| restore points, creating, 757           | boot errors, 712-713                     |
| restoring to earlier conditions, 758    | editions, 607                            |
| tasks to try first, 759                 | Explorer, 666                            |
| updating                                | hardware profiles, 681                   |
| hotfixes, 595                           | mode, 618                                |
| service packs, installing, 593-595      | power schemes, 683-684                   |
| Windows Update, 592-593                 | Recovery Console, 735-739                |
|                                         | restore points, creating, 757            |

restoring systems to earlier conditions, 758

security checklist website, 874

WinRE (Windows Recovery Environment), 718, 741-744, 916

accessing, 741-742 options, 743-744

WINS (Windows Internet Naming Service), 826

wire strippers, 18, 808 wired networks, 810

## wireless

Access Points (WAPs), 776 cards (laptops), removing, 362-365 clients, configuring, 904

troubleshooting, 909-910

Windows 7, 908-909

Windows Vista, 908

Windows XP SP2/SP3, 905-908

Equivalent Privacy (WEP), 818, 883-884

LANs (WLANs), configuring, 818-819 networks. See Wi-Fi

## wizards

Add Printer, 465-466

Automated System Recovery, 739

Files and Settings Transfer (FAST), 590

Program Compatibility

Windows 7, 615

Windows XP/Vista, 616-617

WLANs (Wireless LANs), configuring, 818-819

WOL (Wake on LAN), 94

Worldwide Interoperability for Microwave Access (WiMAX), 791

worms, 914

WPA (Wi-Fi Protected Access), 818, 883-884

WPS (Wi-Fi Protected Setup), 819 write-protect boot sector BIOS settings, 94

writeable/nonerasable Blu-ray media (BD-R), 532

writeable/nonerasable DVDs (DVD-R/DVD+R), 532

WS\_FTP Pro, 794

WUXGA (Wide Ultra Extended Graphics Array), 370

WXGA (Wide XGA), 370 WXGA+ (Wide XGA Plus), 370

## **X - Z**

x84, 606

x86, 606

XCOPY command, 625-627

xD-Picture Card cards, 523

XGA (Extended Graphics Array), 370

XP editions (Windows), 607

ZV (Zoomed Video) cards, 349